# **PC Print User Guide**

**FISS User Manual FISS Reference Area 14**

> Use or disclosure of the data contained in this section is subject to restrictions of Contract # CIOSP3 HHSN-316-2012-00026W HHSM-500-2017-00007U.

# **Contents**

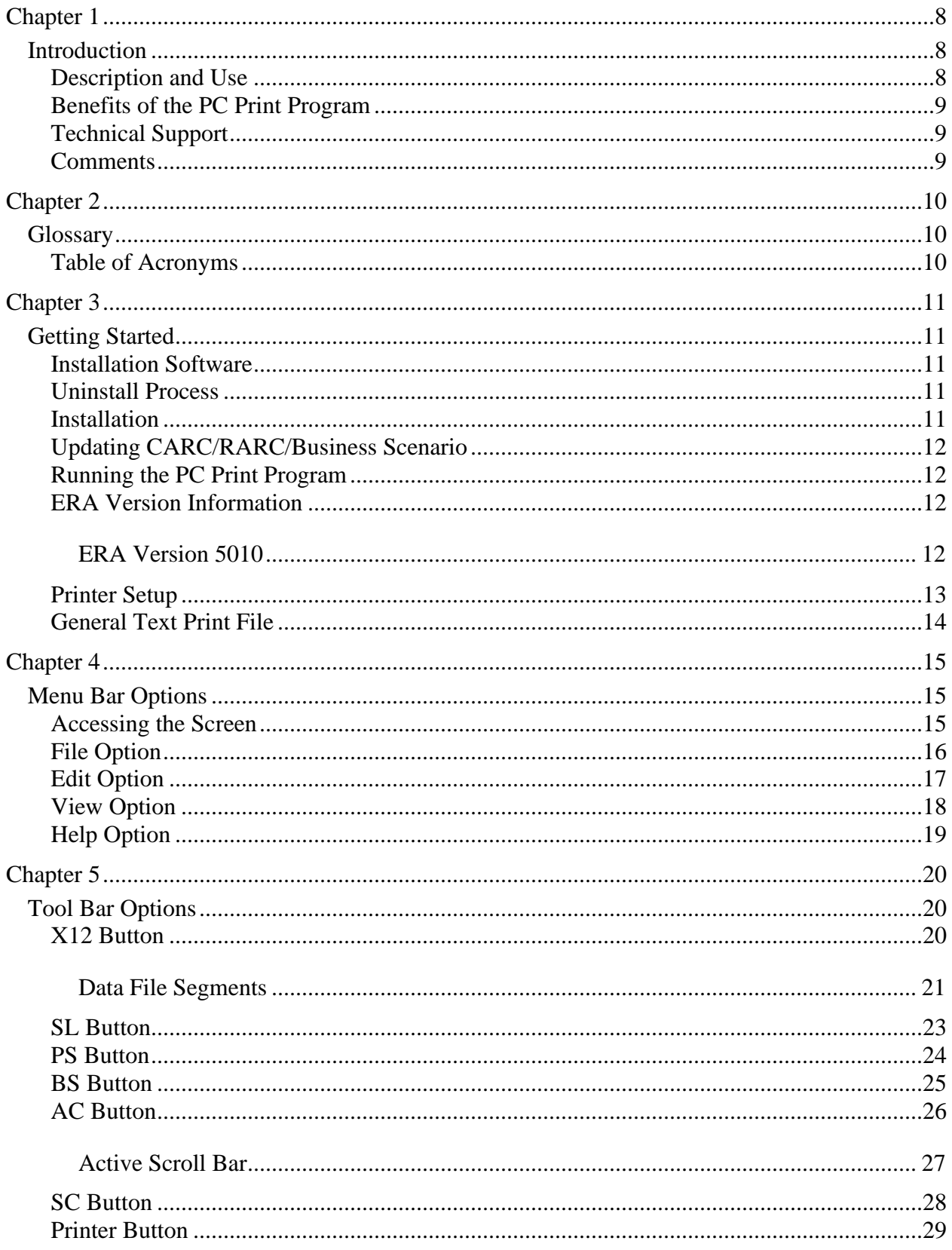

Use or disclosure of the data contained in this section is subject to restrictions of Contract # CIOSP3 HHSN-316-2012-00026W HHSM-500-2017-00007U.

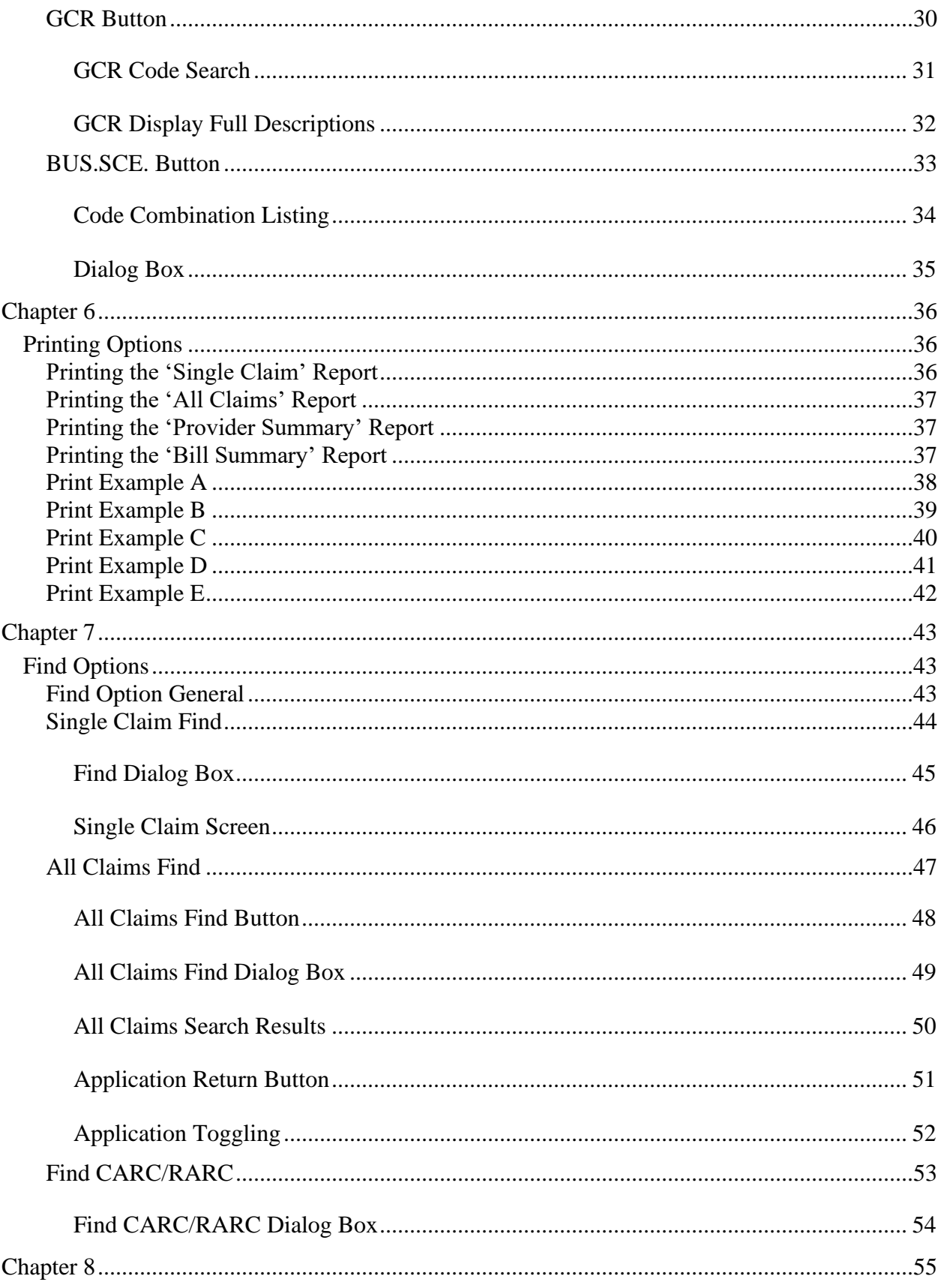

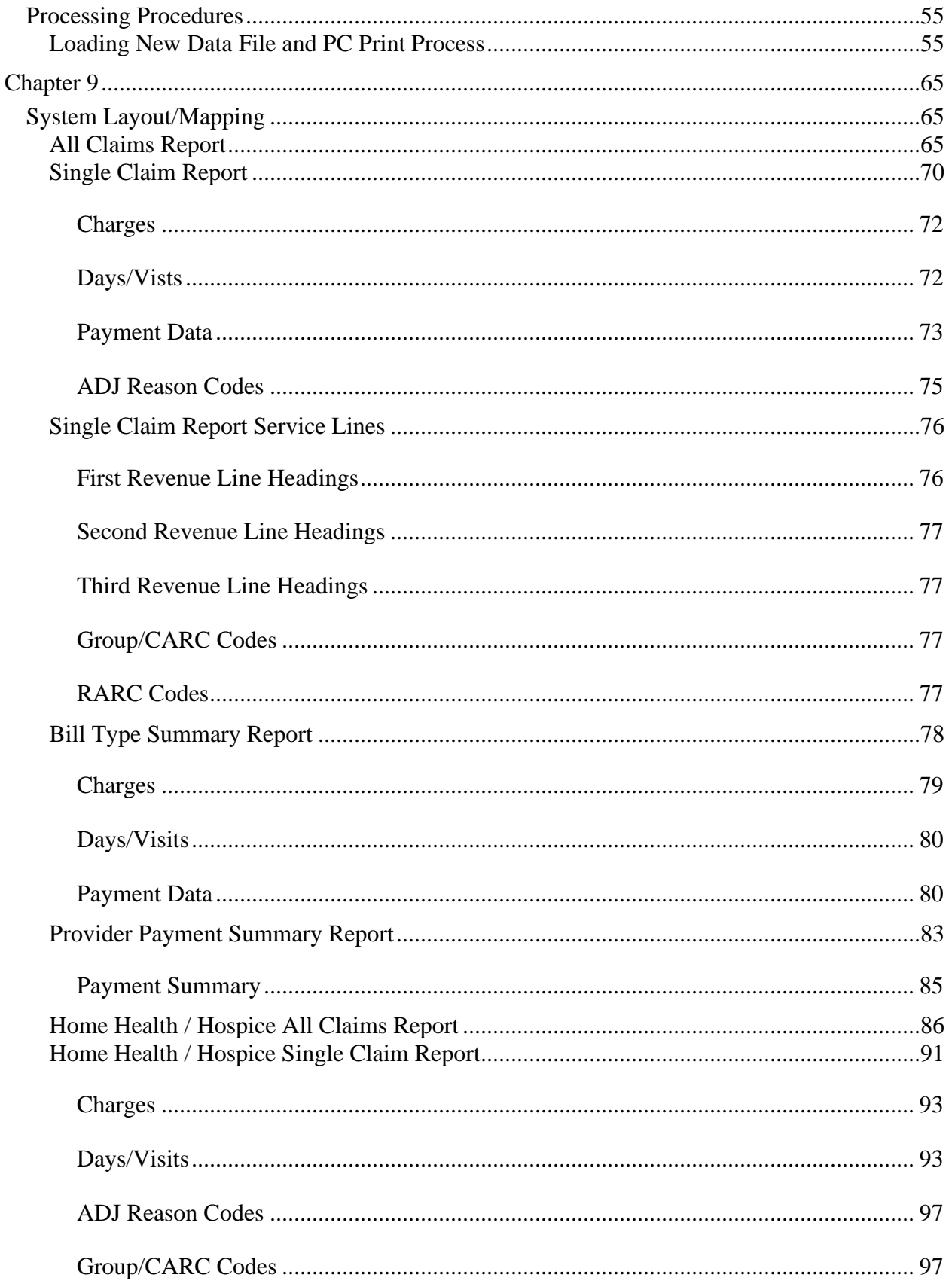

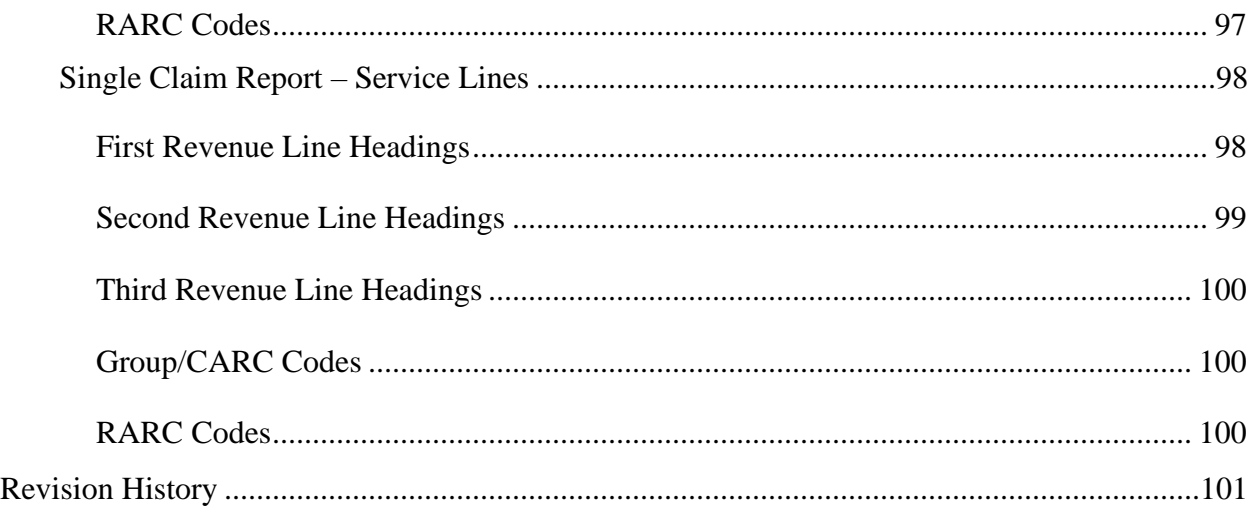

# **Tables**

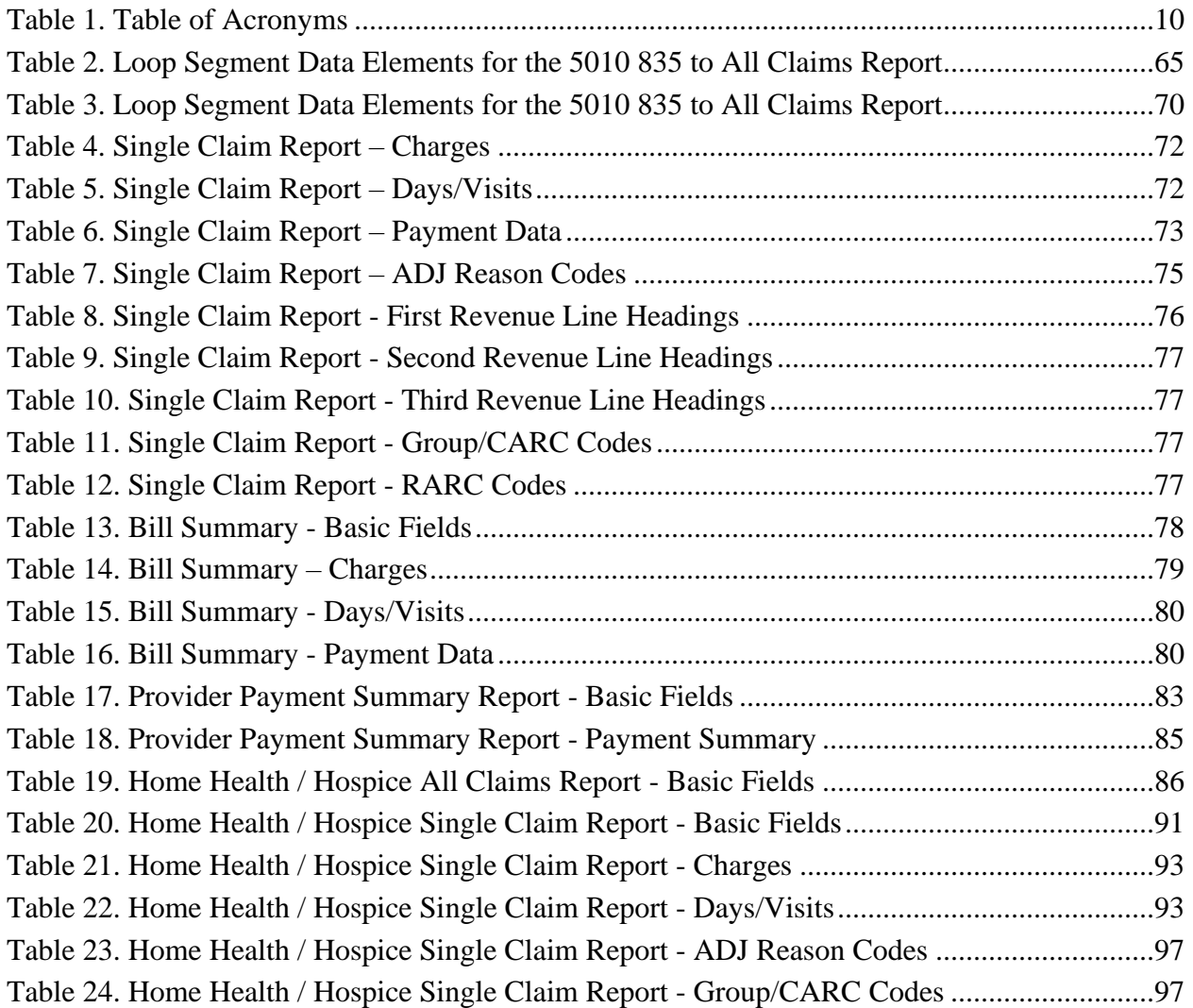

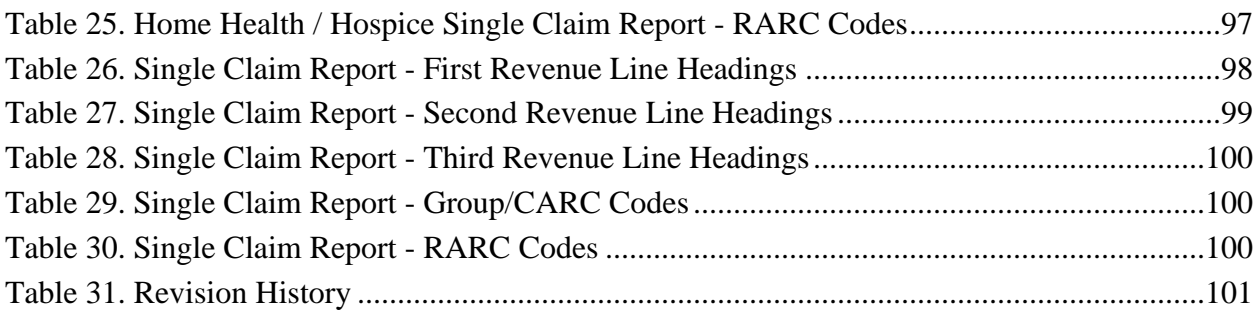

# **Figures**

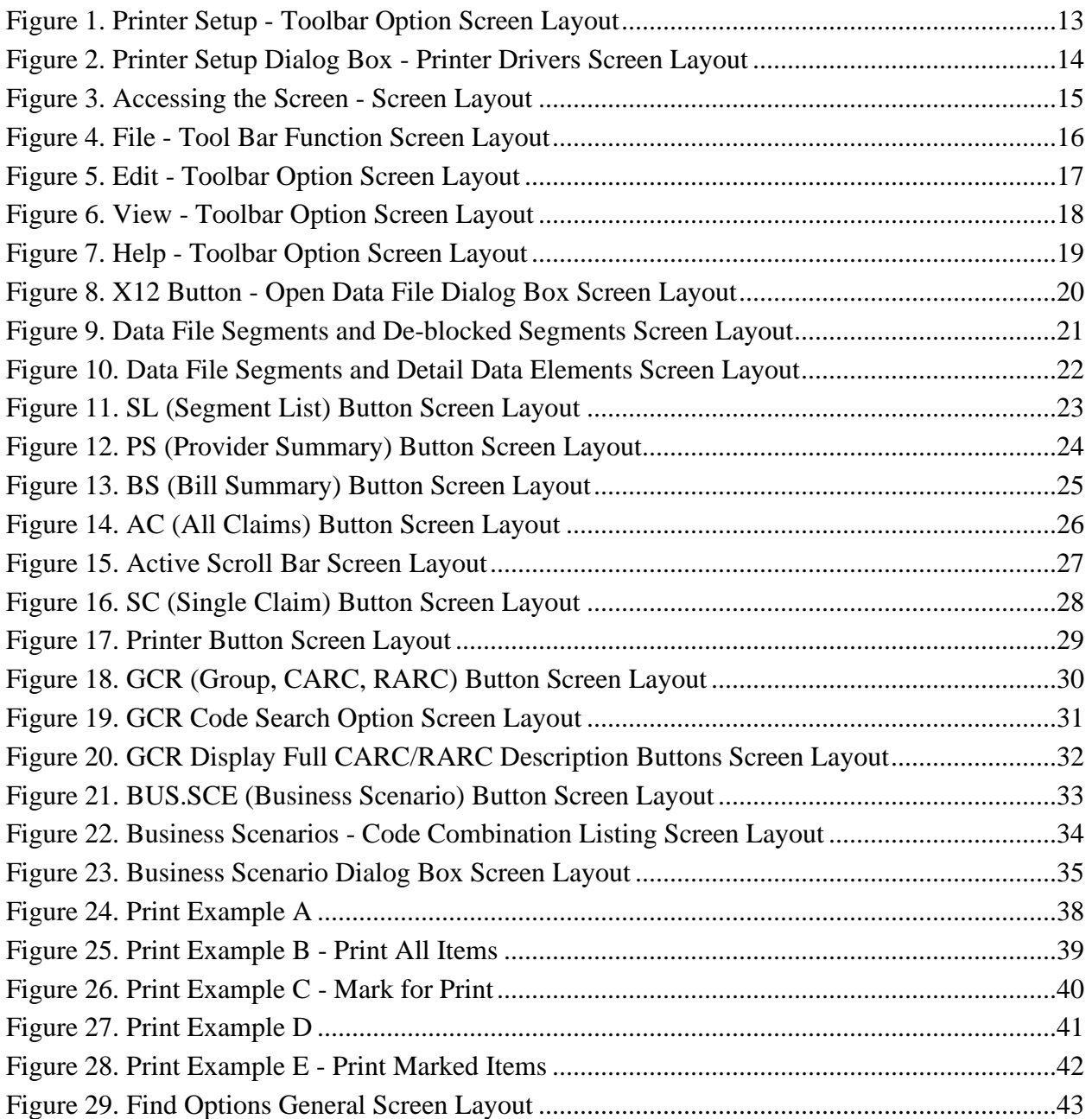

Page vi

Use or disclosure of the data contained in this section is subject to restrictions of Contract # CIOSP3 HHSN-316-2012-00026W HHSM-500-2017-00007U.

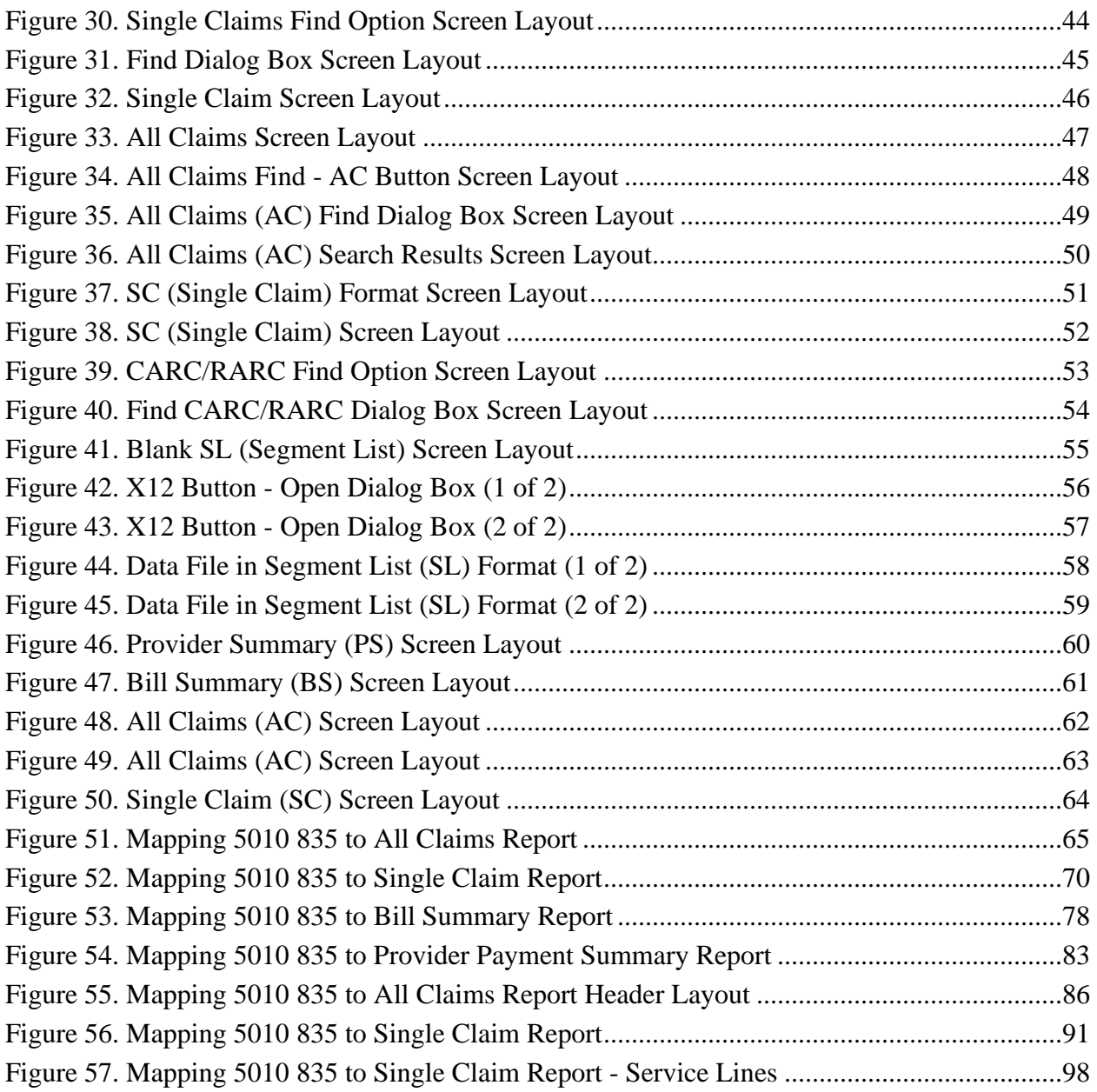

Note: A hyphen (-) in a table cells indicates "N/A" for this document.

# <span id="page-7-0"></span>**Chapter 1**

## <span id="page-7-1"></span>**Introduction**

<span id="page-7-2"></span>This section provides knowledge on PC Print as well as explains the benefits of using this system.

## **Description and Use**

The PC-based ANSI ASC X12.835 translator program (PC Print) is an interactive program written for the IBM PC and compatibles. It allows the viewing and printing of the Medicare Part A Electronic Remittance Advice received by the Provider in the form of an ANSI ASC X12.835 Electronic Remittance Advice.

The primary purpose of the program is to produce a paper remittance advice containing all of the data residing within the ANSI ASC X12.835 Electronic Remittance Advice transmission. The intent of the paper remittance advice is to facilitate Accounts Receivable processing for the end user, a Provider, who does not have access to sophisticated data processing facilities. Also, to produce a paper remittance advice acceptable for subsequent payers processing when electronic links capable of ANSI ASC X12.835 transmission do not exist.

### <span id="page-8-0"></span>**Benefits of the PC Print Program**

Viewing facilities exist to display a Single Claim. Compressed font is incorporated in order to display the detail line item activity of a claim.

The All Claims display allows the operator to view all of the claims in a 25 claim count increment, within the transmission in an abbreviated format. The All Claims display allows for left and right scrolling in order to view the entire Header and Detail of each claim displayed.

A Summary Subtotal/Total Bill Type, Bill Summary, displays the sub-totals for each payment category, per provider fiscal year and the total remittance found within the Single Claim display, accumulated and displayed by TOB (Type of Bill).

A Payment Summary, Provider Summary, identifies the total paid to the Provider for this billing cycle/transmission. It also indicates the total claims within the billing cycle/transmission. Nonclaim payment adjustments are displayed when applicable. These adjustments allow for Provider payments when claims are not present, for example, Periodic Interim Payments, Cost Report Settlements, etc. The adjustment also allow for various other financial transactions required between Fiscal Intermediaries and Providers.

The PC Print program allows the end user to view or print all of the above displays. These displays can be done selectively in all situations.

## <span id="page-8-1"></span>**Technical Support**

Within the Standard System Maintainer/MAC community, designated local, FISS Operation support personnel should be contacted for technical support. Updates are distributed through established channels.

## <span id="page-8-2"></span>**Comments**

The Standard System Maintainer receives requests for enhancements and corrections through the existing Question/Problem process.

The PC Print environment has limitations on the size of a data file used. It has been determined that a data file with greater than approximately 80,000 segments does not appropriately process in this PC Print Software. FISS does not recommend using files greater than 80,000 segments. Further in this document, segments are covered.

# <span id="page-9-0"></span>**Chapter 2**

## <span id="page-9-1"></span>**Glossary**

This section provides a brief listing of acronyms used in the PC Print Software. This is presented at the beginning of the manual to assist in an understanding.

## <span id="page-9-2"></span>**Table of Acronyms**

| Acronym       | <b>Description</b>                                        |
|---------------|-----------------------------------------------------------|
| <b>AC</b>     | All Claims Report/Screen                                  |
| <b>ANSI</b>   | American National Standards Institute                     |
| <b>ASC</b>    | Accredited Standards Committee (ASC X12)                  |
| <b>BS</b>     | <b>Bill Summary Report/Screen</b>                         |
| <b>GCR</b>    | Group CARC RARC                                           |
| <b>MID</b>    | Medicare Identification, Beneficiary's Primary Identifier |
| <b>PHLATS</b> | Phone Logging and Tracking System                         |
| <b>PS</b>     | Provider Summary Report/Screen                            |
| <b>SC</b>     | Single Claim Report/Screen                                |
| <b>SL</b>     | Segment List                                              |
| X12           | 835 ERA Data File                                         |

<span id="page-9-3"></span>*Table 1. Table of Acronyms*

# <span id="page-10-0"></span>**Chapter 3**

# <span id="page-10-1"></span>**Getting Started**

<span id="page-10-2"></span>This section provides instructions for getting started using PC Print.

## **Installation Software**

PC Print has been packaged using INNO. This software allows all files needed to install the application to be easily packaged and then installed on the user's machine.

Effective with PC Print version 8.0, released in April 2020, PC Print is compatible with all current Microsoft supported version of Windows (as of 2020).

## <span id="page-10-3"></span>**Uninstall Process**

New version of PC Print can be installed without uninstalling the previous version.

- 1. Click Start
- 2. Click Control Panel
- 3. Click Uninstall a Program
- 4. Select PC Print version #.# (# being installed version number)

#### <span id="page-10-4"></span>**Installation**

1. Go to the following website:

[Medicare Shared Systems Contractor Login](https://www.medicaremaintainer.com/login.aspx)

- 2. Login
	- Click on the Fiscal Intermediary Shared System (FISS)
	- Click or scroll down to PC Print
	- Click FISS PC Print 9.X
	- Follow the download instructions provided in the FISS PC Print Download Directions

#### <span id="page-11-0"></span>**Updating CARC/RARC/Business Scenario**

1. Go to the following website:

[Medicare Shared Systems Contractor Login](https://www.medicaremaintainer.com/login.aspx)

- 2. Login
	- Click on the Fiscal Intermediary Shared System (FISS)
	- Click or scroll down to PC Print
	- Click FISS PC Print Update #### 20## (# replaces Month and Year)
	- Download the most recent date
	- Follow the download instructions provided in the FISS PC Print Download Directions

## <span id="page-11-1"></span>**Running the PC Print Program**

To run the program, simply double-click on the PC Print Icon on the Desktop. The PC Print program runs over a network identically to how it runs locally. Ensure that when saving or archiving transmissions that the appropriate directory is chosen.

## <span id="page-11-3"></span><span id="page-11-2"></span>**ERA Version Information**

## **ERA Version 5010**

The 5010 Version of PC Print allows the end user to load and view a 5010 835 X12 ERA data files. As in the previous PC Print version, for Inpatient claims there are line level adjustments for non-covered and denied charges and claim level adjustments as appropriate. For outpatient claims all adjustments are at the line level, with the exception of Outlier; it is reported at claim level.

The 5010 version reflects the Provider Summary Report (screen and report).

The 5010 version also has modified the Single Claim Report (screen and report) to reflect additional service line information, the Line Item Control Number, the Service Line Description for Not Otherwise Classified and the Health Care Policy Indicator.

The other changes that were implemented for these reports as well as the Bill Summary and the All Claims reports were minimal, such as the removal of fields no longer being used.

## <span id="page-12-0"></span>**Printer Setup**

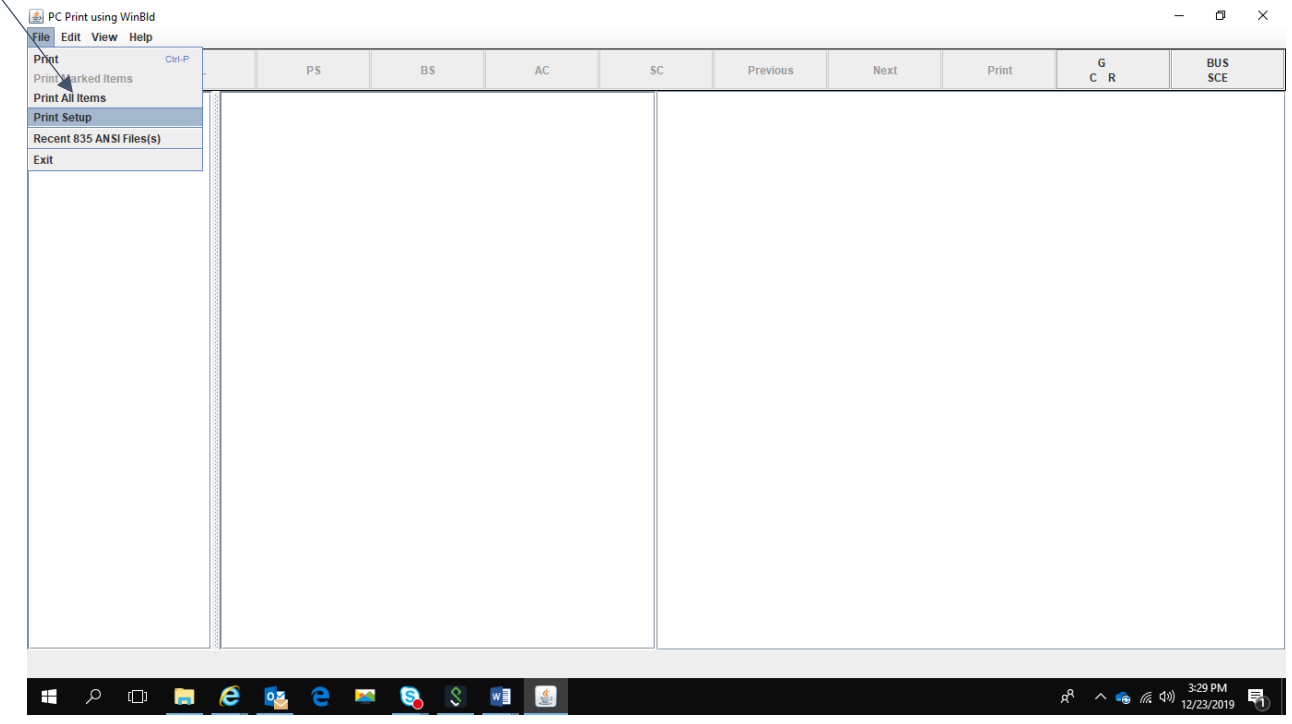

<span id="page-12-1"></span>*Figure 1. Printer Setup - Toolbar Option Screen Layout*

- 1. To set up for printing, select File from the title bar.
	- 2. Then select Print Setup from the pull down menu.

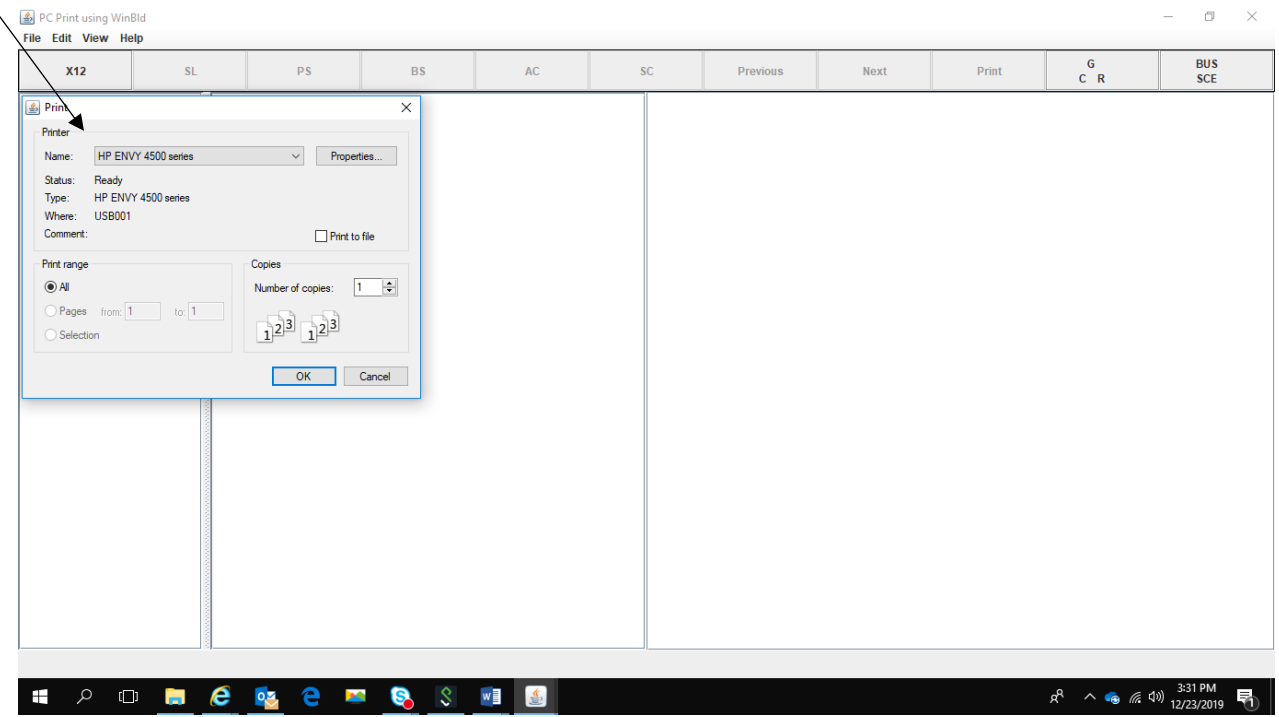

<span id="page-13-1"></span>*Figure 2. Printer Setup Dialog Box - Printer Drivers Screen Layout*

Along with the printer setup in the PC Print application being set up, ensure that the Print Drivers are also set appropriately as one of the reports, Single Claim, uses two print fonts.

**Note:** If the print drivers are not configured correctly, the single claim does not print appropriately, it prints as a single line. PC Print does not print the report; it turns over the print to Windows, which communicates to a selected printer. Therefore, it is very important that the appropriate print drivers are loaded on any network printers or on the PC for any local printers. If there is still an issue printing the reports it may be due to old hardware technology being used with new software technology, thus, an upgrade of printer and/or operating system may be required.

## <span id="page-13-0"></span>**General Text Print File**

If the user wants to generate a print file (generate text file) there should be a generic/text print driver loaded. To create the print file, setup the dialog box by:

- 1. Printer Name: Generic/Text Printer
	- 2. Paper Size: Ledger
	- 3. Orientation: Portrait

Once the file is created, it can be downloaded to a mainframe for viewing.

# <span id="page-14-0"></span>**Chapter 4**

 $\setminus$ 

## <span id="page-14-1"></span>**Menu Bar Options**

This section focuses on explaining all the options on the Menu Bar that are available through PC Print and their purpose.

## <span id="page-14-2"></span>**Accessing the Screen**

<span id="page-14-3"></span>*Figure 3. Accessing the Screen - Screen Layout*

| PC Print using Winbld<br>File Edit View Help |    |           |               |            |          |      |       |                 | $\overline{\phantom{a}}$ | $\Box$                          | $\mathbb{R}^{\times}$ |
|----------------------------------------------|----|-----------|---------------|------------|----------|------|-------|-----------------|--------------------------|---------------------------------|-----------------------|
| X12<br>$\mathsf{SL}{}$                       | PS | <b>BS</b> | $\mathsf{AC}$ | ${\sf SC}$ | Previous | Next | Print | $\frac{G}{C-R}$ |                          | $\frac{\text{BUS}}{\text{SCE}}$ |                       |
| Segment List                                 |    |           |               |            |          |      |       |                 |                          |                                 |                       |

Upon double clicking on **PC Print** Icon, the system displays this screen. Take notice that the **SL** button is always pre-selected. Before any claim information can be viewed a data file needs to be selected.

## <span id="page-15-0"></span>**File Option**

| PC Print using WinBld<br>File Edit View Help<br>Ctrl-P<br>Print |    |           |    |           |          |      |       | G                                      | α<br>$\times$<br><b>BUS</b> |
|-----------------------------------------------------------------|----|-----------|----|-----------|----------|------|-------|----------------------------------------|-----------------------------|
| <b>Print Marked Items</b>                                       | PS | <b>BS</b> | AC | <b>SC</b> | Previous | Next | Print | $C$ $R$                                | <b>SCE</b>                  |
| <b>Print All Items</b>                                          |    |           |    |           |          |      |       |                                        |                             |
| <b>Print Setup</b><br><b>Recent 835 ANSI Files(s)</b>           |    |           |    |           |          |      |       |                                        |                             |
| Exit                                                            |    |           |    |           |          |      |       |                                        |                             |
|                                                                 |    |           |    |           |          |      |       |                                        |                             |
|                                                                 |    |           |    |           |          |      |       |                                        |                             |
|                                                                 |    |           |    |           |          |      |       |                                        |                             |
|                                                                 |    |           |    |           |          |      |       |                                        |                             |
|                                                                 |    |           |    |           |          |      |       |                                        |                             |
|                                                                 |    |           |    |           |          |      |       |                                        |                             |
|                                                                 |    |           |    |           |          |      |       |                                        |                             |
|                                                                 |    |           |    |           |          |      |       |                                        |                             |
|                                                                 |    |           |    |           |          |      |       |                                        |                             |
|                                                                 |    |           |    |           |          |      |       |                                        |                             |
|                                                                 |    |           |    |           |          |      |       |                                        |                             |
|                                                                 |    |           |    |           |          |      |       |                                        |                             |
|                                                                 |    |           |    |           |          |      |       |                                        |                             |
|                                                                 |    |           |    |           |          |      |       |                                        |                             |
|                                                                 |    |           |    |           |          |      |       |                                        |                             |
|                                                                 |    |           |    |           |          |      |       |                                        |                             |
|                                                                 |    |           |    |           |          |      |       |                                        |                             |
|                                                                 |    |           |    |           |          |      |       |                                        |                             |
|                                                                 |    |           |    |           |          |      |       |                                        |                             |
|                                                                 |    |           |    |           |          |      |       |                                        |                             |
|                                                                 |    |           |    |           |          |      |       |                                        |                             |
| POM COSE CS SMIS<br>H                                           |    |           |    |           |          |      |       | $R^R$ $\sim$ 6 ( $\approx$ 40) 3:36 PM | ₹                           |

<span id="page-15-1"></span>*Figure 4. File - Tool Bar Function Screen Layout*

Menu Option – **File**

- 1. Select the File option from the title bar.
	- 2. When File is selected, various choices display based on the particular format of PC Print. In the above example, PC Print has opened, no data file has been selected, and only certain options are available.

## <span id="page-16-0"></span>**Edit Option**

|       | 4 Print using WinBld<br>File Edit View Help |          |           |                    |           |    |           |          |      |       |                                      | α<br>$\times$<br>-       |
|-------|---------------------------------------------|----------|-----------|--------------------|-----------|----|-----------|----------|------|-------|--------------------------------------|--------------------------|
|       | Mark for Print Ctrl-M<br>Find               | Ctrl-F   | <b>SL</b> | PS                 | <b>BS</b> | AC | <b>SC</b> | Previous | Next | Print | $\mathsf G$<br>$C$ $R$               | <b>BUS</b><br><b>SCE</b> |
|       | <b>Find Next</b><br>Find CARC/RARC Ctrl-U   | $Ctrl-N$ |           |                    |           |    |           |          |      |       |                                      |                          |
| $\pm$ |                                             |          |           | <b>PONCRRISSIS</b> |           |    |           |          |      |       | $R^2 \sim$ 6 ( $\approx$ 40) 3:36 PM | $\overline{\bullet}$     |

<span id="page-16-1"></span>*Figure 5. Edit - Toolbar Option Screen Layout*

Menu Option – **Edit**

- 1. The Edit option offers a Mark for Print, Find, Find Next, and Find CARC/RARC
	- **Mark for Print** is available for use on the All Claims and Single Claims reports.
	- The **Find Next** becomes available for use after the initial Find when viewing the claims.
	- The **Find CARC/RARC** is available for use in searching for a specific CARC or RARC, the associated effective date, termination date, and the code description.

## <span id="page-17-0"></span>**View Option**

<span id="page-17-1"></span>*Figure 6. View - Toolbar Option Screen Layout*

| PC Pm t using WinBld                     |                   |           |    |    |          |      |       |         | $\Box$<br>$\overline{\phantom{0}}$ | $\mathsf{X}$ |
|------------------------------------------|-------------------|-----------|----|----|----------|------|-------|---------|------------------------------------|--------------|
| File Edit Tiew Help                      |                   |           |    |    |          |      |       |         |                                    |              |
| <b>⊠ Toolbar</b>                         |                   |           |    |    |          |      |       | G       | <b>BUS</b>                         |              |
| $X^{\dagger}$ $\boxtimes$ Status Bar     |                   | <b>BS</b> | AC | SC | Previous | Next | Print | $C$ $R$ | <b>SCE</b>                         |              |
| <b>⊠</b> Legend                          |                   |           |    |    |          |      |       |         |                                    |              |
| <b>Segment List</b>                      | $Ctrl-L$          |           |    |    |          |      |       |         |                                    |              |
| O Provider Summary                       | $Ctrl-R$          |           |    |    |          |      |       |         |                                    |              |
| © Billing Type Summary                   | Ctrl-B            |           |    |    |          |      |       |         |                                    |              |
| All Claims                               | Ctrl-A            |           |    |    |          |      |       |         |                                    |              |
| $\circ$ Single Claim                     | Ctrl-S            |           |    |    |          |      |       |         |                                    |              |
| <b>CARC/RARC</b>                         | Ctrl-U            |           |    |    |          |      |       |         |                                    |              |
| <b>Display Business Scenarios Ctrl-O</b> |                   |           |    |    |          |      |       |         |                                    |              |
| <b>Next</b>                              | Ctrl+Shift-Period |           |    |    |          |      |       |         |                                    |              |
| Previous                                 | Ctrl+Shift-Comma  |           |    |    |          |      |       |         |                                    |              |
|                                          |                   |           |    |    |          |      |       |         |                                    |              |

Menu Option – View

- 1. The View menu option allows for selection of the Tool Bar, Status Bar and the Legend (Screen Header for the All Claims format).
	- View also identifies the keyboard commands necessary to navigate through the various screens that make up the PC Print Application.
	- Available for use is the Next and Previous options. These can be used to parse backward and forward through the different formats.
	- Provides the ability to view CARC/RARC codes, the associated effective dates, termination dates, and the descriptions. The CARC/RARC option also depicts group codes.
	- Provides the ability to view the four Business Scenarios with the associated CARC/RARC and group codes.

## <span id="page-18-0"></span>**Help Option**

| PC Print using VinBld<br>File Edit View Help |                                                   |    |           |               |    |          |      |       |                         | $- \qquad \qquad \blacksquare \qquad \times$ |  |
|----------------------------------------------|---------------------------------------------------|----|-----------|---------------|----|----------|------|-------|-------------------------|----------------------------------------------|--|
| <b>X12</b>                                   | <b>About PC Print</b><br><b>User Guide Manual</b> | PS | <b>BS</b> | $\mathsf{AC}$ | SC | Previous | Next | Print | $\mathsf{G}$<br>$C$ $R$ | $\frac{\text{BUS}}{\text{SCE}}$              |  |
|                                              |                                                   |    |           |               |    |          |      |       |                         |                                              |  |

<span id="page-18-1"></span>*Figure 7. Help - Toolbar Option Screen Layout*

#### Menu Option – **Help**

The Help Menu Option allows for selection of the About PC Print option and the User Guide Manual option.

- About PC Print provides the version number of the PC Print in use.
	- Clicking on the About PC Print button will display a dialog box that displays the version number of PC Print.
- User Guide Manual provides the option to display the User Guide Manual.
	- Clicking on the User Guide button will display the User Guide manual.

# <span id="page-19-0"></span>**Chapter 5**

## <span id="page-19-2"></span><span id="page-19-1"></span>**Tool Bar Options**

## **X12 Button**

| PcP PC Print using WinBld<br>File Edit View Help |                |    |                                                                                                    |               |            |                                           |                  |          | $\overline{\phantom{a}}$ | $\mathbb{R}^N$<br>$\Box$ |
|--------------------------------------------------|----------------|----|----------------------------------------------------------------------------------------------------|---------------|------------|-------------------------------------------|------------------|----------|--------------------------|--------------------------|
| <b>X12</b>                                       | $\mathsf{SL}%$ | PS | $_{\rm BS}$                                                                                                    | $\mathsf{AC}$ | ${\sf SC}$ | Previous                                  | Next             | Print    | ${\mathsf G}$<br>$C$ $R$ | <b>BUS</b><br><b>SCE</b> |
|                                                  |                |    | PeP Open<br>Look In: $\boxed{2 \times 12}$<br>1015ERATEST.txt<br>020620 TEST.txt<br>File Name:<br>Files of Type: X12 & txt Files |               |            | $\left  \rule{0pt}{10pt} \right.$<br>Open | □□ 8 日<br>Cancel | $\times$ |                          |                          |

<span id="page-19-3"></span>*Figure 8. X12 Button - Open Data File Dialog Box Screen Layout*

- 1. Clicking on the X12 button brings up the Open dialog box.
	- 2. Select Data file for viewing the data files, select one, then click the Open button.
	- 3. Another option to select a Data file is the File name: Once a file has been viewed, it is available to be selected from the 'Drop Down' Box.

#### <span id="page-20-0"></span>**Data File Segments**

<span id="page-20-1"></span>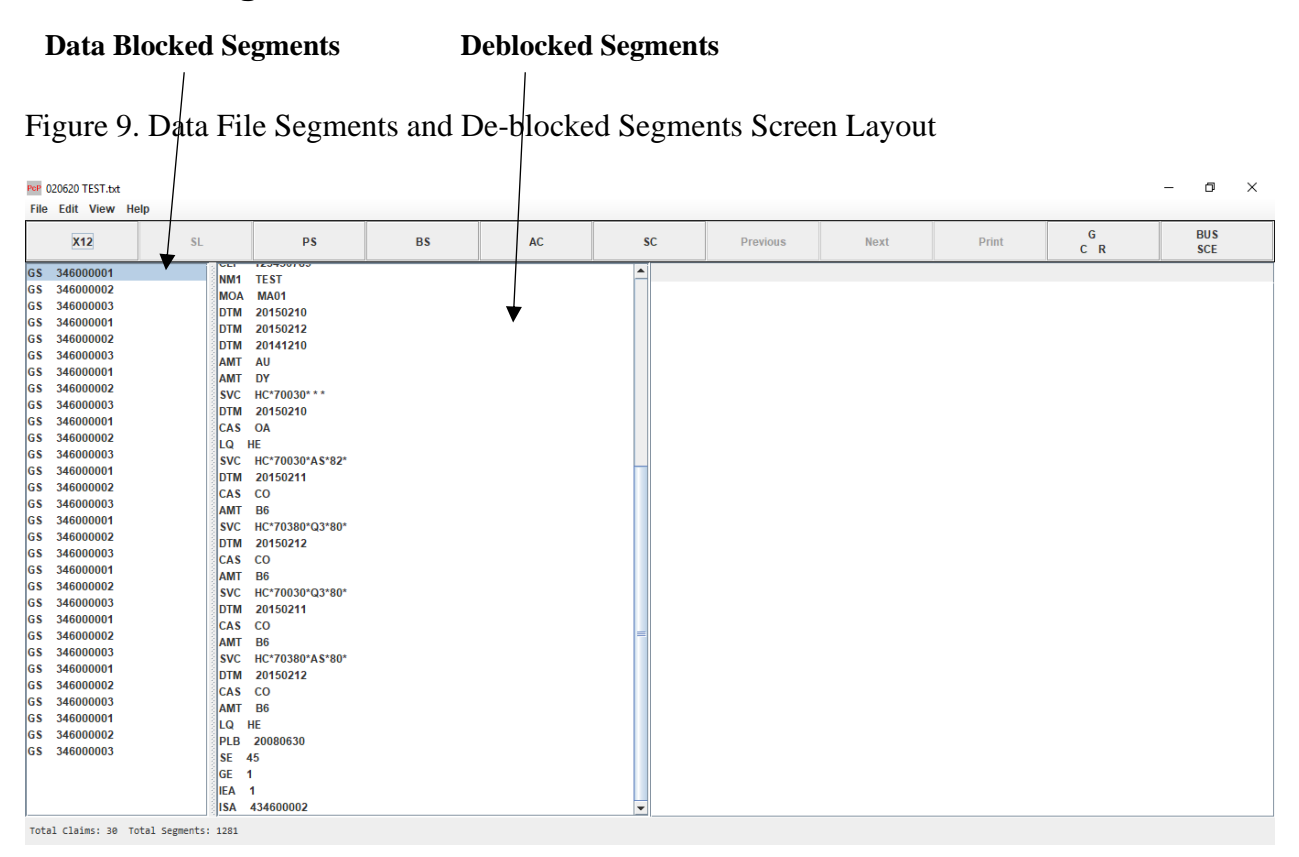

Once the data file is opened, the PC Print application displays (on the left side of the screen) the data file segment listing the GS segment(s).

Also displayed on this screen in a deblocked segment format (one segment per line), is each segment of the transmitted X12.835 file.

**Note:** At the bottom of the screen there is a status bar that provides information about the 835 X12 data file. It provides the total number of claims in the file and the total number of segments in the file. If the total number of segments exceeds the file size limitation of approximately 80,000 segments and the user accesses the All Claims or Single Claims report and encounters the claim that exceeds the limitation, an error message displays. The user needs to shut down PC Print and restart the application.

<span id="page-21-0"></span>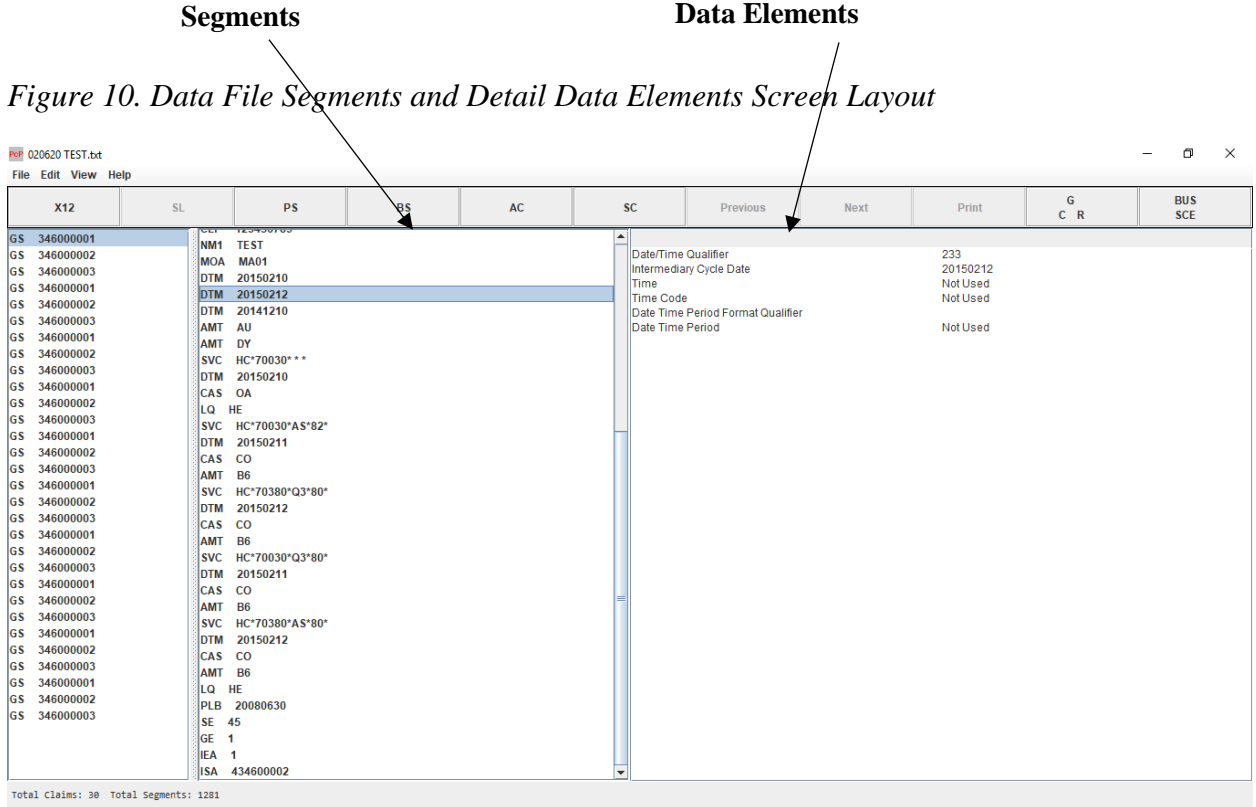

Upon clicking on any segment, the detail data elements for that segment displays on the right side of the screen. This segment list is primarily a diagnostic tool.

Page 22

#### <span id="page-22-0"></span>**SL Button**

| ۹<br>G<br><b>BUS</b><br><b>SL</b><br><b>X12</b><br><b>PS</b><br><b>BS</b><br>AC<br><b>SC</b><br>Previous<br><b>Next</b><br>Print<br>$C$ R<br><b>SCE</b><br>$\left  \blacktriangle \right $<br>GS 346000001<br>CLP 123456789<br>GS 346000002<br>NM <sub>1</sub><br><b>TEST</b><br>MOA MA01<br>GS 346000003<br>GS 346000001<br>20150210<br><b>DTM</b><br>GS 346000002<br>20150212<br><b>DTM</b><br>DTM 20141210<br>GS 346000003<br>GS 346000001<br><b>AMT</b><br>AU<br><b>AMT</b><br>DY<br>GS 346000002<br>SVC HC*70030***<br>GS 346000003<br>DTM 20150210<br>GS 346000001<br>GS 346000002<br>CAS OA<br>GS 346000003<br>LQ HE<br>GS 346000001<br>SVC HC*70030*AS*82*<br>GS 346000002<br>DTM 20150211<br>GS 346000003<br>$CCAS$<br>$_{\rm CO}$<br>AMT B6<br>GS 346000001 | PcP 020620 TEST.txt<br>File Edit View Help |  |  |  |  | $\Box$<br>$\times$ |
|----------------------------------------------------------------------------------------------------|--------------------------------------------|--|--|--|--|--------------------|
|                                                                                                    |                                            |  |  |  |  |                    |
|                                                                                                    |                                            |  |  |  |  |                    |
|                                                                                                    |                                            |  |  |  |  |                    |
|                                                                                                    |                                            |  |  |  |  |                    |
|                                                                                                    |                                            |  |  |  |  |                    |
|                                                                                                    |                                            |  |  |  |  |                    |
|                                                                                                    |                                            |  |  |  |  |                    |
|                                                                                                    |                                            |  |  |  |  |                    |
|                                                                                                    |                                            |  |  |  |  |                    |
|                                                                                                    |                                            |  |  |  |  |                    |
|                                                                                                    |                                            |  |  |  |  |                    |
|                                                                                                    |                                            |  |  |  |  |                    |
|                                                                                                    |                                            |  |  |  |  |                    |
|                                                                                                    |                                            |  |  |  |  |                    |
|                                                                                                    |                                            |  |  |  |  |                    |
|                                                                                                    |                                            |  |  |  |  |                    |
| GS 346000002<br>SVC HC*70380*Q3*80*                                                                                                    |                                            |  |  |  |  |                    |
| DTM 20150212<br>GS 346000003                                                                                                    |                                            |  |  |  |  |                    |
| GS 346000001<br><b>CAS</b><br><b>CO</b>                                                                                                    |                                            |  |  |  |  |                    |
| GS 346000002<br><b>AMT</b><br><b>B6</b>                                                                                                    |                                            |  |  |  |  |                    |
| GS 346000003<br>SVC HC*70030*Q3*80*                                                                                                    |                                            |  |  |  |  |                    |
| GS 346000001<br>20150211<br><b>DTM</b>                                                                                                    |                                            |  |  |  |  |                    |
| $CAS$<br>co<br>GS 346000002                                                                                                    |                                            |  |  |  |  |                    |
| GS 346000003<br><b>AMT</b><br><b>B6</b>                                                                                                    |                                            |  |  |  |  |                    |
| GS 346000001<br>SVC HC*70380*AS*80*                                                                                                    |                                            |  |  |  |  |                    |
| GS 346000002<br>DTM 20150212                                                                                                    |                                            |  |  |  |  |                    |
| GS 346000003<br>CAS CO                                                                                                    |                                            |  |  |  |  |                    |
| GS 346000001<br><b>B6</b><br><b>AMT</b>                                                                                                    |                                            |  |  |  |  |                    |
| LQ HE<br>GS 346000002                                                                                                    |                                            |  |  |  |  |                    |
| GS 346000003<br>PLB 20080630                                                                                                    |                                            |  |  |  |  |                    |
| SE 45                                                                                                    |                                            |  |  |  |  |                    |
| GE <sub>1</sub>                                                                                                    |                                            |  |  |  |  |                    |
| IEA <sub>1</sub><br>÷                                                                                                    |                                            |  |  |  |  |                    |
| <u>IAL IRIARRARA</u><br>Total Claims: 30 Total Segments: 1281                                                                                                    |                                            |  |  |  |  |                    |

<span id="page-22-1"></span>*Figure 11. SL (Segment List) Button Screen Layout*

The **SL** (Segment List) button returns the display to the segment list format from any other location in the application.

**Example:** If the current selection is **AC** for the All Claims screen, selection of the SL button returns the user to the segment list display.

#### <span id="page-23-0"></span>**PS Button**

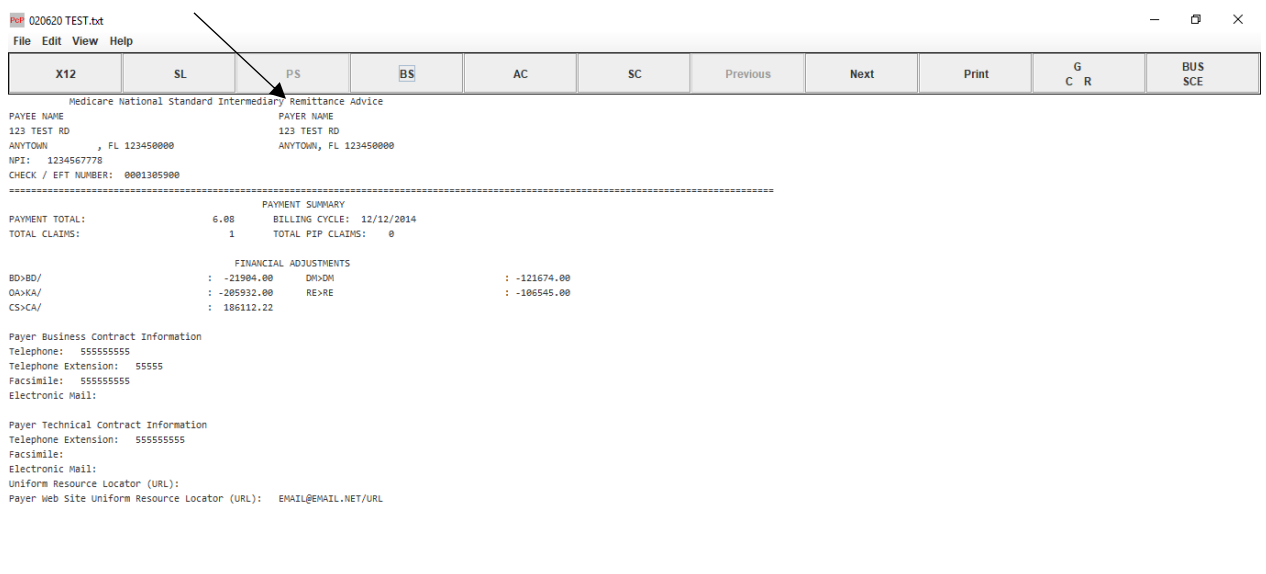

<span id="page-23-1"></span>*Figure 12. PS (Provider Summary) Button Screen Layout*

The **PS** (Provider Summary) button displays the Payment Summary screen format.

The Provider Summary Report (screen and report) now includes the Payer Business and Technical Contact information in addition to the PLB composite data when reporting provider level adjustments.

**Note:** The Previous/Next buttons allow for the forward and backward parsing through the file.

### <span id="page-24-0"></span>**BS Button**

| PcP 111920_Test.txt  |                              |                              |                                                           |                     |           |                 |             |       |            | σ                        | $\times$ |
|----------------------|------------------------------|------------------------------|-----------------------------------------------------------|---------------------|-----------|-----------------|-------------|-------|------------|--------------------------|----------|
| File Edit View Help  |                              |                              |                                                           |                     |           |                 |             |       |            |                          |          |
| <b>X12</b>           | <b>SL</b>                    | PS                           | <b>BS</b>                                                 | $\mathsf{AC}$       | <b>SC</b> | <b>Previous</b> | <b>Next</b> | Print | G<br>$C$ R | <b>BUS</b><br><b>SCE</b> |          |
|                      |                              |                              | Medicare National Standard Intermediary Remittance Advice |                     |           |                 |             |       |            |                          |          |
| PAYEE NAME           |                              | FPE: 12/31/2019 PAYER NAME   |                                                           |                     |           |                 |             |       |            |                          |          |
| 123 TEST RD          |                              | PAID: 09/26/2019 123 TEST RD |                                                           |                     |           |                 |             |       |            |                          |          |
| <b>ANYTOWN</b>       | , FL 123450000 CLM#: 1       | ANYTOWN, FL 123450000        |                                                           |                     |           |                 |             |       |            |                          |          |
| NPI: 1234567890      | <b>TOB: 81</b>               |                              |                                                           |                     |           |                 |             |       |            |                          |          |
|                      |                              |                              |                                                           |                     |           |                 |             |       |            |                          |          |
|                      | SUBTOTAL/TOTAL FOR BILL TYPE |                              |                                                           |                     |           |                 |             |       |            |                          |          |
|                      |                              |                              |                                                           |                     |           |                 |             |       |            |                          |          |
| <b>CHARGES:</b>      | PAYMENT DATA:                |                              | 0.000=REIM RATE                                           |                     |           |                 |             |       |            |                          |          |
| 6730.28=REPORTED     |                              | 0.00=DRG AMOUNT              |                                                           | 0.00=MSP PRIM PAYER |           |                 |             |       |            |                          |          |
| 0.00=NCVD/DENIED     |                              | 0.00=DRG/OPER/CAP            |                                                           | 0.00=PROF COMPONENT |           |                 |             |       |            |                          |          |
| ALABECLATM ADJS      |                              |                              | 0.00=LINE ADJ AMT                                         |                     |           |                 |             |       |            |                          |          |
| 6730.28=COVERED      |                              | 0.00=OUTLIER                 |                                                           | 0.00=PROC CD AMOUNT |           |                 |             |       |            |                          |          |
| DAYS/VISITS:         |                              | 0.00=CAP OUTLIER             |                                                           |                     |           |                 |             |       |            |                          |          |
| 31=COST REPT         |                              | 0.00-CASH DEDUCT             | 0.00-ACO/DC RED                                           |                     |           |                 |             |       |            |                          |          |
| 31=COVD/UTIL         |                              | 0.00=BLOOD DEDUCT            | 0.00=INTEREST                                             |                     |           |                 |             |       |            |                          |          |
| 0=NON-COVERED        |                              | 0.00=COINSURANCE             | $-818.21 = \text{CONTRACT}$ ADJ                           |                     |           |                 |             |       |            |                          |          |
| 0=COVD VISITS        |                              | 0.00=PAT REFUND              | 0.00=PER DIEM AMT                                         |                     |           |                 |             |       |            |                          |          |
| <b>0=NCOV VISITS</b> |                              | 109.87=SEQUESTRATN           | 0.00=PA REDUCT                                            |                     |           |                 |             |       |            |                          |          |
|                      |                              |                              | 5333.50=NET REIM AMT                                      |                     |           |                 |             |       |            |                          |          |
|                      |                              |                              |                                                           |                     |           |                 |             |       |            |                          |          |

<span id="page-24-1"></span>*Figure 13. BS (Bill Summary) Button Screen Layout*

The **BS** (Bill Summary) button allows access to view the Type of Bill summary records generated per provider.

**Note:** The Previous/Next buttons allow for the forward and backward parsing through the file.

## <span id="page-25-0"></span>**AC Button**

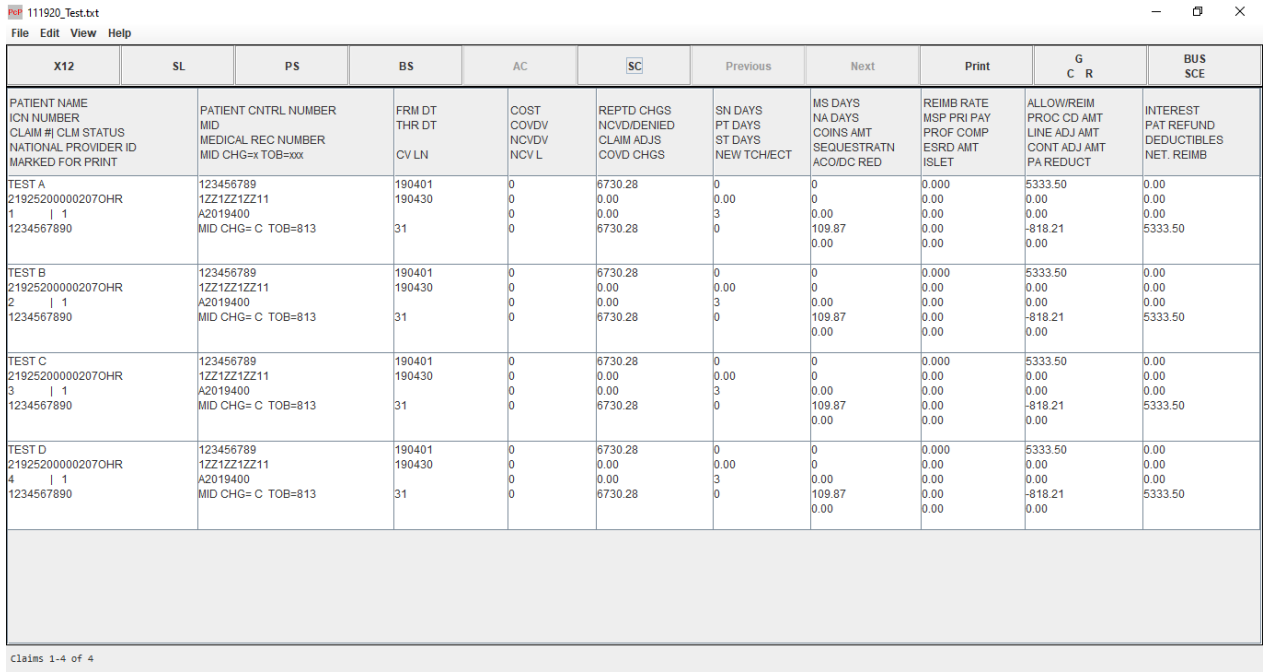

#### <span id="page-25-1"></span>*Figure 14. AC (All Claims) Button Screen Layout*

The **AC** (All Claims) button provides access to the **All Claims** display.

**Note:** The Previous/Next buttons are available at the top of the screen respectively to move through the "All Claims" screen to view the data in its entirety.

The PreviousNextNextup/down scroll bars are available to move up and down through the "All Claims" screen to view the data in its entirety.

 $0$   $\times$ 

## <span id="page-26-0"></span>**Active Scroll Bar**

#### <span id="page-26-1"></span>*Figure 15. Active Scroll Bar Screen Layout*

PeP 111920\_Test.txt

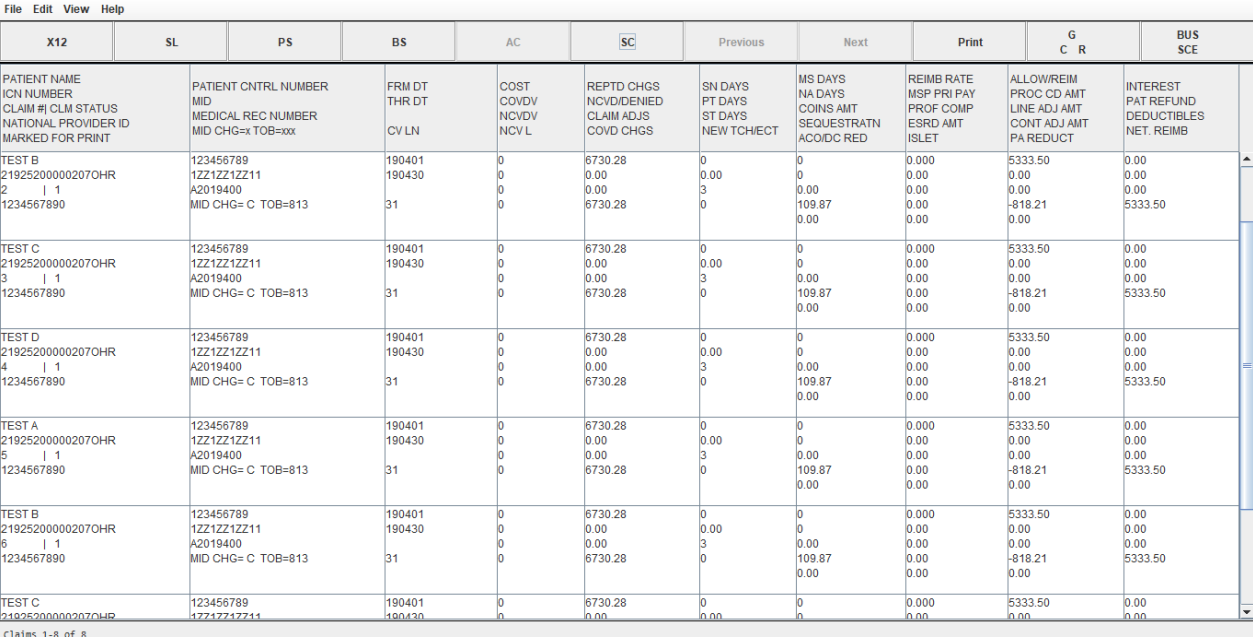

Use or disclosure of the data contained in this section is subject to restrictions of Contract # CIOSP3 HHSN-316-2012-00026W HHSM-500-2017-00007U.

## <span id="page-27-0"></span>**SC Button**

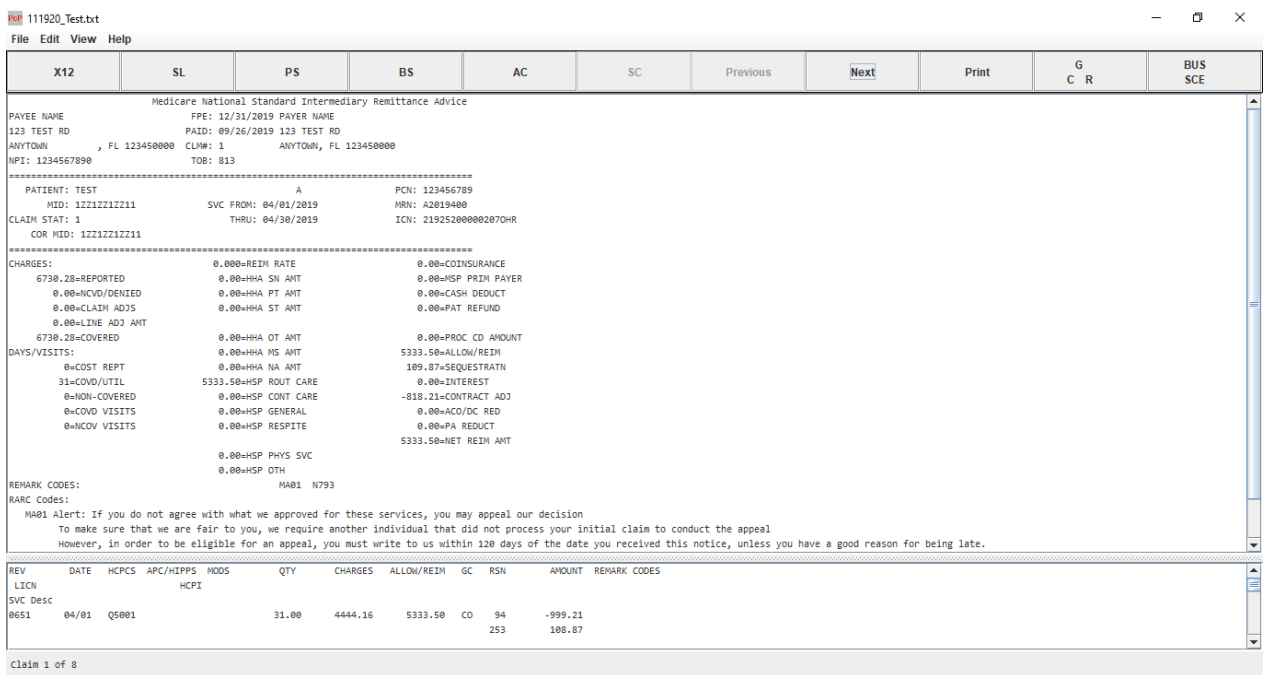

#### <span id="page-27-1"></span>*Figure 16. SC (Single Claim) Button Screen Layout*

The **SC** (Single Claim) button displays individual claims on the screen.

The Single Claim Report (screen and report) reflects the Coordination of Benefits (COB) data when there has been a COB transfer. The name and number of the Trading Partner are reflected on the report. In addition, at the service line, the line item control number, health care policy indicator, and the Not Otherwise Classified service line descriptions are reported.

The Group, CARC, and RARC codes and related descriptions are shown at the claim level and line level on the Single Claim screen and report.

**Note:** Previous/Next arrow buttons are available to parse through the claims forward and backward. The screen also has a split screen display. The upper portion presents the claim level data and the lower portion displays the line item detail of the claim. Both sections of the screen have up/down and right/left movement ability in order to view all data available.

#### <span id="page-28-0"></span>**Printer Button**

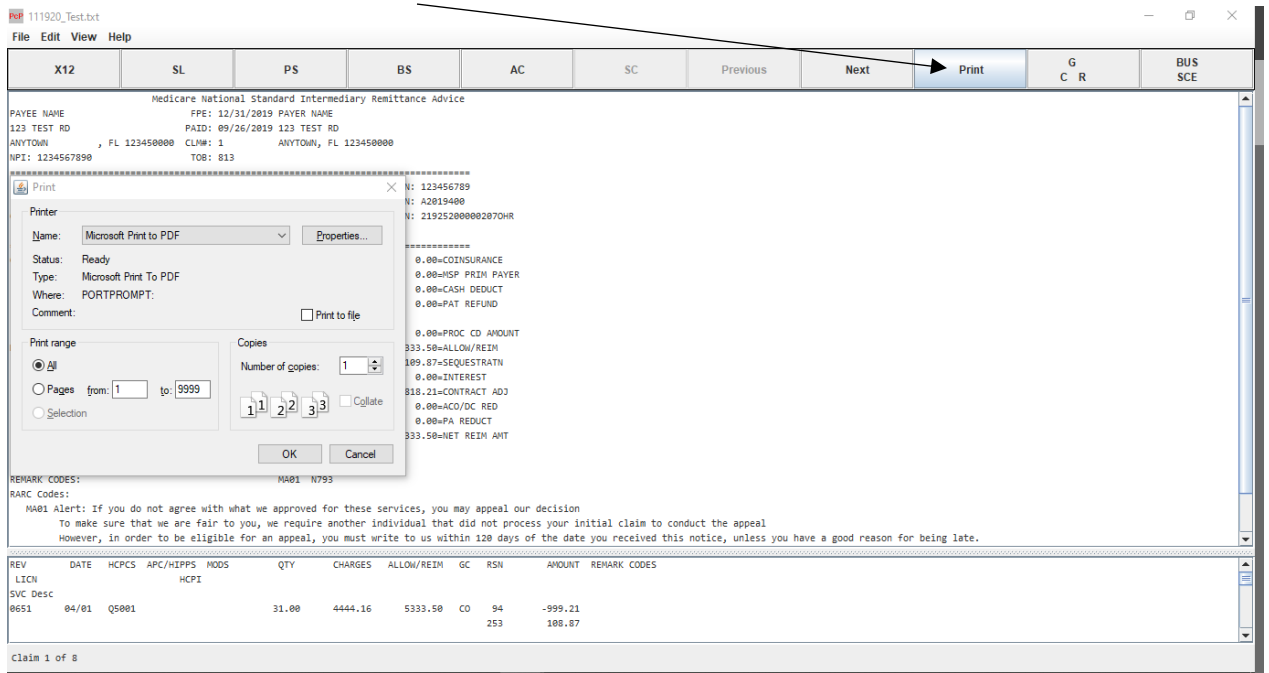

#### <span id="page-28-1"></span>*Figure 17. Printer Button Screen Layout*

The **Printer** button prints the **Current Single Claim**, the **All Claims Report**, the **Current Bill Summary**, and the **Current Provider Summary**. The printer options are listed in the next chapter.

**Note:** The Previous and Next buttons are available for parsing through to the next claim to be viewed/printed.

#### <span id="page-29-0"></span>**GCR Button**

| PcP 020620 TEST.txt<br>File Edit View Help                                                                                                    |                                                                                                    |           |    |                                 |                 |             |       |             | D<br>$\times$            |
|----------------------------------------------------------------------------------------------------|----------------------------------------------------------------------------------------------------|-----------|----|---------------------------------|-----------------|-------------|-------|-------------|--------------------------|
| <b>SL</b><br><b>X12</b>                                                                                                    | <b>PS</b>                                                                                                    | <b>BS</b> | AC | <b>SC</b>                       | <b>Previous</b> | <b>Next</b> | Print | ΦG<br>$C$ R | <b>BUS</b><br><b>SCE</b> |
| ç<br>GS 346000001<br>GS 346000002<br>GS 346000003<br>GS 346000001<br>GS 346000002<br>GS 346000003<br><b>AMT</b><br>GS 346000001<br>AMT DY<br>GS 346000002<br>GS 346000003<br>GS 346000001<br>GS 346000002<br>LQ HE<br>GS 346000003<br>346000001<br><b>GS</b><br>GS 346000002<br>CAS CO<br>GS 346000003<br>GS 346000001<br>GS 346000002<br>GS 346000003<br>GS 346000001<br>AMT B6<br>GS 346000002<br>GS 346000003<br>GS 346000001<br>CAS CO<br>GS 346000002<br>GS 346000003<br>GS 346000001<br>GS 346000002<br>CAS CO<br>GS 346000003<br>AMT<br>GS 346000001<br>LQ HE<br>GS 346000002<br>GS 346000003<br>SE 45<br>GE <sub>1</sub><br>IEA <sub>1</sub><br>Total Claims: 30 Total Segments: 1281 | <b>ILUTUUI UJ</b><br>NM1 TEST<br>MOA MA01<br>DTM 20150210<br>DTM 20150212<br>DTM 20141210<br><b>AU</b><br>SVC HC*70030***<br>DTM 20150210<br>CAS OA<br>SVC HC*70030*AS*82*<br>DTM 20150211<br>AMT B6<br>SVC HC*70380*Q3*80*<br>DTM 20150212<br>ICAS CO<br>SVC HC*70030*Q3*80*<br>DTM 20150211<br>AMT B6<br>SVC HC*70380*AS*80*<br>DTM 20150212<br><b>B6</b><br>PLB 20080630<br>ISA 434600002 |           |    | $\left  \blacktriangle \right $ |                 |             |       |             |                          |

<span id="page-29-1"></span>*Figure 18. GCR (Group, CARC, RARC) Button Screen Layout*

The **GCR (Group, CARC, RARC)** button displays a listing of Group codes and CARC and RARC codes, associated effective dates, termination dates and description.

## <span id="page-30-0"></span>**GCR Code Search**

#### <span id="page-30-1"></span>*Figure 19. GCR Code Search Option Screen Layout*

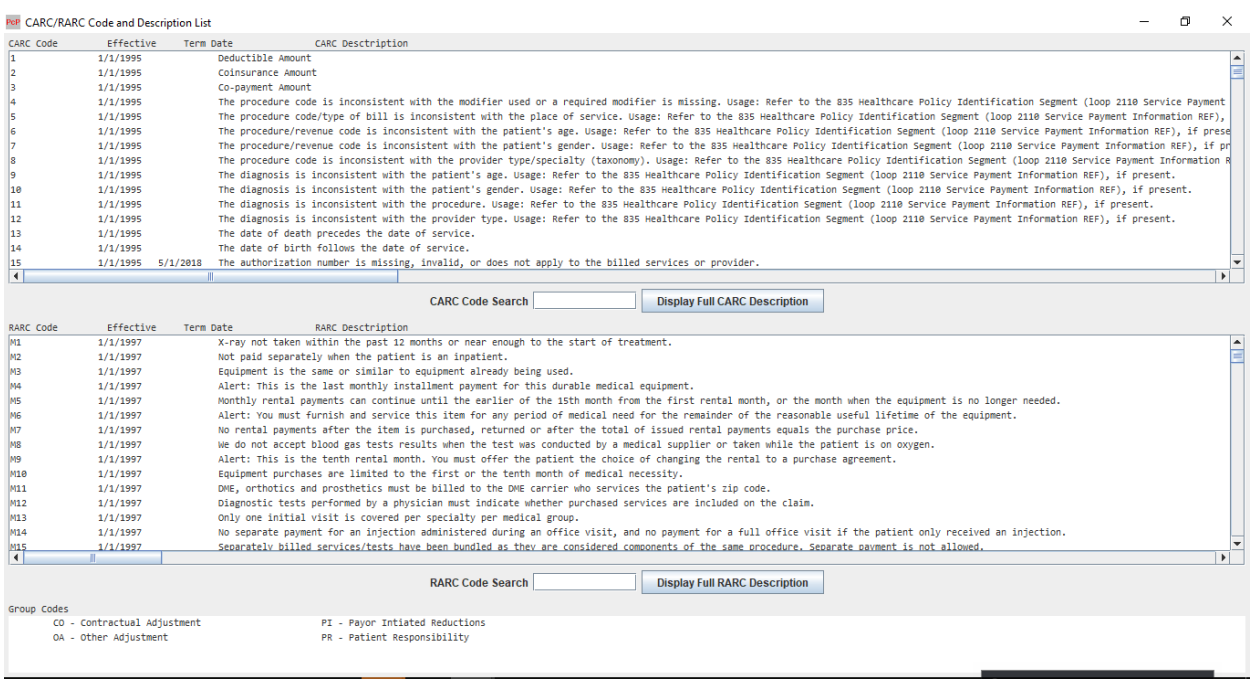

The **GCR** button provides a **CARC Code** Search and **RARC Code** Search option to provide specific codes without having to page up and down the listing.

• In the CARC Code Search or RARC Code Search box, key in the code to search on.

The screen automatically scrolls to the code entered; or to the closest known code if the entered code is not located in the listing.

**Note:** There is not a search option for the Group Codes, all available Group Codes are visibly displayed at the bottom of the screen.

### <span id="page-31-0"></span>**GCR Display Full Descriptions**

<span id="page-31-1"></span>*Figure 20. GCR Display Full CARC/RARC Description Buttons Screen Layout*

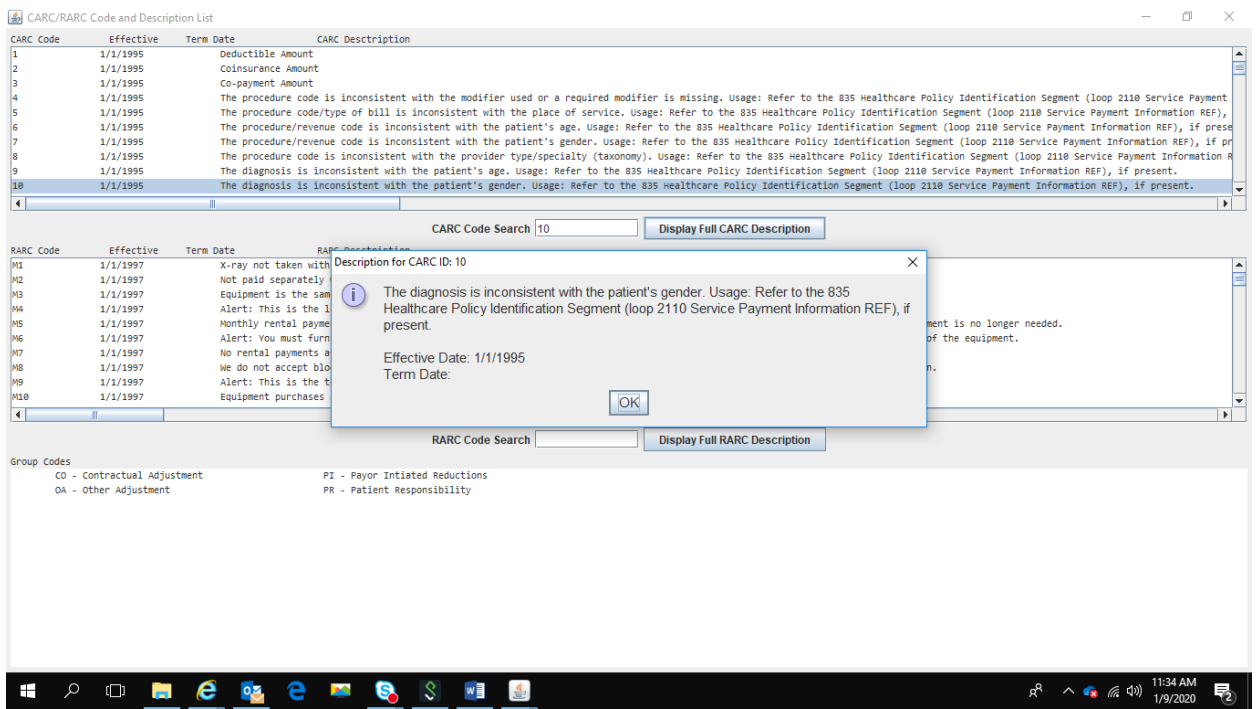

The GCR button provides a Display Full CARC Description and Display Full RARC Description buttons to provide the full description of a given CARC/RARC that is too long to display on the screen.

- 1. Select the CARC or RARC code.
- 2. Click on the Display Full CARC Description or Display Full RARC Description box.

A Description dialog box displays with the full description of the selected CARC or RARC code.

## <span id="page-32-0"></span>**BUS.SCE. Button**

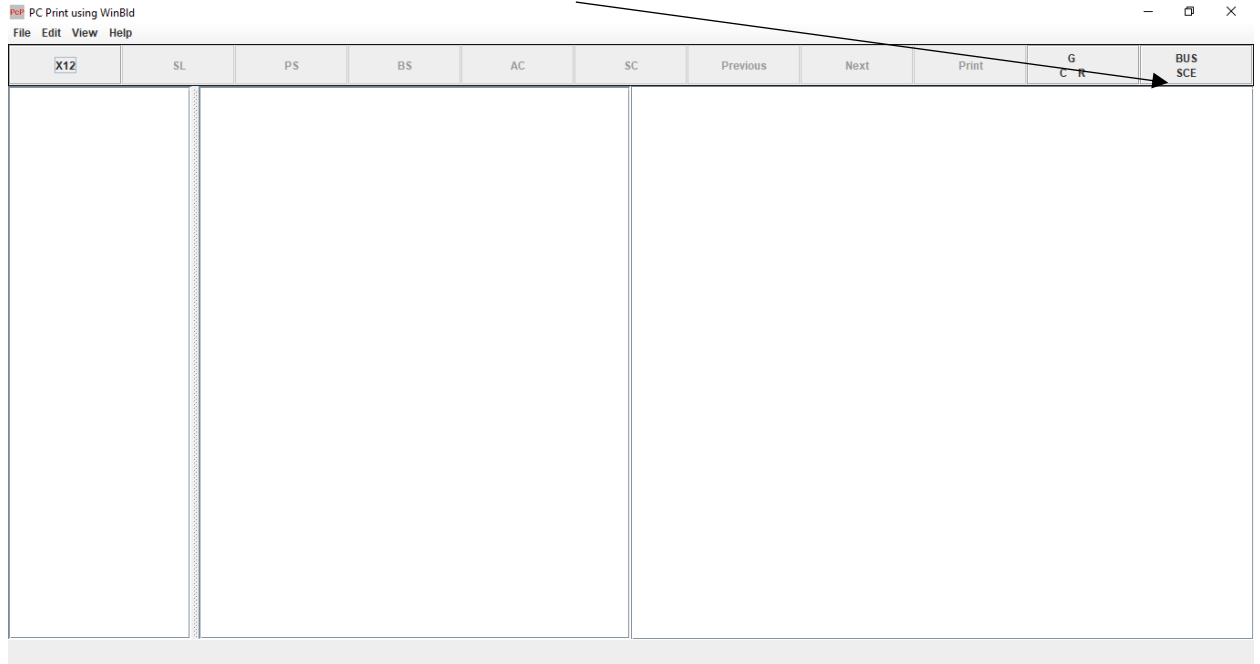

<span id="page-32-1"></span>*Figure 21. BUS.SCE (Business Scenario) Button Screen Layout*

The BUS.SCE. (Business Scenario) button displays a listing of CARC codes with associated RARC and Group codes that are associated with the Business Scenario. Each of the Business Scenario's 1 through 4 are accessible for viewing.

 $\rightarrow$ 

## <span id="page-33-0"></span>**Code Combination Listing**

#### <span id="page-33-1"></span>*Figure 22. Business Scenarios - Code Combination Listing Screen Layout*

**4 Business Scenarios - Code Combination Listing** 

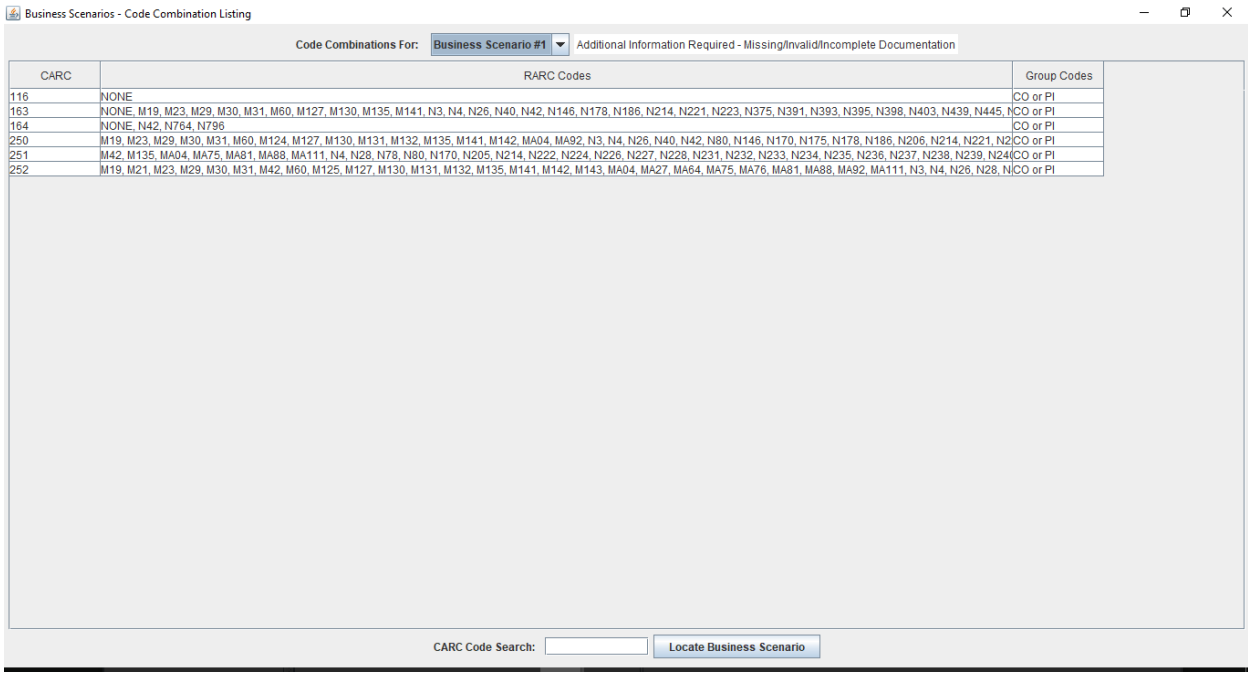

The BUS.SCE. Button provides a **CARC Code Search** option to locate the CARC code specific to a Business Scenario without having to go through each Business Scenario.

In the CARC Code search box, key in the code to search on.

The screen automatically goes to the Business Scenario for the CARC Code entered, after pressing the "Locate Business Scenario" button. If the entered code is not located in a Business Scenario, a dialog box displays with the message, "CARC not found."

 $\begin{array}{ccccccccc} - & & \circ & & \circ & & \times \end{array}$ 

## <span id="page-34-0"></span>**Dialog Box**

#### <span id="page-34-1"></span>*Figure 23. Business Scenario Dialog Box Screen Layout*

Business Scenarios - Code Combination Listing

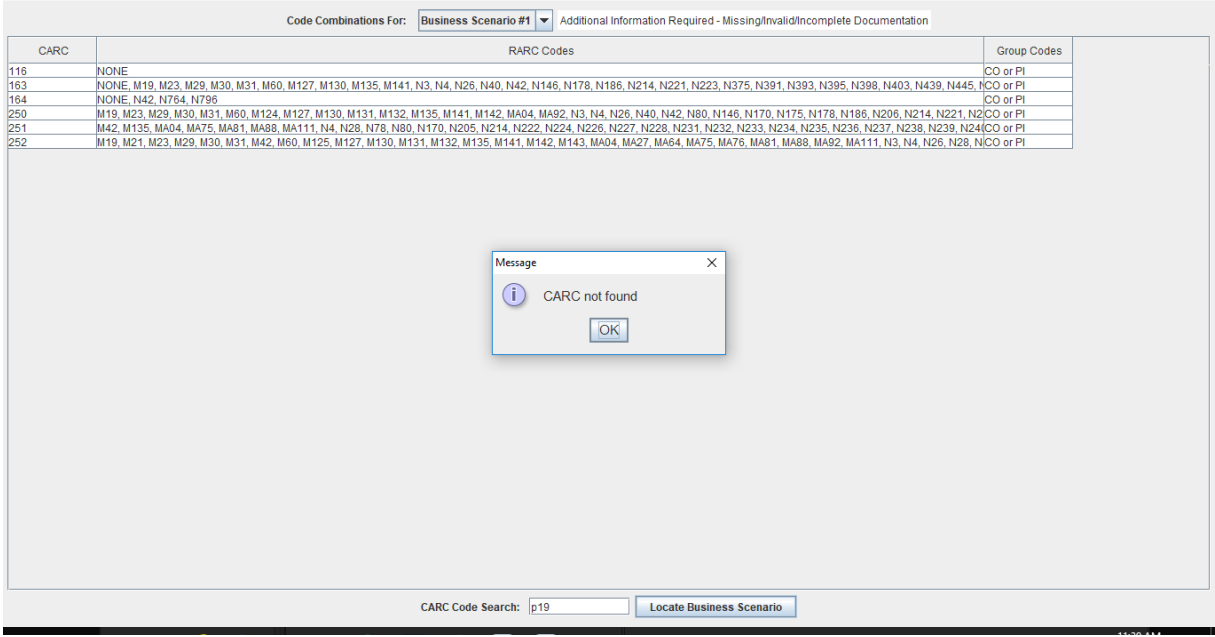

# <span id="page-35-0"></span>**Chapter 6**

# <span id="page-35-1"></span>**Printing Options**

<span id="page-35-2"></span>This section provides various options used to print each report.

## **Printing the 'Single Claim' Report**

- 1. The print button on the Tool Bar can be utilized when in the **Single Claim** format. The previous and next buttons are available to parse through the claims. Refer to example A.
- 2. To print all of the claims in the data file in the single claim format, from the menu bar click **File**, then **Print All** Items. All of the claims print in the single claim format. Refer to example B.
- 3. While in the single claim and parsing through, certain claims can be selected to be printed. This process is done by selecting **Edit** then **Mark for Print**. Refer to example C.

When **Mark for Print** is selected, a box displays that shows the number(s) of claim(s) that has/have been selected. Refer to example D.

Continue this process until all claims have been selected to print. Select **File** then **Print Marked Items** and the claims that were marked are printed. Refer to example E.
### **Printing the 'All Claims' Report**

- 1. When in the All Claims format, printing the entire report can be done by clicking on the Printer button.
- 2. When in the All Claims format and the user would like to print only selected claims, but in the single claim format, first select the claims to be printed on by clicking on Edit then Mark for Print for all the claims to be printed. Once the selection is complete click on the SC button. This displays the single claims format, then select File then Print Marked Items. The claims selected from the AC format are printed in the SC format.
- 3. Another way to print the entire All Claims report is to select File then Print (or CTRL+P).

### **Printing the 'Provider Summary' Report**

- 1. When in the Provider Summary format, click on the Print button on the Tool Bar and the current summary prints. To print additional summaries, parse through using the previous/next buttons and use the Printer button.
- 2. Another way to print the Provider Summary report(s) is to select File then Print (or CTRL-P).

### **Printing the 'Bill Summary' Report**

- 1. When in the Bill Summary format, click on the Printer button on the Tool Bar and the current summary prints. To print additional summaries, parse through using the previous/next buttons and use the Printer button.
- 2. Another way to print the Bill Summary report(s) is to select File then Print (or CTRL-P).

**Note:** It is not necessary to go to File/Print if using the CTRL-P sequence.

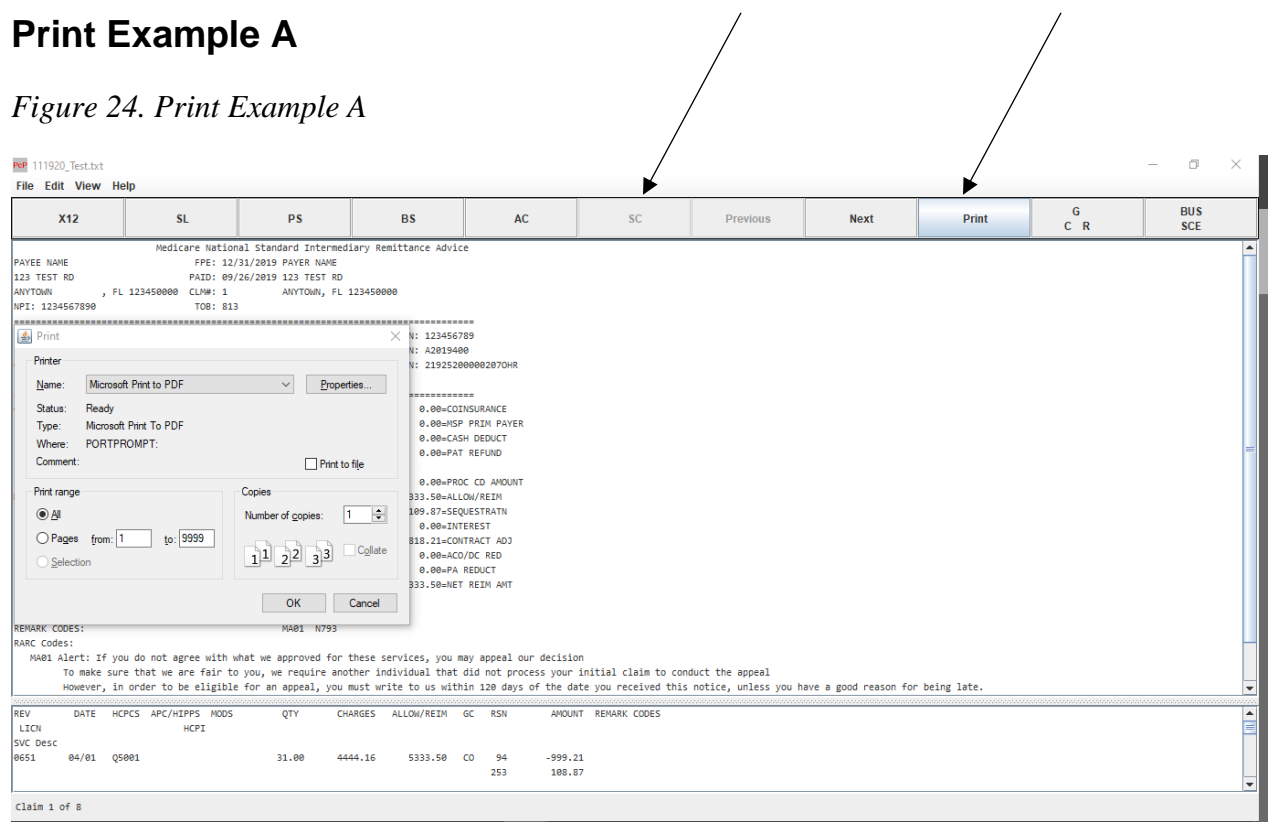

## **Print Example B**

#### *Figure 25. Print Example B - Print All Items*

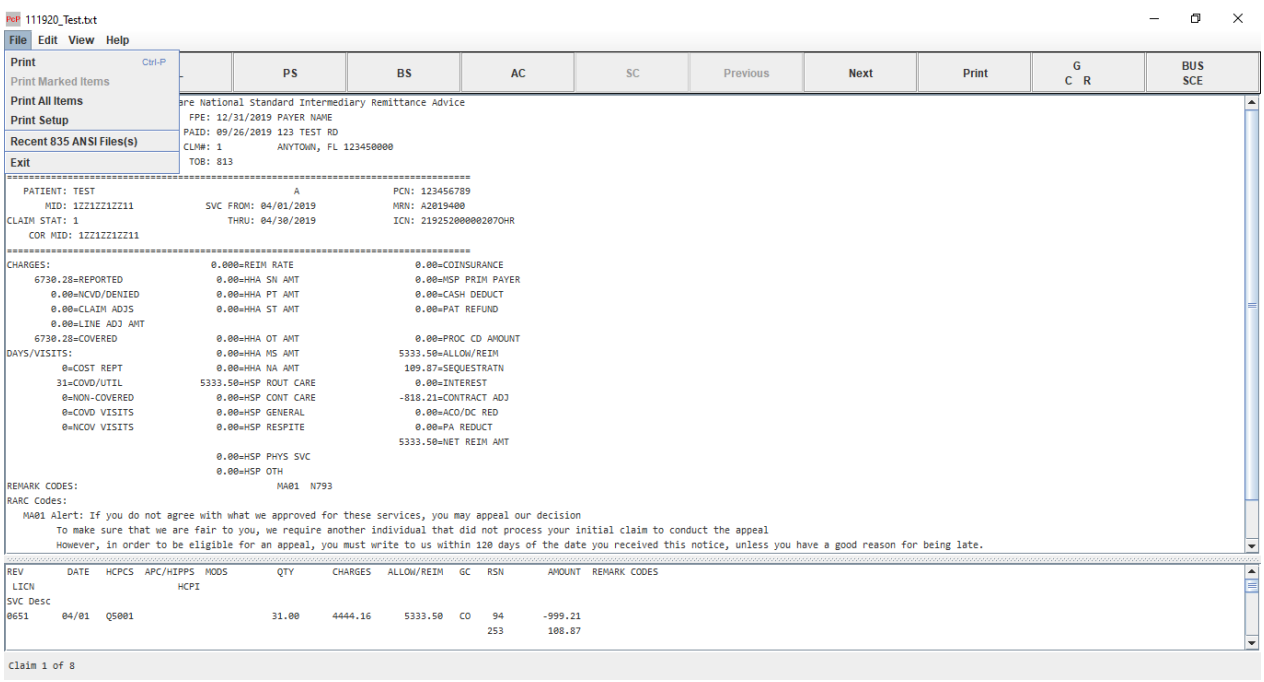

## **Print Example C**

#### *Figure 26. Print Example C - Mark for Print*

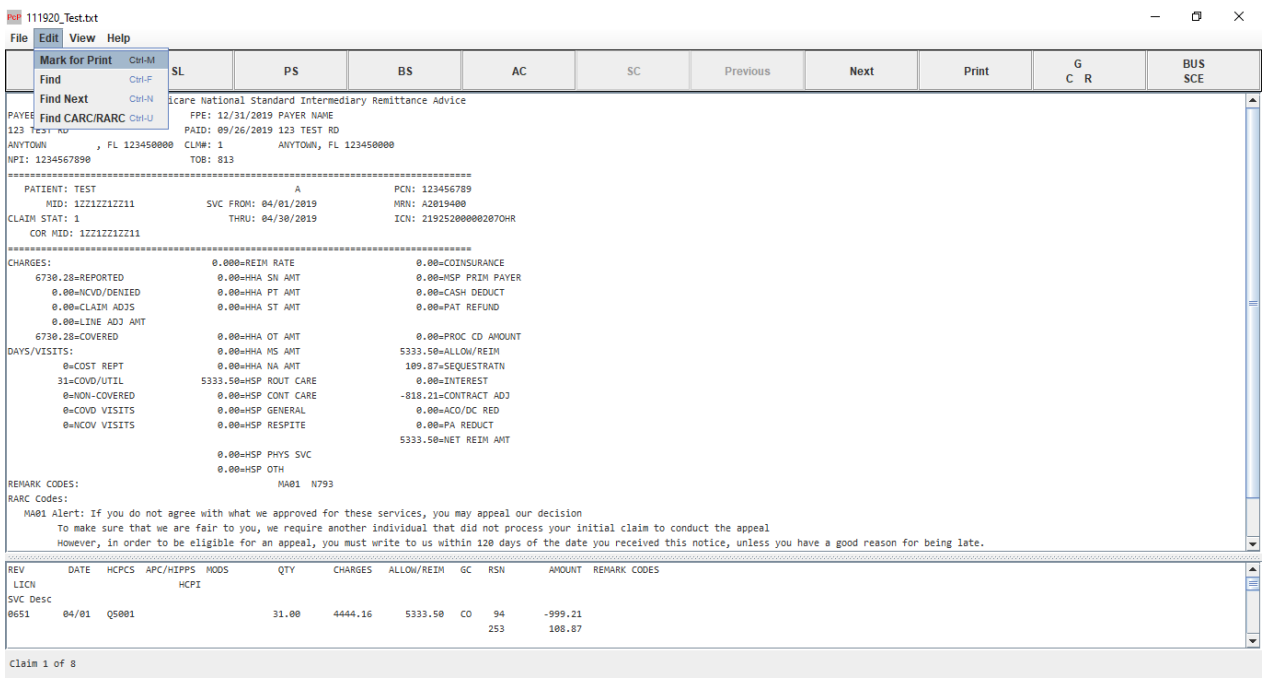

## **Print Example D**

#### *Figure 27. Print Example D*

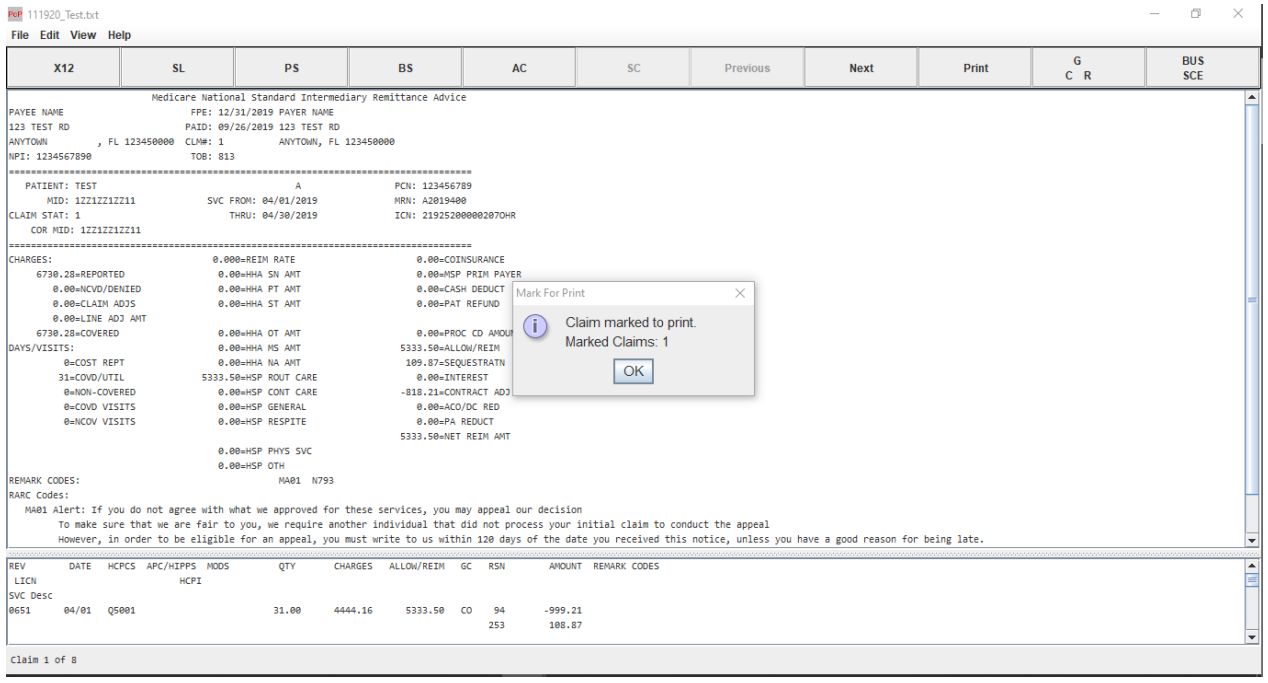

## **Print Example E**

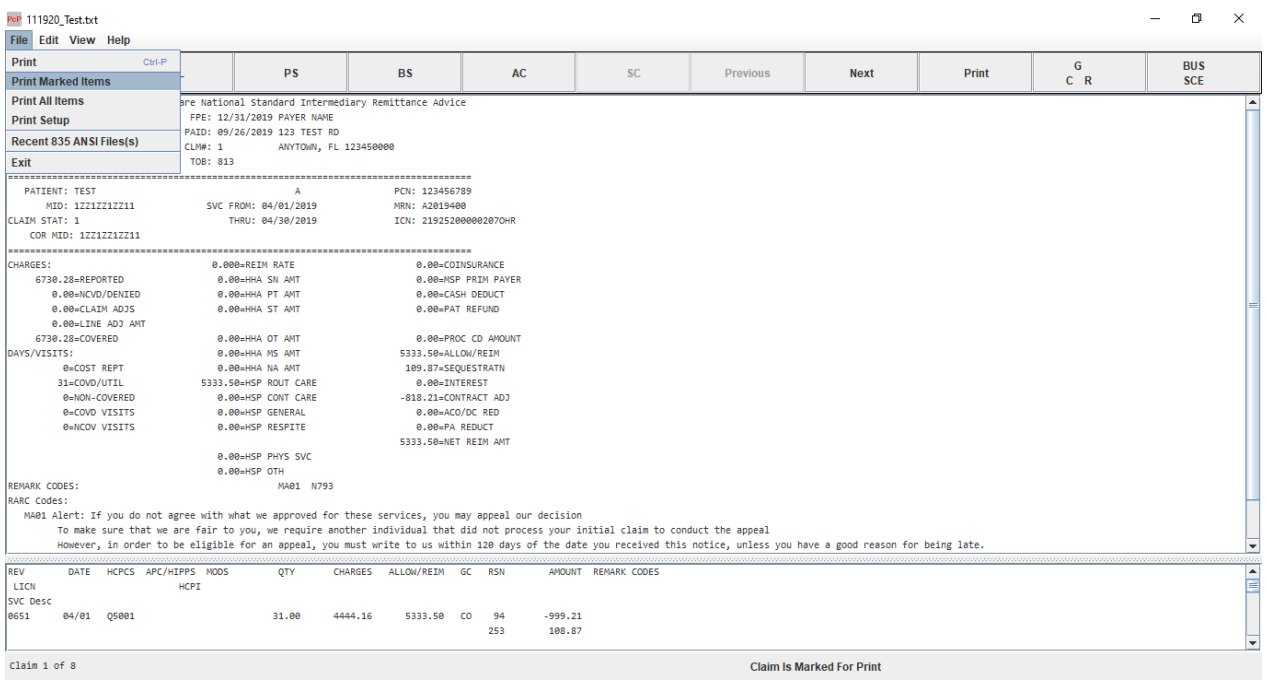

#### *Figure 28. Print Example E - Print Marked Items*

# **Chapter 7**

## **Find Options**

This chapter offers instructions on how to locate claims, both "All Claims and Single Claims" and how to locate specific CARCs, RARCs, and Group Codes.

## **Find Option General**

*Figure 29. Find Options General Screen Layout*

| PcP 111920_Test.txt  |                                     |        |                           |                 |                                                                                                    |                       |                        |                         |           |                                                                                                    |                                                                                                    |                                  |       |            |  | σ                        | $\times$ |
|----------------------|-------------------------------------|--------|---------------------------|-----------------|----------------------------------------------------------------------------------------------------|-----------------------|------------------------|-------------------------|-----------|----------------------------------------------------------------------------------------------------|----------------------------------------------------------------------------------------------------|----------------------------------|-------|------------|--|--------------------------|----------|
| File                 | <b>Edit View Help</b>               |        |                           |                 |                                                                                                    |                       |                        |                         |           |                                                                                                    |                                                                                                    |                                  |       |            |  |                          |          |
| <b>Find</b>          | Mark for Print Ctrl-M               | Ctrl-F | <b>SL</b>                 |                 | <b>PS</b>                                                                                             |                       | <b>BS</b>              |                         | <b>AC</b> | <b>SC</b>                                                                                                    | <b>Previous</b>                                                                                                    | <b>Next</b>                      | Print | G<br>$C$ R |  | <b>BUS</b><br><b>SCE</b> |          |
|                      | <b>Find Next</b>                    | Ctrl-N |                           |                 | Licare National Standard Intermediary Remittance Advice                                               |                       |                        |                         |           |                                                                                                    |                                                                                                    |                                  |       |            |  |                          |          |
|                      | <b>PAYER Find CARC/RARC Ctrl-U</b>  |        |                           |                 | FPE: 12/31/2019 PAYER NAME                                                                            |                       |                        |                         |           |                                                                                                    |                                                                                                    |                                  |       |            |  |                          |          |
| $123$ Test Nu        |                                     |        |                           |                 | PAID: 09/26/2019 123 TEST RD                                                                          |                       |                        |                         |           |                                                                                                    |                                                                                                    |                                  |       |            |  |                          |          |
| <b>ANYTOWN</b>       |                                     |        | , FL 123450000 CLM#: 1    |                 |                                                                                                    | ANYTOWN, FL 123450000 |                        |                         |           |                                                                                                    |                                                                                                    |                                  |       |            |  |                          |          |
| NPI: 1234567890      |                                     |        |                           | TOB: 813        |                                                                                                    |                       |                        |                         |           |                                                                                                    |                                                                                                    |                                  |       |            |  |                          |          |
|                      |                                     |        |                           |                 |                                                                                                    |                       |                        |                         |           |                                                                                                    |                                                                                                    |                                  |       |            |  |                          |          |
|                      | <b>PATIENT: TEST</b>                |        |                           |                 | A                                                                                                    |                       | PCN: 123456789         |                         |           |                                                                                                    |                                                                                                    |                                  |       |            |  |                          |          |
|                      | MID: 12212212211                    |        |                           |                 | SVC FROM: 04/01/2019                                                                                  |                       | MRN: A2019400          |                         |           |                                                                                                    |                                                                                                    |                                  |       |            |  |                          |          |
| <b>CLAIM STAT: 1</b> |                                     |        |                           |                 | THRU: 04/30/2019                                                                                      |                       | ICN: 219252000002070HR |                         |           |                                                                                                    |                                                                                                    |                                  |       |            |  |                          |          |
|                      | COR MID: 17717717711                |        |                           |                 |                                                                                                    |                       |                        |                         |           |                                                                                                    |                                                                                                    |                                  |       |            |  |                          |          |
|                      |                                     |        |                           |                 |                                                                                                    |                       |                        |                         |           |                                                                                                    |                                                                                                    |                                  |       |            |  |                          |          |
| <b>CHARGES:</b>      |                                     |        |                           |                 | 0.000=REIM RATE                                                                                       |                       |                        | 0.00=COINSURANCE        |           |                                                                                                    |                                                                                                    |                                  |       |            |  |                          |          |
|                      | 6730.28=REPORTED                    |        |                           |                 | 0.00=HHA SN AMT                                                                                       |                       |                        | 0.00=MSP PRIM PAYER     |           |                                                                                                    |                                                                                                    |                                  |       |            |  |                          |          |
|                      | 0.00=HHA PT AMT<br>e.ee=NCVD/DENIED |        |                           |                 |                                                                                                    |                       | 0.00=CASH DEDUCT       |                         |           |                                                                                                    |                                                                                                    |                                  |       |            |  |                          |          |
|                      | 0.00=CLAIM ADJS                     |        |                           |                 | 0.00=HHA ST AMT                                                                                       |                       |                        | 0.00=PAT REFUND         |           |                                                                                                    |                                                                                                    |                                  |       |            |  |                          |          |
|                      | 0.00=LINE ADJ AMT                   |        |                           |                 |                                                                                                    |                       |                        |                         |           |                                                                                                    |                                                                                                    |                                  |       |            |  |                          |          |
|                      | 6730.28=COVERED                     |        |                           |                 | 0.00=HHA OT AMT                                                                                       |                       | 0.00=PROC CD AMOUNT    |                         |           |                                                                                                    |                                                                                                    |                                  |       |            |  |                          |          |
| DAYS/VISITS:         |                                     |        |                           | 0.00=HHA MS AMT |                                                                                                    |                       | 5333.50=ALLOW/REIM     |                         |           |                                                                                                    |                                                                                                    |                                  |       |            |  |                          |          |
|                      | <b><i><u>O=COST REPT</u></i></b>    |        |                           |                 | 0.00=HHA NA AMT                                                                                       |                       | 109.87=SEQUESTRATN     |                         |           |                                                                                                    |                                                                                                    |                                  |       |            |  |                          |          |
|                      | 31=COVD/UTIL                        |        |                           |                 | 5333.50=HSP ROUT CARE                                                                                 |                       | 0.00=INTEREST          |                         |           |                                                                                                    |                                                                                                    |                                  |       |            |  |                          |          |
|                      | 0=NON-COVERED                       |        |                           |                 | 0.00=HSP CONT CARE                                                                                    |                       | -818.21=CONTRACT ADJ   |                         |           |                                                                                                    |                                                                                                    |                                  |       |            |  |                          |          |
|                      | 0=COVD VISITS                       |        |                           |                 | 0.00=HSP GENERAL                                                                                      | 0.00=ACO/DC RED       |                        |                         |           |                                                                                                    |                                                                                                    |                                  |       |            |  |                          |          |
|                      | <b>0=NCOV VISITS</b>                |        |                           |                 | 0.00=HSP RESPITE                                                                                      |                       | 0.00=PA REDUCT         |                         |           |                                                                                                    |                                                                                                    |                                  |       |            |  |                          |          |
|                      |                                     |        |                           |                 |                                                                                                    |                       | 5333.50=NET REIM AMT   |                         |           |                                                                                                    |                                                                                                    |                                  |       |            |  |                          |          |
|                      |                                     |        |                           |                 | 0.00=HSP PHYS SVC                                                                                     |                       |                        |                         |           |                                                                                                    |                                                                                                    |                                  |       |            |  |                          |          |
|                      |                                     |        |                           |                 | $0.00HSP$ OTH                                                                                         |                       |                        |                         |           |                                                                                                    |                                                                                                    |                                  |       |            |  |                          |          |
| REMARK CODES:        |                                     |        |                           |                 | MA01 N793                                                                                             |                       |                        |                         |           |                                                                                                    |                                                                                                    |                                  |       |            |  |                          |          |
| <b>RARC Codes:</b>   |                                     |        |                           |                 |                                                                                                    |                       |                        |                         |           |                                                                                                    |                                                                                                    |                                  |       |            |  |                          |          |
|                      |                                     |        |                           |                 | MA01 Alert: If you do not agree with what we approved for these services, you may appeal our decision |                       |                        |                         |           |                                                                                                    |                                                                                                    |                                  |       |            |  |                          |          |
|                      |                                     |        |                           |                 |                                                                                                    |                       |                        |                         |           | To make sure that we are fair to you, we require another individual that did not process your initial claim to conduct the appeal |                                                                                                    |                                  |       |            |  |                          |          |
|                      |                                     |        |                           |                 |                                                                                                    |                       |                        |                         |           |                                                                                                    | However, in order to be eligible for an appeal, you must write to us within 120 days of the date you received this notice, unless you have a good reason for being late. |                                  |       |            |  |                          |          |
| <b>REV</b>           |                                     |        | DATE HCPCS APC/HIPPS MODS |                 | <b>OTY</b>                                                                                            | <b>CHARGES</b>        | ALLOW/REIM             | <b>GC</b><br><b>RSN</b> |           | AMOUNT REMARK CODES                                                                                                    |                                                                                                    |                                  |       |            |  |                          |          |
| LICN                 |                                     |        | <b>HCPT</b>               |                 |                                                                                                    |                       |                        |                         |           |                                                                                                    |                                                                                                    |                                  |       |            |  |                          | ⊫        |
| <b>SVC Desc</b>      |                                     |        |                           |                 |                                                                                                    |                       |                        |                         |           |                                                                                                    |                                                                                                    |                                  |       |            |  |                          |          |
| 8651                 | 04/01 05001                         |        |                           |                 | 31.00                                                                                                 | 4444.16               | 5333.50                | <b>CO</b><br>94         | $-999.21$ |                                                                                                    |                                                                                                    |                                  |       |            |  |                          |          |
|                      |                                     |        |                           |                 |                                                                                                    |                       |                        | 253                     | 108.87    |                                                                                                    |                                                                                                    |                                  |       |            |  |                          |          |
|                      |                                     |        |                           |                 |                                                                                                    |                       |                        |                         |           |                                                                                                    |                                                                                                    |                                  |       |            |  |                          |          |
|                      |                                     |        |                           |                 |                                                                                                    |                       |                        |                         |           |                                                                                                    |                                                                                                    |                                  |       |            |  |                          |          |
| Claim 1 of 8         |                                     |        |                           |                 |                                                                                                    |                       |                        |                         |           |                                                                                                    |                                                                                                    | <b>Claim Is Marked For Print</b> |       |            |  |                          |          |

The **Find** option is available on the **All Claims** and the **Single Claim** screens. Each are addressed separately.

## **Single Claim Find**

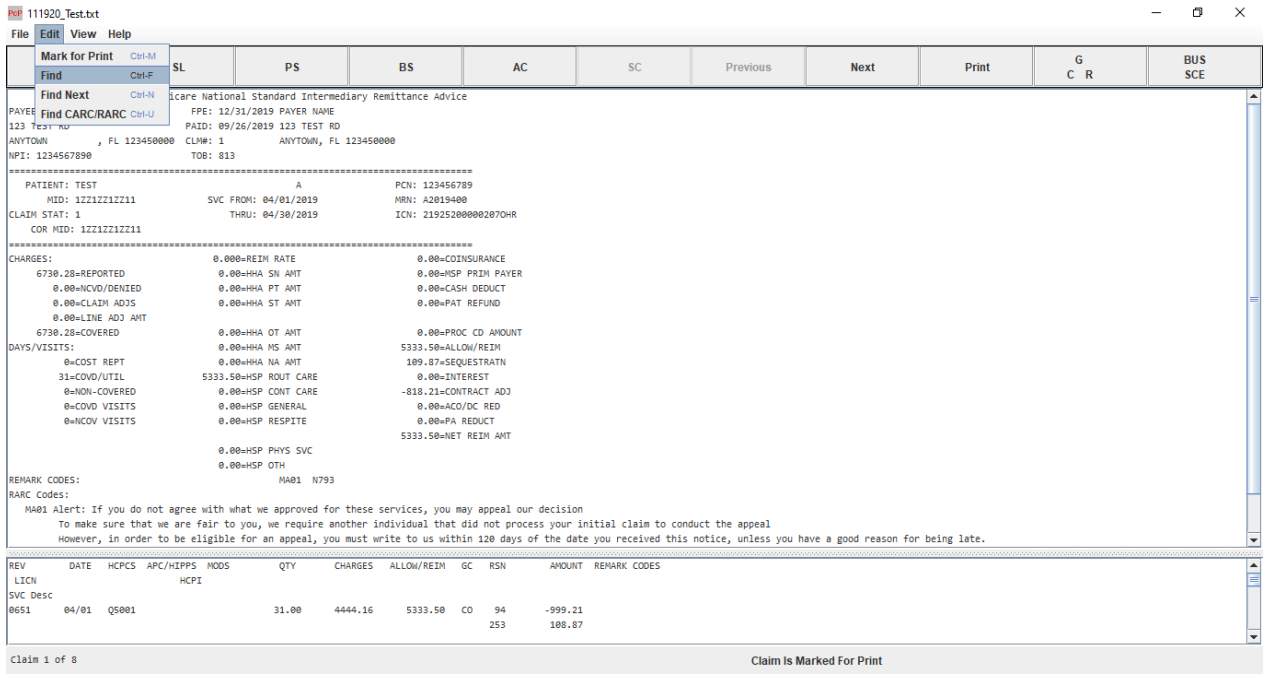

*Figure 30. Single Claims Find Option Screen Layout*

- 1. Access the single claim screen by clicking the SC button.
- 2. Click on Edit, then click on Find.

### **Find Dialog Box**

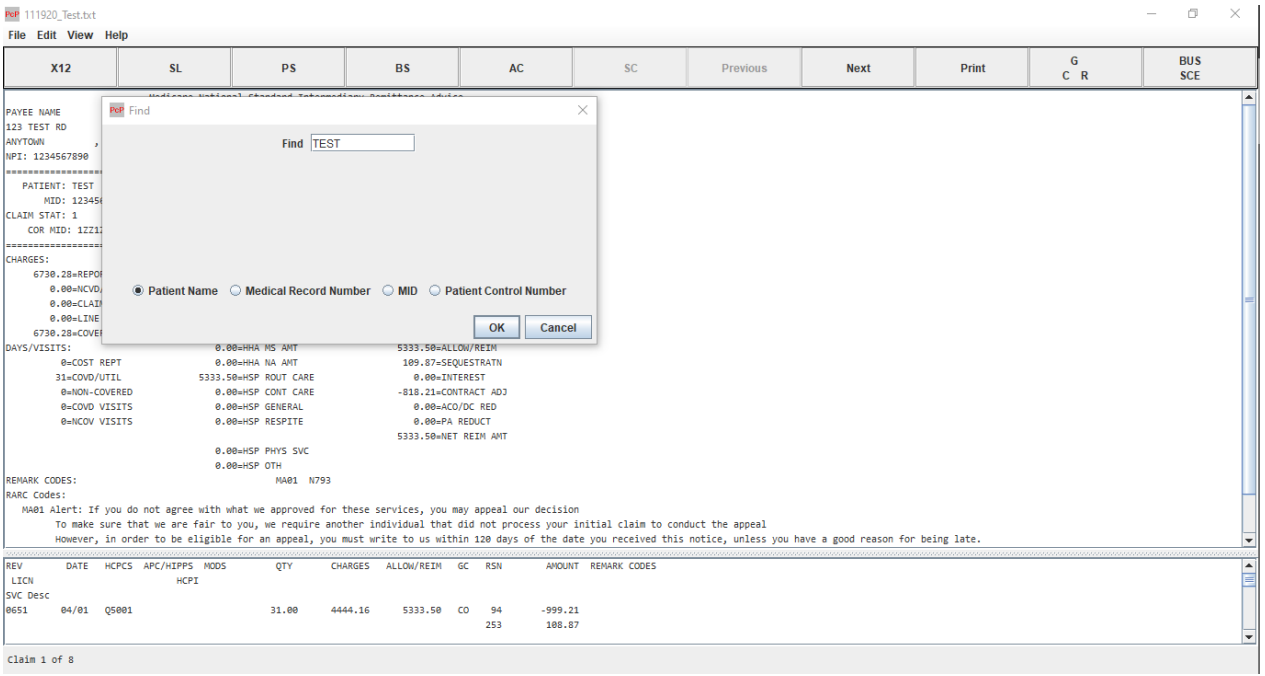

#### *Figure 31. Find Dialog Box Screen Layout*

In the Find dialog box there are options as to which data field to do a find on (patient last name, medical record number, MID number, and the patient control number).

- 1. In the Find box, key in the data to search on.
- 2. Click on the appropriate search field, then click OK.

The application searches for the selection and brings it to the screen for viewing, or it brings up the message: "No Claim found."

### **Single Claim Screen**

#### *Figure 32. Single Claim Screen Layout*

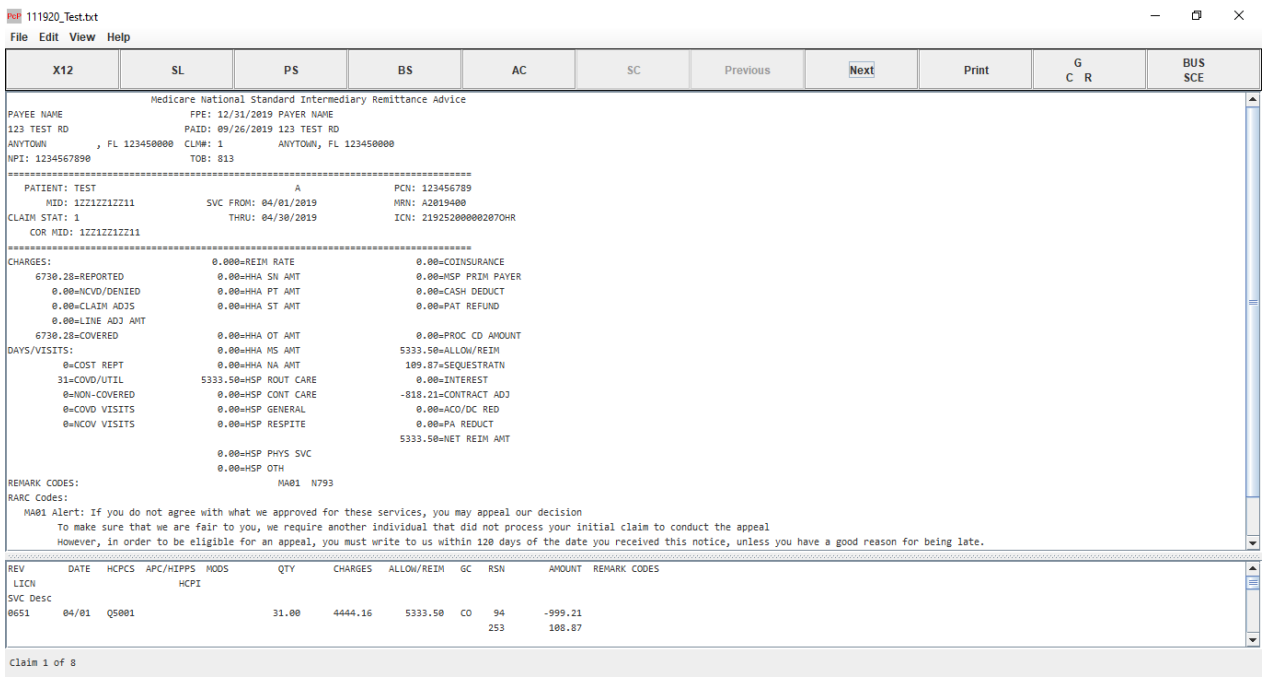

In this application is the capability to toggle between the single claim screen and the all claims screen. If in the **Single Claim** view, and the **AC** button is clicked when the **All Claims** screen comes up, the single claim is highlighted in the all claims view.

### **All Claims Find**

#### *Figure 33. All Claims Screen Layout*

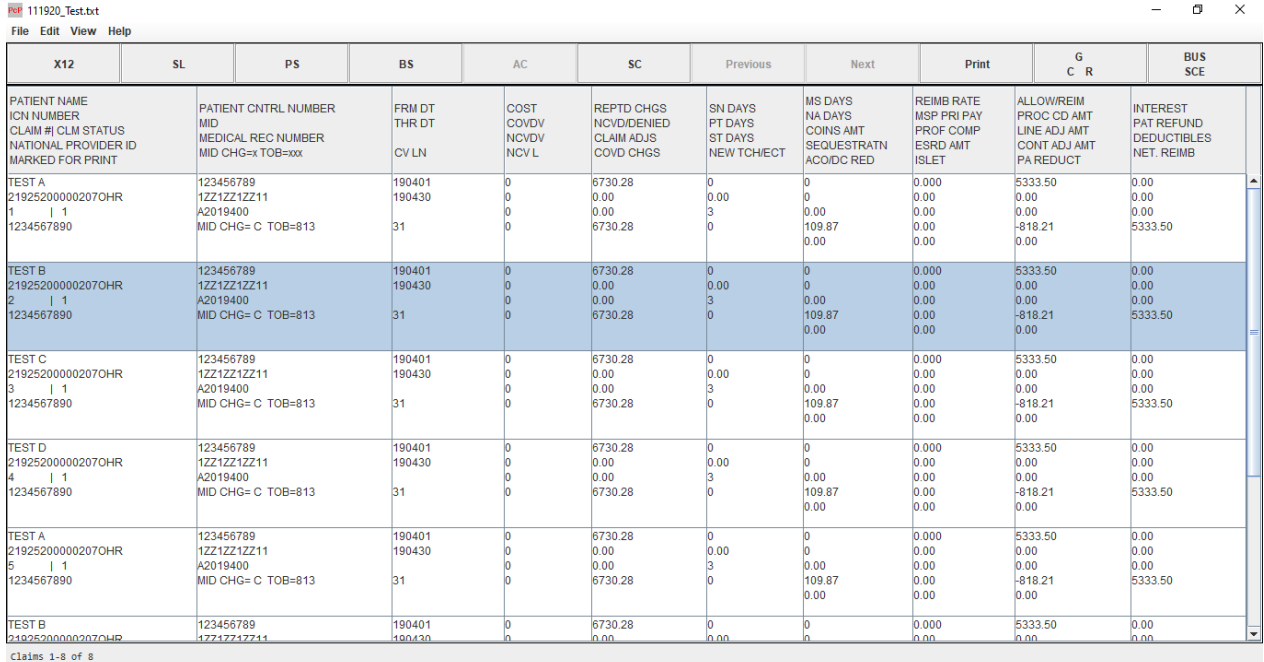

Select **Edit/Find** and input the search criteria and click OK. Once the claim is found it is highlighted. To view the claim in the single claim format, click on the highlighted claim and then click on the **SC** button and the application goes directly to the single claim format for that particular claim.

### **All Claims Find Button**

#### *Figure 34. All Claims Find - AC Button Screen Layout*

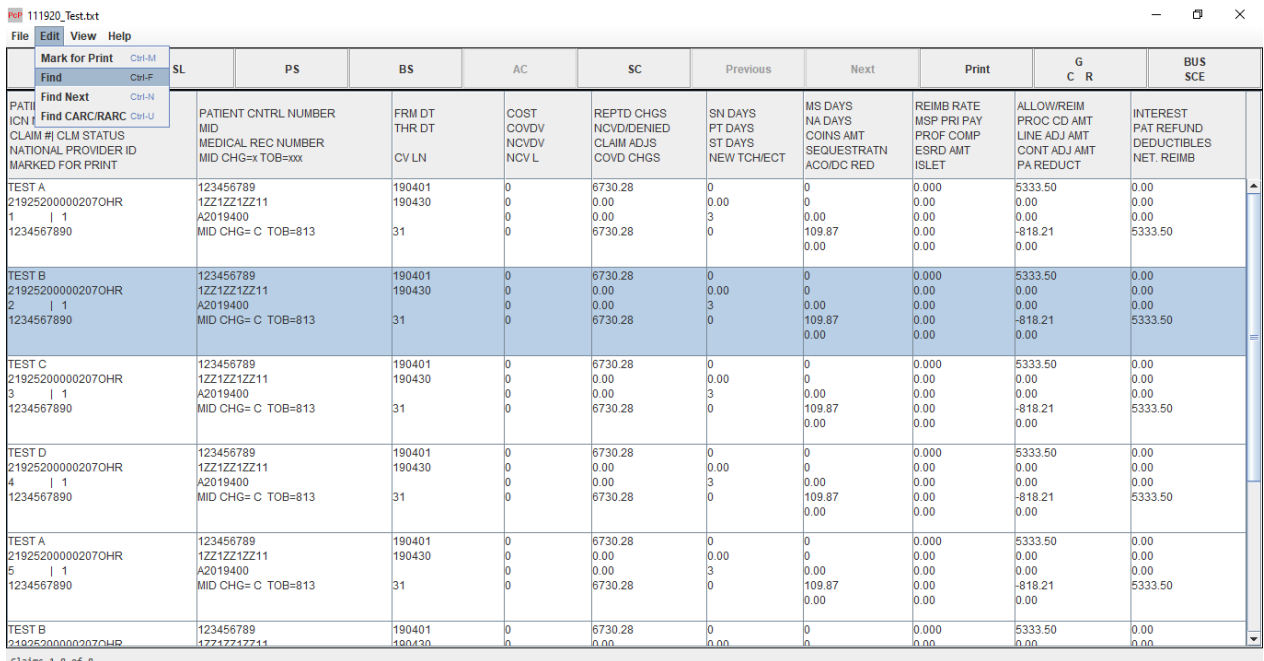

Claims 1-8 of 8

- 1. Access the all claims screen by clicking the AC button.
- 2. Click on Edit, in the pull down menu click on Find.

**Note:** If the Find returns more than one claim with the same search criteria, then the Find Next is available.

### **All Claims Find Dialog Box**

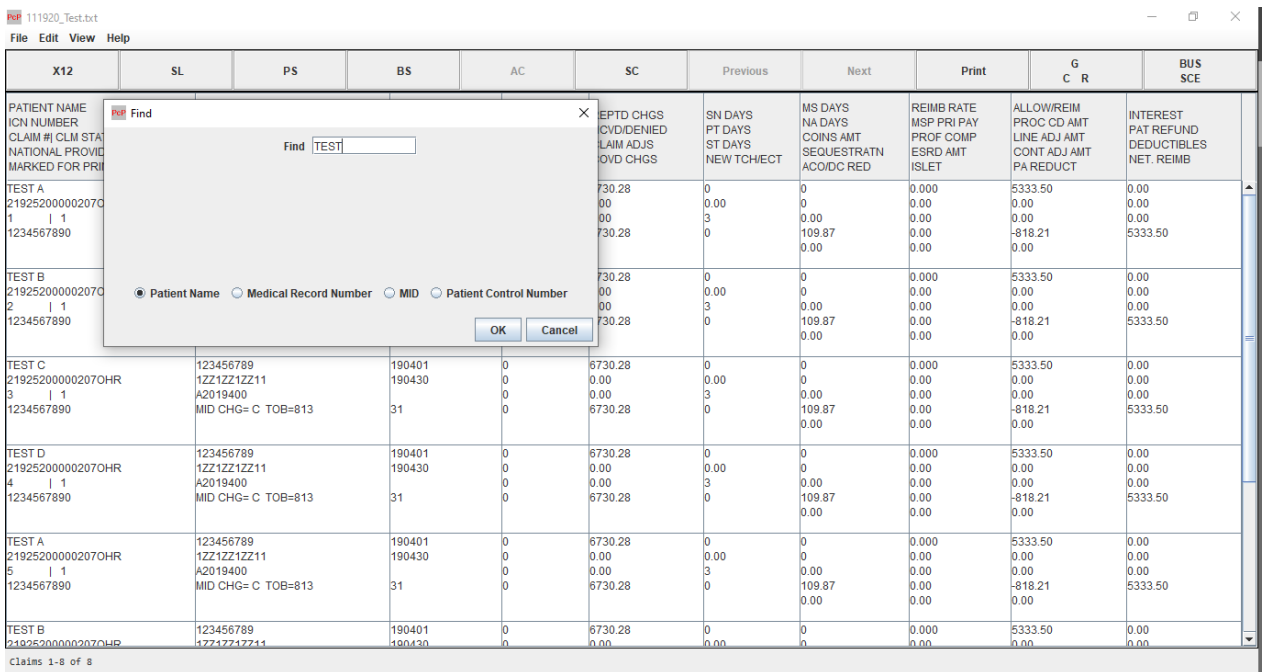

#### *Figure 35. All Claims (AC) Find Dialog Box Screen Layout*

In the **Find** dialog box there are options as to which data field to do a find on (patient last name, medical record number, MID number, and the patient control number).

- 1. In the **Find** box, key in the data to search on.
- 2. Click on the appropriate search field, then click **OK**.

The application searches for the selection and brings it to the screen for viewing or it brings up the message "Claim not found."

### **All Claims Search Results**

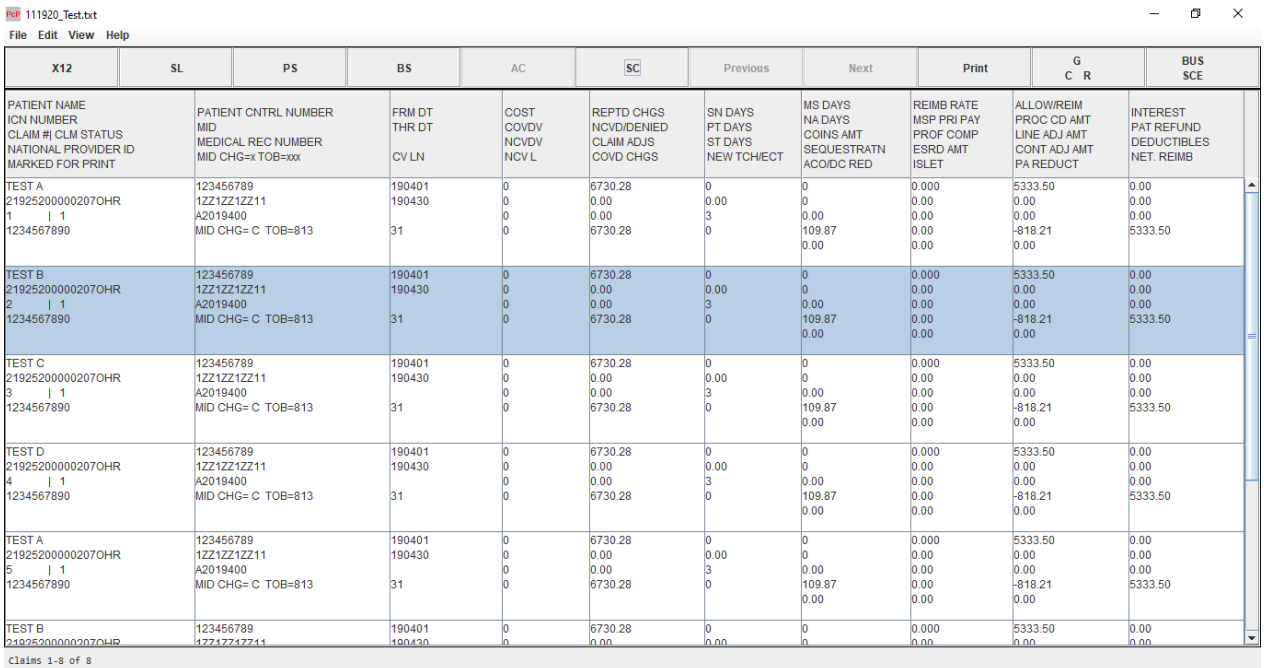

#### *Figure 36. All Claims (AC) Search Results Screen Layout*

The search found the requested patient and highlighted the claim. By clicking on the highlighted claim and then the **SC** button, the application displays the single claim format of that claim.

## **Application Return Button**

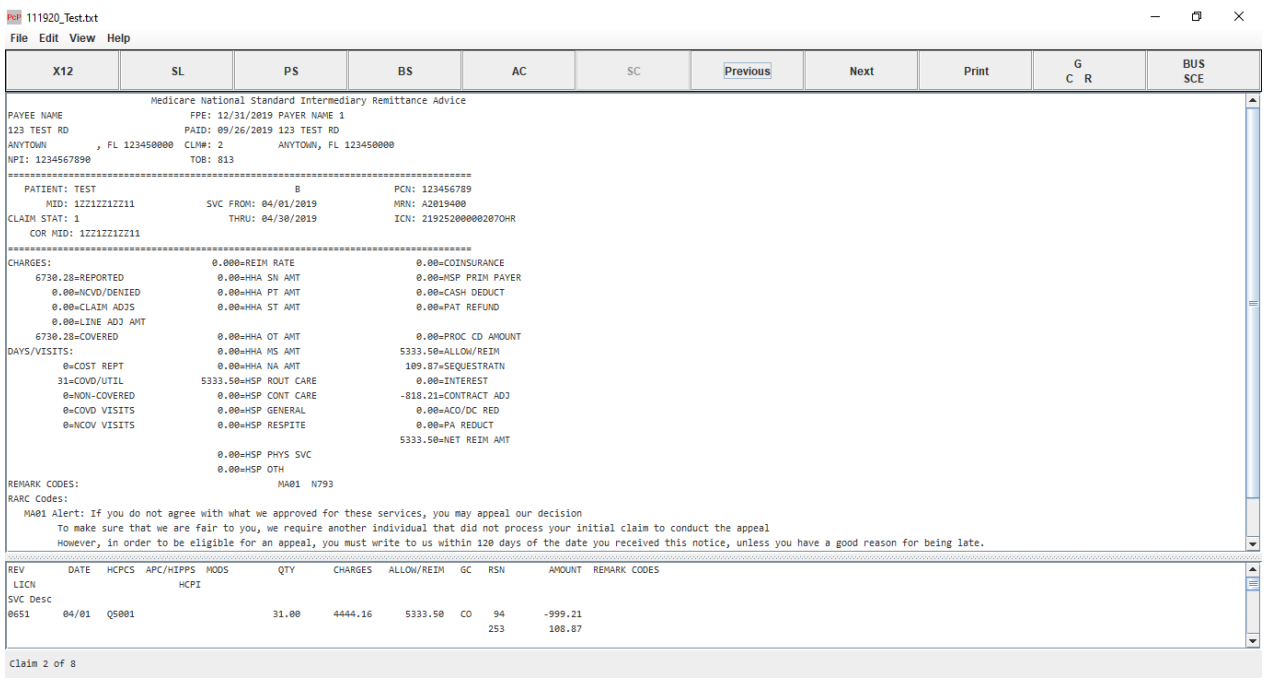

*Figure 37. SC (Single Claim) Format Screen Layout*

This screen displayed from the previous application request. From here (**SC**), click on the AC button and the application returns to the claim in the **all claims** format.

## **Application Toggling**

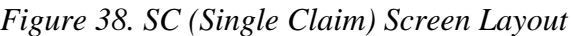

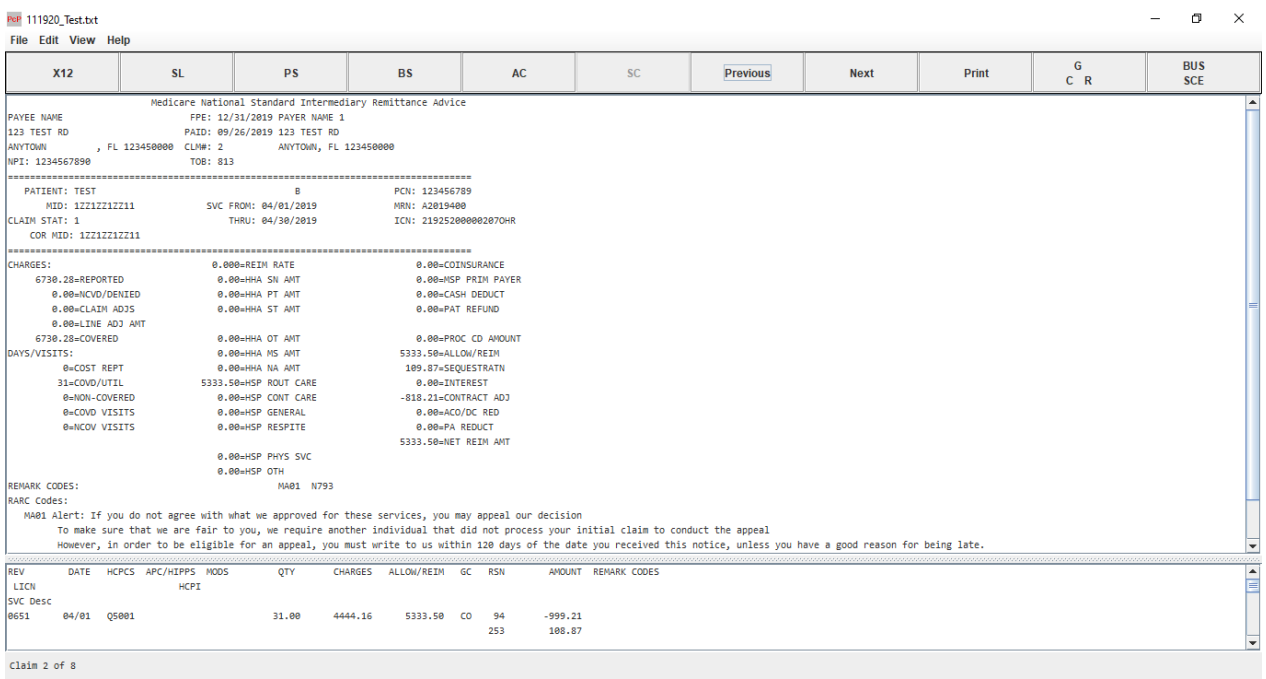

In this application is the capability to toggle between the "Single Claim" screen and the "All Claims" screen. If in the "Single Claim" view and the AC button is clicked when the "All Claims" screen comes up, the "Single Claim" is available in the "All Claims" view.

### **Find CARC/RARC**

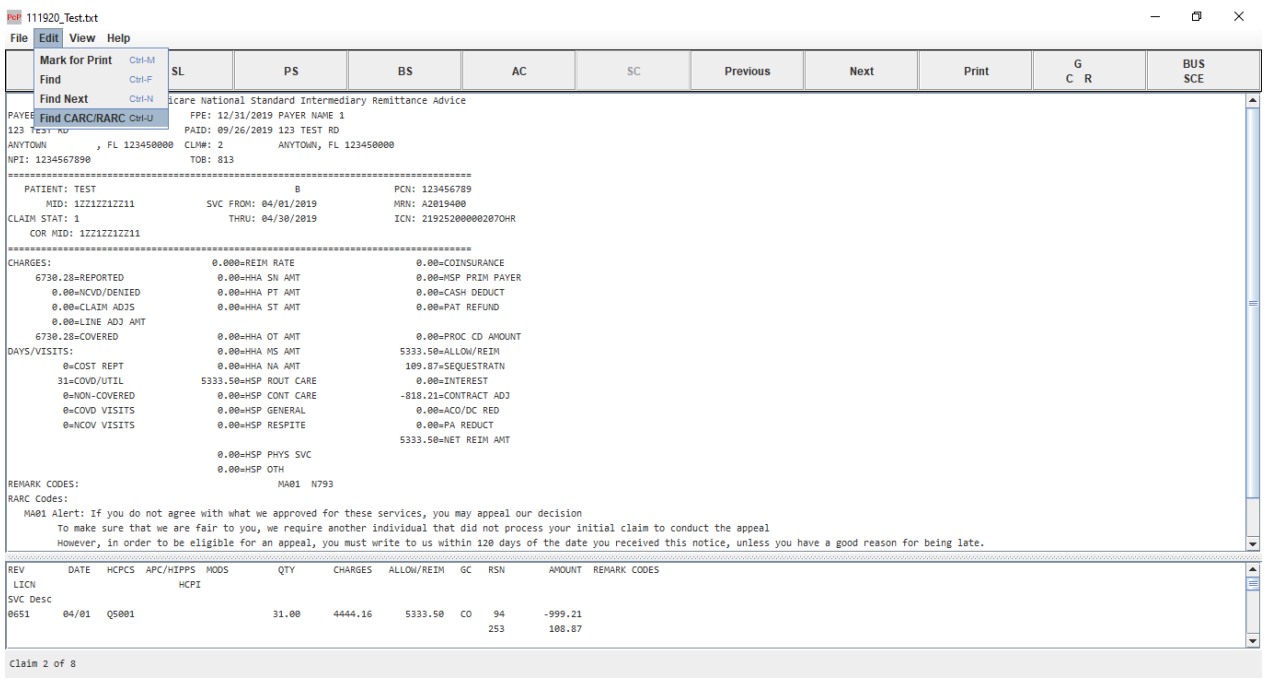

#### *Figure 39. CARC/RARC Find Option Screen Layout*

- 1. Access the single claim screen by clicking the SC button.
- 2. Click on Edit, then click on Find CARC/RARC.

### **Find CARC/RARC Dialog Box**

#### *Figure 40. Find CARC/RARC Dialog Box Screen Layout*

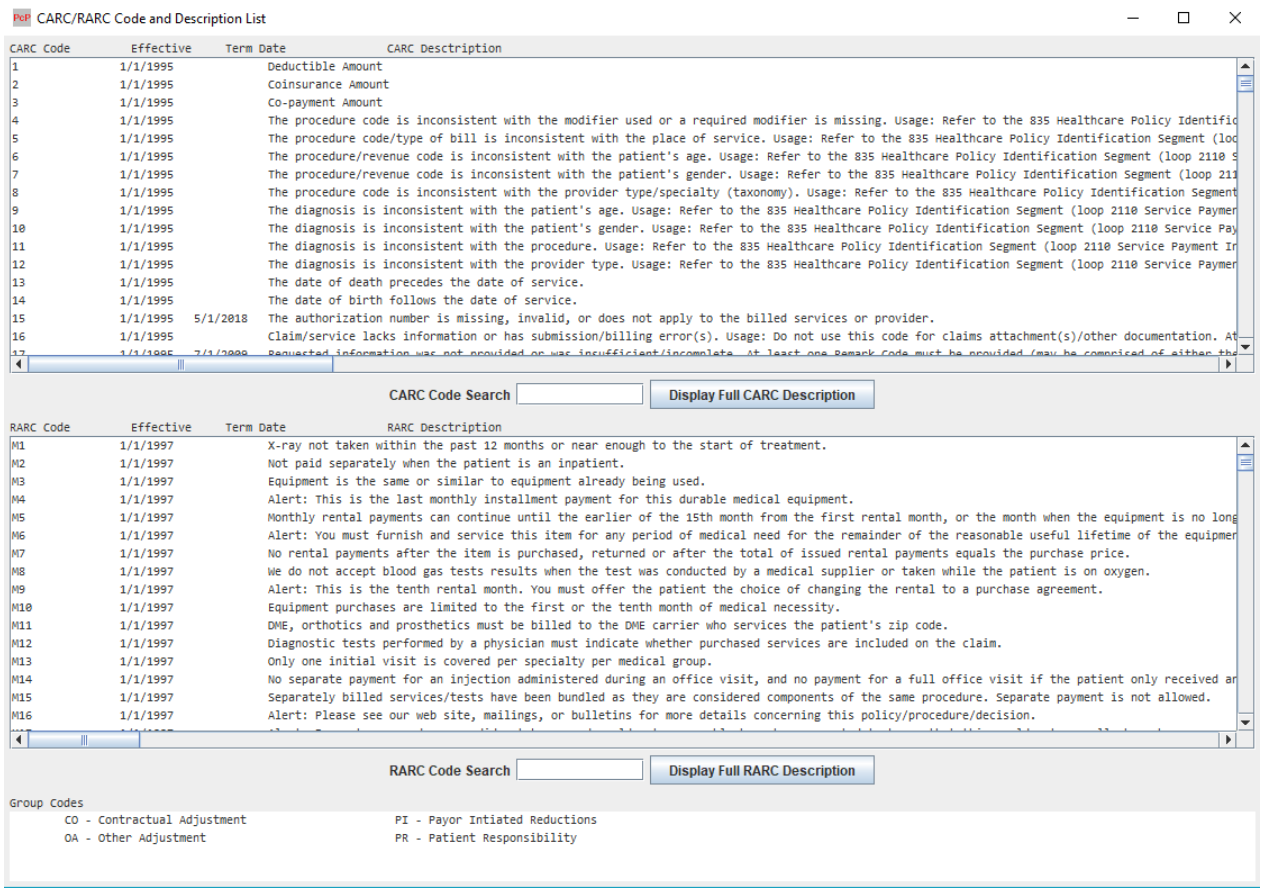

In the **Find CARC/RARC** dialog box provides a code search option to locate specific codes without having to page up and down the listing.

• In the CARC Code Search or RARC Code Search box, key in the code to search on.

The screen automatically scrolls to the code entered; or the closest code if the entered code is not located in the listing.

# **Chapter 8**

## **Processing Procedures**

This section explains directions necessary to load a new data file and to process claims once the data file has been successfully loaded.

### **Loading New Data File and PC Print Process**

Each new 835 mailbox transmission received needs to be copied or transferred from the data set file into the PC Print data file before viewing and or printing in the PC Print application. The recommended data file naming convention is YYMMDDX.X12 (example: 981128A.X12, remittance advice date).

- 1. Copy or transfer from the system remittance advice mailbox an 835 X12 File, then place it in a folder that can be accessed by the PC Print Application.
- 2. Upon double clicking the PC Print icon this screen displays and the SL button is selected.

*Figure 41. Blank SL (Segment List) Screen Layout*

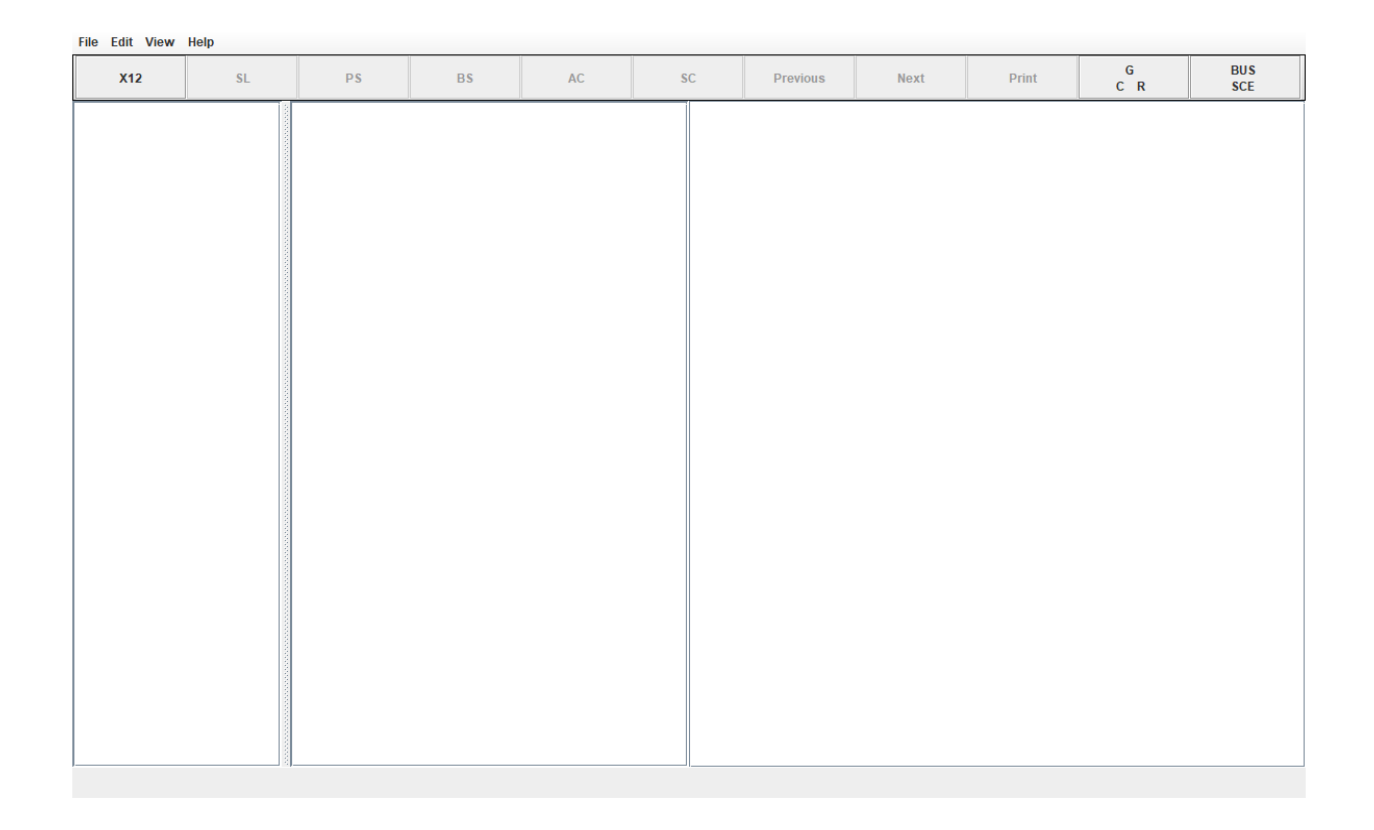

Page 55 Use or disclosure of the data contained in this section is subject to restrictions of Contract # CIOSP3 HHSN-316-2012-00026W HHSM-500-2017-00007U.

3. Clicking on the X12 button brings up the Open dialog box. Select the Data folder for viewing the data files, then click Open.

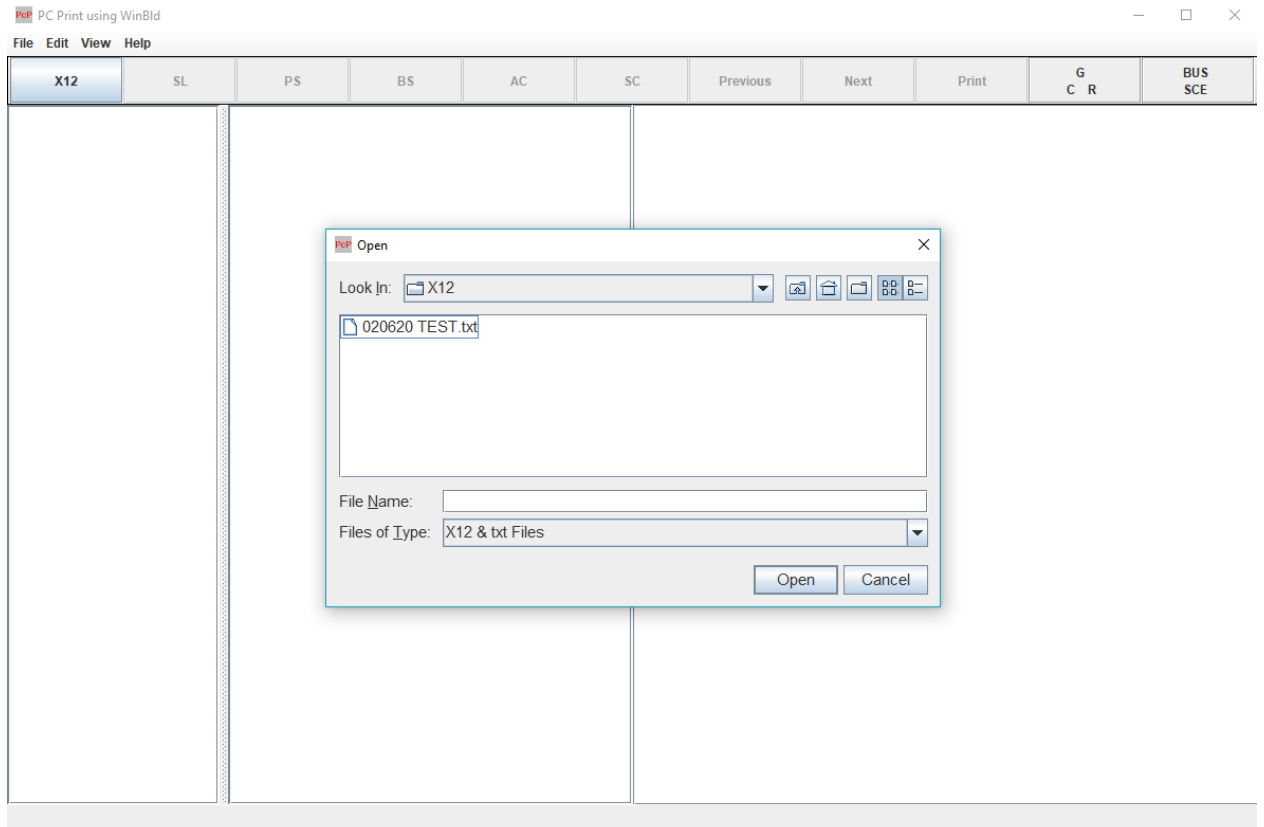

*Figure 42. X12 Button - Open Dialog Box (1 of 2)*

4. Select a data file and click on Open. If the data file selected is not the correct one, click the X12 button again and make another selection.

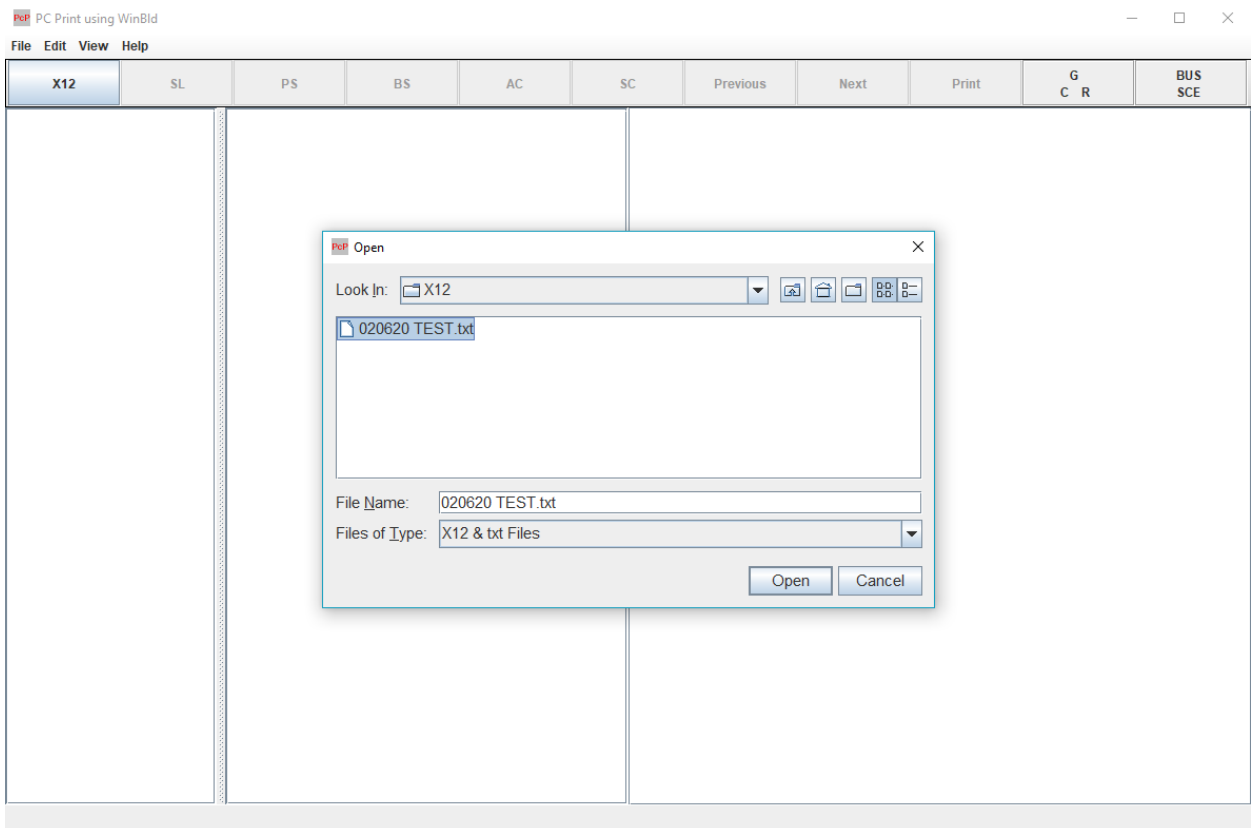

*Figure 43. X12 Button - Open Dialog Box (2 of 2)*

5. Once the data file is selected it appears on the screen in the segment list format. Starting from the left, the first column shows the GS segments, the second column shows the segments within the GS and the third column reflects the data in each segment (example follows).

**Note:** On the bottom left of the screen it states the total number of claims and total number of segments in the data file.

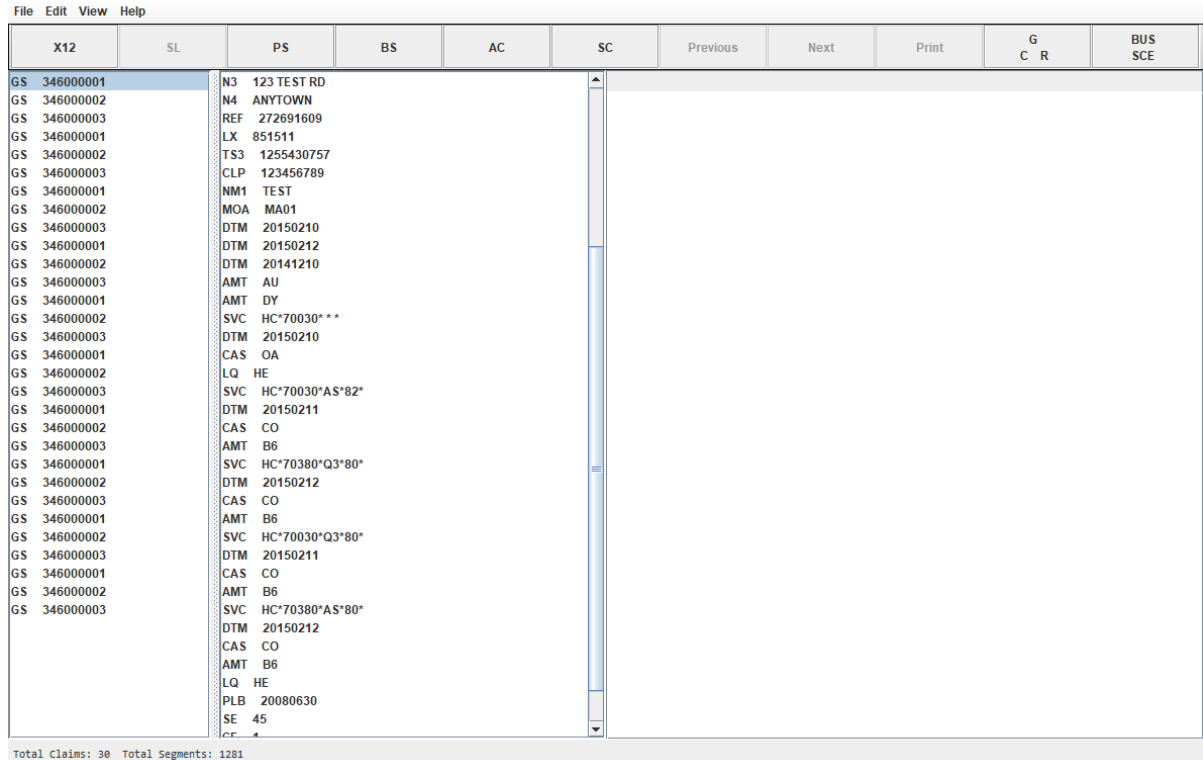

*Figure 44. Data File in Segment List (SL) Format (1 of 2)*

 $\sqrt{ }$ 

6. This screen shows the data in each segment as selected. A vertical scroll bar is available for parsing through the data file.

**Note:** In the Status Bar at the bottom of the screen it states the total number of claims and total number of segments in the data file.

The PC Print environment has limitations on the size of a data file used. It has been determined that a data file with greater than approximately 80,000 segments does not appropriately process in this PC Print Software. FISS does not recommend using files greater than 80,000 segments. Further in this document, segments are covered

| PeP 1015ERATEST.txt                                                                                                    |           |                                                                                                    |           |           |                      |                                                                                                    |             |                                                                                        |            | $\Box$<br>$\times$<br>-  |
|----------------------------------------------------------------------------------------------------|-----------|----------------------------------------------------------------------------------------------------|-----------|-----------|----------------------|----------------------------------------------------------------------------------------------------|-------------|----------------------------------------------------------------------------------------|------------|--------------------------|
| File Edit View Help                                                                                                    |           |                                                                                                    |           |           |                      |                                                                                                    |             |                                                                                        |            |                          |
| <b>X12</b>                                                                                                    | <b>SL</b> | <b>PS</b>                                                                                                    | <b>BS</b> | <b>AC</b> | <b>SC</b>            | Previous                                                                                                    | <b>Next</b> | Print                                                                                  | G<br>$C$ R | <b>BUS</b><br><b>SCE</b> |
| GS 287000001<br>GS 287000002<br>GS 287000003<br>GS 287000004<br>GS 287000007<br>GS 287000009<br>GS 287000010<br>GS 287000012<br>Total Claims: 27 Total Segments: 483 |           | 51 209 1009<br><b>NEF</b><br>LX 851511<br>TS3 1255430757<br>CLP 123456789<br>NM1 TEST<br>MOA MA01<br>DTM 20150210<br>DTM 20150212<br>DTM 20141210<br>AMT AU<br>AMT DY<br>SVC HC*70030***<br>DTM 20150210<br><b>CAS OA</b><br>ILQ HE<br>SVC HC*70030*AS*82*<br>DTM 20150211<br>CAS CO<br>AMT B6<br>SVC HC*70380*Q3*80*<br>DTM 20150212<br>ICAS CO<br>AMT B6<br>SVC HC*70030*Q3*80*<br>DTM 20150211<br><b>CAS</b> CO<br>AMT B6<br>SVC HC*70380*AS*80*<br>DTM 20150212<br>CAS CO<br>AMT B6<br>LQ HE<br>PLB 20080630<br><b>SE 45</b><br>GE 1<br>IEA <sub>1</sub><br>ISA 434600002 |           |           | ▲<br><b>DRG</b><br>E | Patient Control Number<br><b>Claim Status Code</b><br>Claim Reported Charge<br>Claim Payment Amount<br><b>Monetary Amount</b><br>Claim Filing Indicator Code<br>Internal Control Number<br>Type of Bill Summary<br>Type of Bill Frequency<br><b>DRG</b> Weight<br><b>Discharge Fraction</b> |             | 123456789<br>1<br>2000<br>6.08<br><b>MA</b><br>21434400060108TXA<br>85<br>$\mathbf{1}$ |            |                          |

*Figure 45. Data File in Segment List (SL) Format (2 of 2)*

7. Selecting the PS button brings up the Provider Summary screen. The Provider Summary is available from the View menu and as a keyboard sequence CTRL-R.

**Note:** The Status Bar at the bottom of the screen displays the total number of claims.

*Figure 46. Provider Summary (PS) Screen Layout*

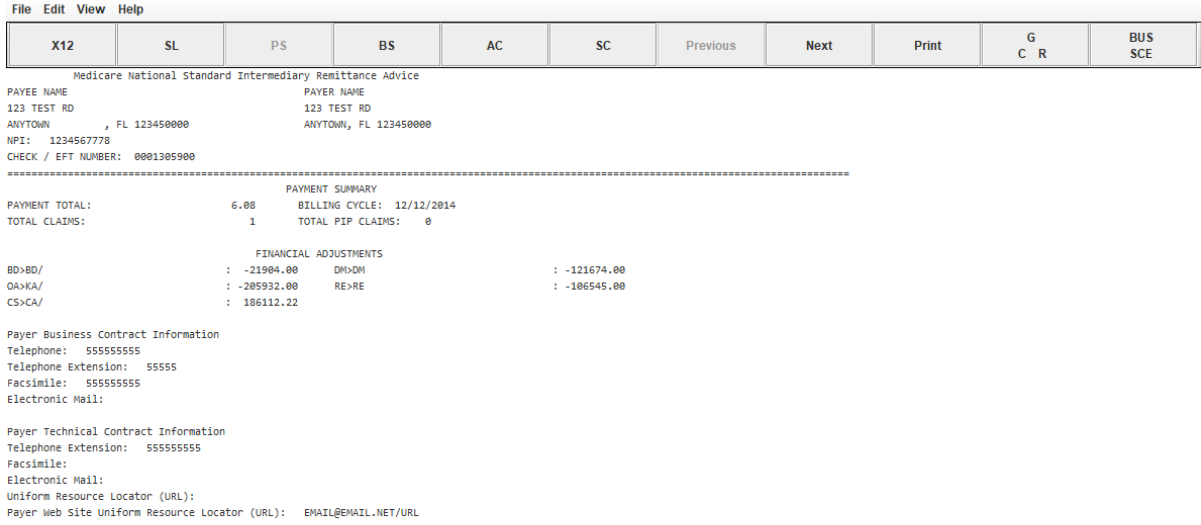

8. Selecting the BS button brings up the Bill Summary screen. The Bill Type Summary is available from the View menu and as a keyboard sequence CTRL-B.

PeP 111920\_Test.txt  $\sigma$  $\times$ File Edit View Help  $\overline{G}$ <br> $\overline{G}$ <br> $R$ **BUS**<br>SCE **X12**  $SL$  $\overline{PS}$  $\overline{\mathbf{B}}$ AC  $\overline{\text{sc}}$ Previous **Next**  $Print$ PAYEE NAME<br>PAYEE NAME<br>PAYEE NAME<br>ANYTOWN PEL 12/31/2019 PAYER NAME<br>ANYTOWN , FL 1224590000 CLM#: 1<br>ANYTOWN , FL 1224590000 CLM#: 1<br>NPI: 1224567890<br>NPI: 1224567890<br>TOB: 81 .................................. SUBTOTAL/TOTAL FOR BILL TYPE CHARGES:<br>
CHARGES:<br>
6730.28=REPORTED<br>
0.00=ICVD/DENIED<br>
0.00=CLAIM ADJS<br>
6730.28=COVERED<br>
DAYS/VISITS:<br>
31.COM REPT<br>
31.000 (ITT) ------------<br>0.000-REIM RATE<br>0.00-MSP PRIM PAYER<br>0.00-FROF COMPONENT<br>0.00-FROC CD AMOUNT PAYMENT DATA: 0ATA:<br>0.00=DRG AMOUNT<br>0.00=DRG/OPER/CAP 0.00=OUTLIER<br>0.00=CAP OUTLIER<br>0.00=CASH DEDUCT<br>0.00=ELOOD DEDUCT<br>0.00=COTMSURANCE  $0.00 = ACO/DC$  RED 0.00=INTEREST 31=COVD/UTIL<br>@=NON-COVERED 0.00=INTRACT<br>-818.21=CONTRACT ADJ<br>0.00=PER DIEM AMT<br>0.00=PA REDUCT<br>5333.50=NET REIM AMT 0=COVD VISITS 0.00=PAT REFUND 109.87=SEQUESTRATN 0=NCOV VISITS

*Figure 47. Bill Summary (BS) Screen Layout*

- 9. Selecting the AC button brings up the All Claims screen. The All Claims screen is available from the View menu and as a keyboard sequence CTRL-A.
- 10. View menu and as a keyboard sequence CTRL-A.

**Note:** In the status bar at the bottom of the screen, it states which claims are being displayed, the total number of claims in the data file, and which claim is currently selected/highlighted. To view a second set of claims, click on the next arrow in the tool bar.

| <b>X12</b>                                                                                                    | <b>SL</b> |                                      | <b>PS</b>                                                       | <b>BS</b>                                     | AC                                           | SC                                                                               | Previous                                                                 | <b>Next</b>                                                                                     | Print                                                                                          | G<br>$C$ R                                                                                         | <b>BUS</b><br><b>SCE</b>                                                        |                          |
|----------------------------------------------------------------------------------------------------|-----------|--------------------------------------|-----------------------------------------------------------------|-----------------------------------------------|----------------------------------------------|----------------------------------------------------------------------------------|--------------------------------------------------------------------------|-------------------------------------------------------------------------------------------------|------------------------------------------------------------------------------------------------|----------------------------------------------------------------------------------------------------|---------------------------------------------------------------------------------|--------------------------|
| <b>PATIENT NAME</b><br><b>ICN NUMBER</b><br><b>CLAIM #I CLM STATUS</b><br>NATIONAL PROVIDER ID<br><b>MARKED FOR PRINT</b> |           | <b>MID</b>                           | PATIENT CNTRL NUMBER<br>MEDICAL REC NUMBER<br>MID CHG=x TOB=xxx | <b>FRM DT</b><br><b>THR DT</b><br><b>CVLN</b> | COST<br>COVDV<br><b>NCVDV</b><br><b>NCVL</b> | <b>REPTD CHGS</b><br><b>NCVD/DENIED</b><br><b>CLAIM ADJS</b><br><b>COVD CHGS</b> | <b>SN DAYS</b><br><b>PT DAYS</b><br><b>ST DAYS</b><br><b>NEW TCH/ECT</b> | <b>MS DAYS</b><br><b>NA DAYS</b><br><b>COINS AMT</b><br><b>SEQUESTRATN</b><br><b>ACO/DC RED</b> | <b>REIMB RATE</b><br><b>MSP PRI PAY</b><br><b>PROF COMP</b><br><b>ESRD AMT</b><br><b>ISLET</b> | <b>ALLOW/REIM</b><br><b>PROC CD AMT</b><br>LINE ADJ AMT<br><b>CONT ADJ AMT</b><br><b>PA REDUCT</b> | <b>INTEREST</b><br><b>PAT REFUND</b><br><b>DEDUCTIBLES</b><br><b>NET, REIMB</b> |                          |
| <b>TEST A</b><br>21925200000207OHR<br>$1^{\circ}$<br>$\overline{1}$ 1<br>1234567890                                       |           | 123456789<br>1ZZ1ZZ1ZZ11<br>A2019400 | MID CHG= C TOB=813                                              | 190401<br>190430<br>31                        | n<br>IO                                      | 6730.28<br>0.00<br>0.00<br>6730.28                                               | lo.<br>0.00<br>R<br>n                                                    | n<br>0.00<br>109.87<br>0.00                                                                     | 0.000<br>0.00<br>0.00<br>0.00<br>0.00                                                          | 5333.50<br>0.00<br>0.00<br>$-818.21$<br>0.00                                                       | 0.00<br>0.00<br>0.00<br>5333.50                                                 |                          |
| <b>TEST B</b><br>21925200000207OHR<br>$\mathcal{P}$<br>$\vert$ 1<br>1234567890                                            |           | 123456789<br>1ZZ1ZZ1ZZ11<br>A2019400 | MID CHG= C TOR=813                                              | 190401<br>190430<br>31                        | ю<br>ın<br>n                                 | 6730.28<br>0.00<br>0.00<br>6730.28                                               | lo.<br>0.00<br>l3<br>n                                                   | n<br>'n<br>0.00<br>109.87<br>0.00                                                               | 0.000<br>0.00<br>0.00<br>0.00<br>0.00                                                          | 5333.50<br>0.00<br>0.00<br>$-818.21$<br>0.00                                                       | 0.00<br>0.00<br>0.00<br>5333.50                                                 |                          |
| <b>TEST C</b><br>21925200000207OHR<br>3<br>$\perp$ 1<br>1234567890                                                        |           | 123456789<br>12212212211<br>A2019400 | MID CHG= C TOB=813                                              | 190401<br>190430<br>31                        | lo.                                          | 6730.28<br>0.00<br>0.00<br>6730.28                                               | lo.<br>0.00<br>R<br>n                                                    | In.<br>0.00<br>109.87<br>0.00                                                                   | 0.000<br>0.00<br>0.00<br>0.00<br>0.00                                                          | 5333.50<br>0.00<br>0.00<br>$-818.21$<br>0.00                                                       | 0.00<br>0.00<br>0.00<br>5333.50                                                 |                          |
| <b>TEST D</b><br>21925200000207OHR<br>$\boldsymbol{\Delta}$<br>$\vert$ 1<br>1234567890                                    |           | 123456789<br>1ZZ1ZZ1ZZ11<br>A2019400 | MID CHG= C TOB=813                                              | 190401<br>190430<br>31                        | In.<br>n<br>ın                               | 6730.28<br>0.00<br>0.00<br>6730.28                                               | n<br>0.00<br>l3<br>n                                                     | n<br>0.00<br>109.87<br>0.00                                                                     | 0.000<br>0.00<br>0.00<br>0.00<br>0.00                                                          | 5333.50<br>0.00<br>0.00<br>$-818.21$<br>0.00                                                       | 0.00<br>0.00<br>0.00<br>5333.50                                                 |                          |
| <b>TEST A</b><br>21925200000207OHR<br>5.<br>$\vert$ 1<br>1234567890                                                       |           | 123456789<br>12212212211<br>A2019400 | MID CHG= C TOB=813                                              | 190401<br>190430<br>31                        | lo.<br>ın<br>n                               | 6730.28<br>0.00<br>0.00<br>6730.28                                               | lo.<br>0.00<br>3<br>n                                                    | In.<br>0.00<br>109.87<br>0.00                                                                   | 0.000<br>0.00<br>0.00<br>0.00<br>0.00                                                          | 5333.50<br>0.00<br>0.00<br>$-818.21$<br>0.00                                                       | 0.00<br>0.00<br>0.00<br>5333.50                                                 |                          |
| <b>TEST B</b><br>210252000002070HR                                                                                        |           | 123456789<br>17717717711             |                                                                 | 190401<br>100430                              | Ю                                            | 6730.28<br>lo oo                                                                 | o<br>0.00                                                                |                                                                                                 | 0.000<br>lo oo                                                                                 | 5333.50<br>lo oo.                                                                                  | 0.00<br>0.00                                                                    | $\overline{\phantom{0}}$ |

*Figure 48. All Claims (AC) Screen Layout*

Page 62

 $\equiv$ 

 $\blacksquare$   $\times$ 

#### *Figure 49. All Claims (AC) Screen Layout*

PoP 111920\_Test.txt

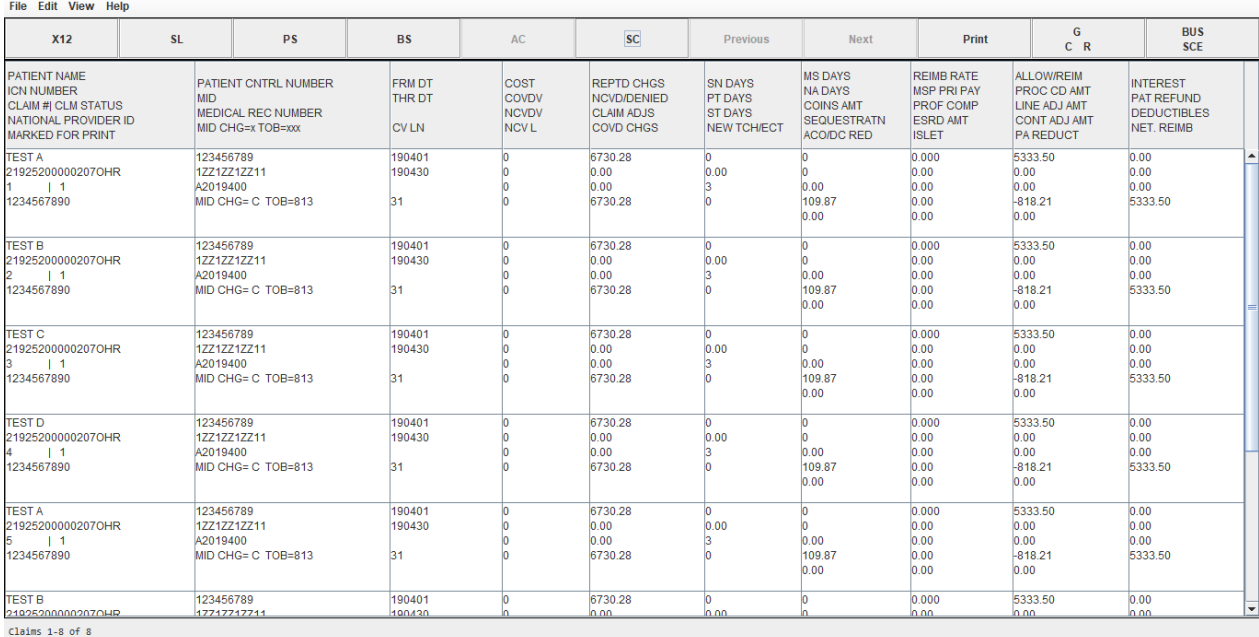

11. Selecting the SC, Single Claim button accesses the single claim. Single Claim is available from the View menu and as a keyboard sequence CTRL-S.

**Note:** The Status Bar at the bottom of the screen displays the total number of claims.

*Figure 50. Single Claim (SC) Screen Layout*

| PcP 111920_Test.txt  |                                                                           |                           |             |                                                                                                    |                |                                         |                         |           |                                                                                                    |                                                                                                    |             |       |            | O.                       | $\times$ |
|----------------------|---------------------------------------------------------------------------|---------------------------|-------------|----------------------------------------------------------------------------------------------------|----------------|-----------------------------------------|-------------------------|-----------|----------------------------------------------------------------------------------------------------|----------------------------------------------------------------------------------------------------|-------------|-------|------------|--------------------------|----------|
|                      | File Edit View Help                                                       |                           |             |                                                                                                    |                |                                         |                         |           |                                                                                                    |                                                                                                    |             |       |            |                          |          |
|                      | <b>X12</b>                                                                |                           | <b>SL</b>   | <b>PS</b>                                                                                             |                | <b>BS</b>                               |                         | <b>AC</b> | <b>SC</b>                                                                                                    | <b>Previous</b>                                                                                                    | <b>Next</b> | Print | G<br>$C$ R | <b>BUS</b><br><b>SCE</b> |          |
|                      | Single Claim<br>Medicare National Standard Intermediary Remittance Advice |                           |             |                                                                                                    |                |                                         |                         |           |                                                                                                    |                                                                                                    |             |       |            |                          |          |
| PAYEE NAME           |                                                                           |                           |             | FPE: 12/31/2019 PAYER NAME                                                                            |                |                                         |                         |           |                                                                                                    |                                                                                                    |             |       |            |                          |          |
| 123 TEST RD          |                                                                           |                           |             | PAID: 09/26/2019 123 TEST RD                                                                          |                |                                         |                         |           |                                                                                                    |                                                                                                    |             |       |            |                          |          |
| ANYTOWN              | , FL 123450000 CLM#: 1<br>ANYTOWN, FL 123450000                           |                           |             |                                                                                                    |                |                                         |                         |           |                                                                                                    |                                                                                                    |             |       |            |                          |          |
| NPI: 1234567890      |                                                                           |                           | TOB: 813    |                                                                                                    |                |                                         |                         |           |                                                                                                    |                                                                                                    |             |       |            |                          |          |
|                      |                                                                           |                           |             |                                                                                                    |                |                                         |                         |           |                                                                                                    |                                                                                                    |             |       |            |                          |          |
|                      | <b>PATIENT: TEST</b>                                                      |                           |             | A                                                                                                    |                | PCN: 123456789                          |                         |           |                                                                                                    |                                                                                                    |             |       |            |                          |          |
|                      | MID: 1ZZ1ZZ1ZZ11                                                          |                           |             | SVC FROM: 04/01/2019                                                                                  |                | MRN: A2019400<br>ICN: 219252000002070HR |                         |           |                                                                                                    |                                                                                                    |             |       |            |                          |          |
| <b>CLAIM STAT: 1</b> | COR MID: 1ZZ1ZZ1ZZ11                                                      |                           |             | THRU: 04/30/2019                                                                                      |                |                                         |                         |           |                                                                                                    |                                                                                                    |             |       |            |                          |          |
|                      |                                                                           |                           |             |                                                                                                    |                |                                         |                         |           |                                                                                                    |                                                                                                    |             |       |            |                          |          |
| CHARGES:             |                                                                           |                           |             | 0.000=REIM RATE                                                                                       |                |                                         | 0.00=COINSURANCE        |           |                                                                                                    |                                                                                                    |             |       |            |                          |          |
|                      | 6730.28=REPORTED                                                          |                           |             | 0.00-HHA SN AMT                                                                                       |                |                                         | 0.00 MSP PRIM PAYER     |           |                                                                                                    |                                                                                                    |             |       |            |                          |          |
|                      | 0.00=NCVD/DENIED                                                          |                           |             | 0.00=HHA PT AMT                                                                                       |                |                                         | 0.00=CASH DEDUCT        |           |                                                                                                    |                                                                                                    |             |       |            |                          |          |
|                      | 0.00=CLAIM ADJS                                                           |                           |             | 0.00=HHA ST AMT                                                                                       |                |                                         | 0.00=PAT REFUND         |           |                                                                                                    |                                                                                                    |             |       |            |                          |          |
|                      | 0.00=LINE ADJ AMT                                                         |                           |             |                                                                                                    |                |                                         |                         |           |                                                                                                    |                                                                                                    |             |       |            |                          |          |
|                      | 6730.28=COVERED                                                           |                           |             | 0.00=HHA OT AMT                                                                                       |                |                                         | 0.00=PROC CD AMOUNT     |           |                                                                                                    |                                                                                                    |             |       |            |                          |          |
| DAYS/VISITS:         |                                                                           |                           |             | 0.00=HHA MS AMT                                                                                       |                | 5333.50=ALLOW/REIM                      |                         |           |                                                                                                    |                                                                                                    |             |       |            |                          |          |
|                      | 0=COST REPT                                                               |                           |             | 0.00=HHA NA AMT                                                                                       |                | 109.87=SEOUESTRATN                      |                         |           |                                                                                                    |                                                                                                    |             |       |            |                          |          |
|                      | 31=COVD/UTIL                                                              |                           |             | 5333.50=HSP ROUT CARE                                                                                 |                | 0.00=INTEREST                           |                         |           |                                                                                                    |                                                                                                    |             |       |            |                          |          |
|                      | 0=NON-COVERED                                                             |                           |             | 0.00=HSP CONT CARE                                                                                    |                | -818.21=CONTRACT ADJ                    |                         |           |                                                                                                    |                                                                                                    |             |       |            |                          |          |
|                      | 0=COVD VISITS                                                             |                           |             | 0.00=HSP GENERAL                                                                                      |                |                                         | 0.00=ACO/DC RED         |           |                                                                                                    |                                                                                                    |             |       |            |                          |          |
|                      | <b>0=NCOV VISITS</b>                                                      |                           |             | 0.00=HSP RESPITE                                                                                      |                | 0.00=PA REDUCT                          |                         |           |                                                                                                    |                                                                                                    |             |       |            |                          |          |
|                      |                                                                           |                           |             |                                                                                                    |                | 5333.50 NET REIM AMT                    |                         |           |                                                                                                    |                                                                                                    |             |       |            |                          |          |
|                      |                                                                           |                           |             | 0.00=HSP PHYS SVC                                                                                     |                |                                         |                         |           |                                                                                                    |                                                                                                    |             |       |            |                          |          |
| <b>REMARK CODES:</b> |                                                                           |                           |             | 0.00=HSP OTH                                                                                          |                |                                         |                         |           |                                                                                                    |                                                                                                    |             |       |            |                          |          |
| <b>RARC Codes:</b>   |                                                                           |                           |             | MA01 N793                                                                                             |                |                                         |                         |           |                                                                                                    |                                                                                                    |             |       |            |                          |          |
|                      |                                                                           |                           |             | MA01 Alert: If you do not agree with what we approved for these services, you may appeal our decision |                |                                         |                         |           |                                                                                                    |                                                                                                    |             |       |            |                          |          |
|                      |                                                                           |                           |             |                                                                                                    |                |                                         |                         |           | To make sure that we are fair to you, we require another individual that did not process your initial claim to conduct the appeal |                                                                                                    |             |       |            |                          |          |
|                      |                                                                           |                           |             |                                                                                                    |                |                                         |                         |           |                                                                                                    | However, in order to be eligible for an appeal, you must write to us within 120 days of the date you received this notice, unless you have a good reason for being late. |             |       |            |                          |          |
|                      |                                                                           |                           |             |                                                                                                    |                |                                         |                         |           |                                                                                                    |                                                                                                    |             |       |            |                          |          |
| <b>REV</b>           |                                                                           | DATE HCPCS APC/HIPPS MODS |             | OTY                                                                                                   | <b>CHARGES</b> | ALLOW/REIM                              | <b>GC</b><br><b>RSN</b> |           | AMOUNT REMARK CODES                                                                                                    |                                                                                                    |             |       |            |                          |          |
| LICN                 |                                                                           |                           | <b>HCPT</b> |                                                                                                    |                |                                         |                         |           |                                                                                                    |                                                                                                    |             |       |            |                          | ⊫        |
| <b>SVC Desc</b>      |                                                                           |                           |             |                                                                                                    |                |                                         |                         |           |                                                                                                    |                                                                                                    |             |       |            |                          |          |
| 0651                 | 04/01 05001                                                               |                           |             | 31.00                                                                                                 | 4444.16        | 5333.50                                 | co<br>94                | $-999.21$ |                                                                                                    |                                                                                                    |             |       |            |                          |          |
|                      |                                                                           |                           |             |                                                                                                    |                |                                         | 253                     | 108.87    |                                                                                                    |                                                                                                    |             |       |            |                          |          |
|                      |                                                                           |                           |             |                                                                                                    |                |                                         |                         |           |                                                                                                    |                                                                                                    |             |       |            |                          |          |
| Claim 1 of 8         |                                                                           |                           |             |                                                                                                    |                |                                         |                         |           |                                                                                                    |                                                                                                    |             |       |            |                          |          |

# **Chapter 9**

## **System Layout/Mapping**

This section provides the information necessary to see and understand the mapping for each report.

## **All Claims Report**

#### *Figure 51. Mapping 5010 835 to All Claims Report*

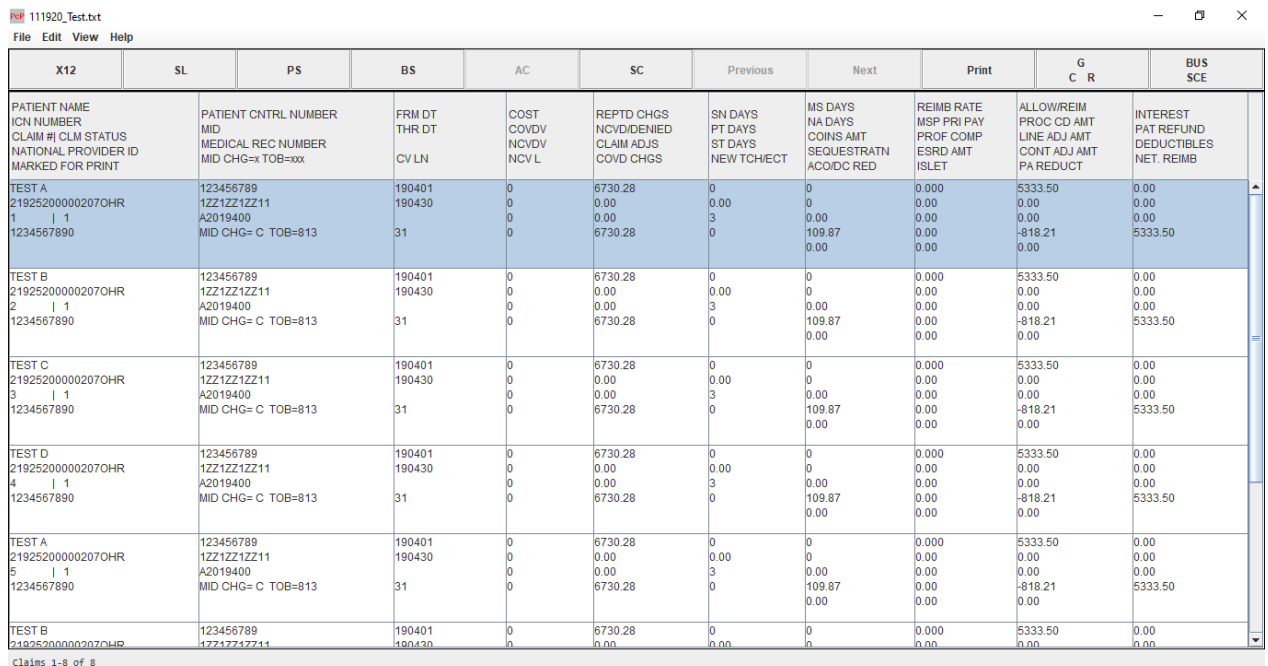

*Table 2. Loop Segment Data Elements for the 5010 835 to All Claims Report*

| <b>Field</b>                | <b>Loop Segment Data Element</b>                                                                                                    |
|-----------------------------|----------------------------------------------------------------------------------------------------|
| <b>PROVIDER NUMBER/NPI</b>  | Loop 1000B, N1 Payee Identification, N104 when N103<br>equals XX, else Loop 1000B, REF Payee Additional<br>Identification, REF02 when REF01 equals PQ |
| <b>PATIENT CNTRL NUMBER</b> | Loop 2100, CLP Claim Payment Information, CLP01<br>Claim Submitter's Identifier                                                                       |
| FRM DT                      | Loop 2100, DTM Statement From or To Date, DTM02<br>Claim Date when DTM01 equals 232                                                                   |

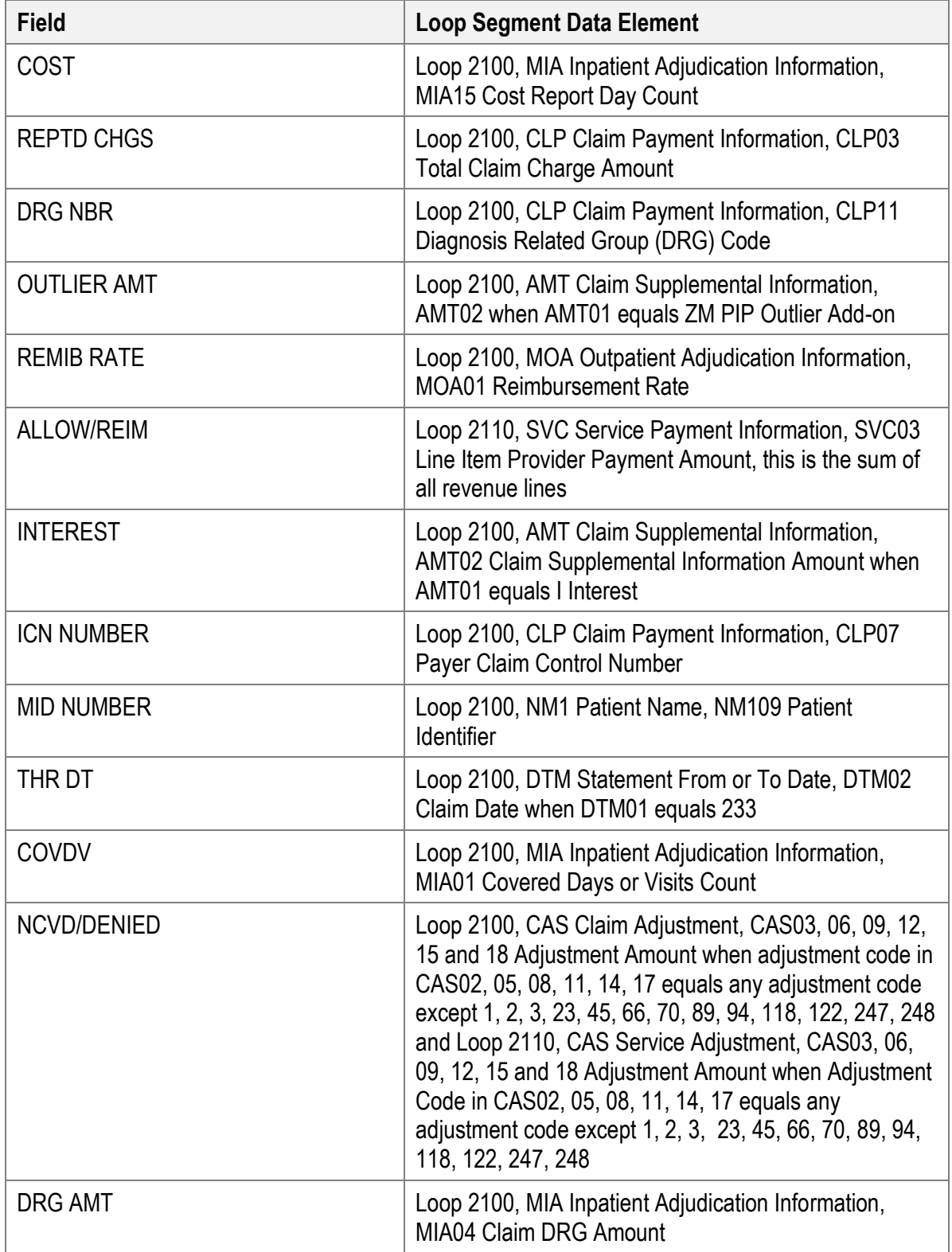

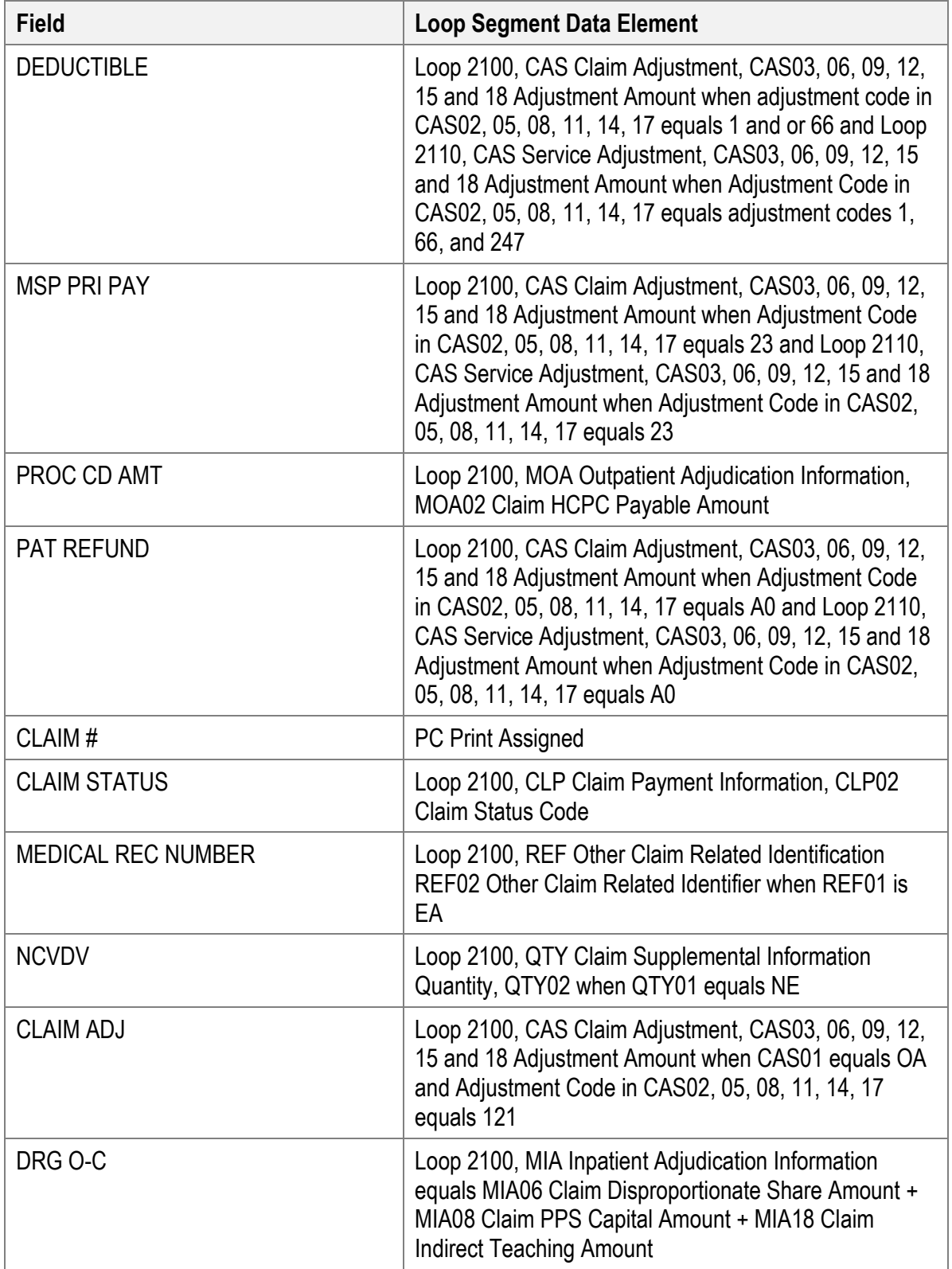

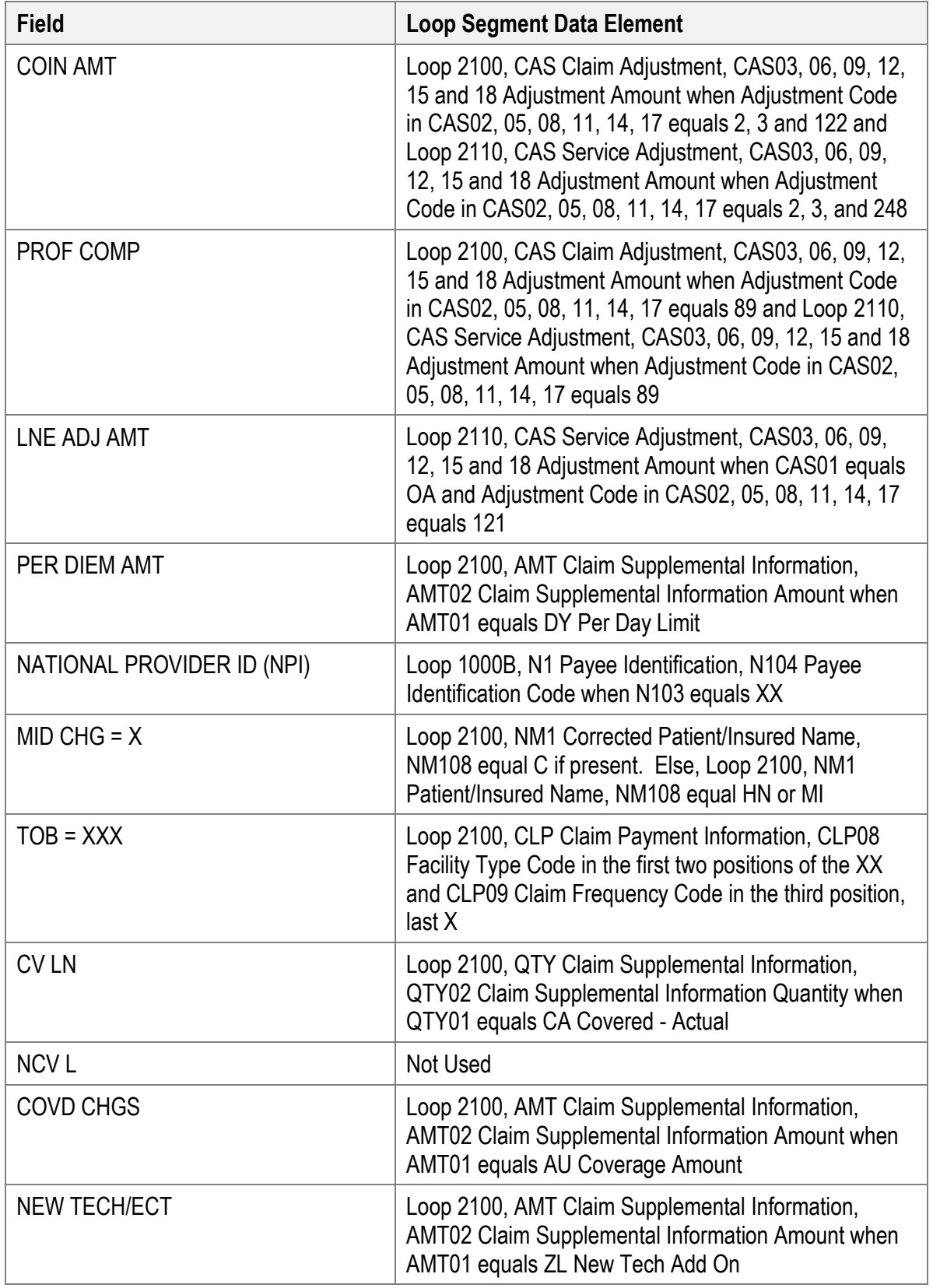

![](_page_68_Picture_143.jpeg)

## **Single Claim Report**

![](_page_69_Picture_103.jpeg)

 $\overline{ }$ 

*Figure 52. Mapping 5010 835 to Single Claim Report*

*Table 3. Loop Segment Data Elements for the 5010 835 to All Claims Report*

| <b>Field</b>                    | <b>Loop Segment Data Element</b>                                                    |
|---------------------------------|-------------------------------------------------------------------------------------|
| <b>PROVIDER NAME</b>            | Loop 1000B, N1 Payee Identification, N102 Payee<br>Name                             |
| <b>FPE</b>                      | Loop 2000, TS3 Provider Summary Information, TS303<br><b>Fiscal Period Date</b>     |
| <b>INTERMEDIARY NAME</b>        | Loop 1000A, N1 Payer Identification, N102 Payer Name                                |
| <b>PAYEE ADDRESS</b>            | Loop 1000B, N3 Payee Address, N301 Payee Address<br>Line                            |
| <b>PAID</b>                     | Header, BPR Financial Information, BPR16 Check/EFT<br>Date                          |
| <b>INTERMEDIARY ADDRESS</b>     | Loop 1000A, N3 Payer Address, N301 Payer Address<br>Line                            |
| PROVIDER CITY/ST/ZIP            | Loop 1000B, N4 Payee City, State, Zip Code, N401<br>City, N402 State, N403 Zip Code |
| CLM#                            | <b>PC Print Assigned</b>                                                            |
| <b>INTERMEDIARY CITY/ST/ZIP</b> | Loop 1000A, N4 Payer City, State, Zip Code, N401 City,<br>N401 State, N403 Zip Code |

Use or disclosure of the data contained in this section is subject to restrictions of Contract # CIOSP3 HHSN-316-2012-00026W HHSM-500-2017-00007U.

![](_page_70_Picture_149.jpeg)

## **Charges**

| <b>Field</b>      | <b>Loop Segment Data Element</b>                                                                                                    |
|-------------------|----------------------------------------------------------------------------------------------------|
| <b>REPORTED</b>   | Loop 2100, CLP Claim Payment Information, CLP03<br><b>Total Claim Charge Amount</b>                                                                                                    |
| NCVD/DENIED       | Loop 2100, CAS Claim Adjustment, CAS03, 06, 09, 12,<br>15, 18 when CAS02, 05, 08, 11, 14, 17 does not equal<br>1, 2, 3, 23, 45, 66, 70, 89, 94, 118, 122, 247, and 248)<br>and Loop 2110, CAS Claim Adjustment, CAS03, 06, 09,<br>12, 15, 18 when CAS02, 05, 08, 11, 14, 17 does not<br>equal 1, 2, 3, 23, 45, 66, 70, 89, 94, 118, 122, 247, and<br>248) |
| <b>CLAIM ADJS</b> | Loop 2100, CAS Claim Adjustment, CAS03, 06, 09, 12,<br>15 and 18 Adjustment Amount when CAS01 equals OA<br>and Adjustment Code in CAS02, 05, 08, 11, 14, 17<br>equals 121                                                                                                    |
| <b>COVERED</b>    | Loop 2100, AMT Claim Supplemental Information,<br>AMT02 when AMT01 is 'AU' Coverage Amount                                                                                                    |
| <b>REPORTED</b>   | Loop 2100, CLP Claim Payment Information, CLP03<br><b>Total Claim Charge Amount</b>                                                                                                    |

*Table 4. Single Claim Report – Charges*

### **Days/Vists**

![](_page_71_Picture_165.jpeg)

![](_page_71_Picture_166.jpeg)

Use or disclosure of the data contained in this section is subject to restrictions of Contract # CIOSP3 HHSN-316-2012-00026W HHSM-500-2017-00007U.
# **Payment Data**

| <b>Field</b>        | <b>Loop Segment Data Element</b>                                                                                                    |
|---------------------|----------------------------------------------------------------------------------------------------|
| <b>DRG</b>          | Loop 2100, CLP Claim Payment Information, CLP11<br>Diagnosis Related Group - DRG Code.                                                                                                    |
| <b>DRG AMOUNT</b>   | Loop 2100, MIA Inpatient Adjudication Information,<br>MIA04 Claim DRG Amount.                                                                                                    |
| DRG/OPER/CAP        | Loop 2000, MIA Inpatient Adjudication Information,<br>MIA06 Claim Disproportionate Share Amount, plus<br>MIA08 Claim PPS Capital Amount, plus MIA 18 Claim<br>Indirect Teaching Amount.                                             |
| LINE ADJ AMT        | Loop 2110, Service Line Adjustment, CAS03, 06, 09,<br>12, 15 and 18 Adjustment Amount when CAS01 equals<br>OA and Adjustment Code in CAS02, 05, 08, 11, 14, 17<br>equals 121.                                                       |
| <b>OUTLIER</b>      | Loop 2100, AMT Claim Supplemental Information,<br>Amt02 when Amt01 is 'ZM' Add-on Outlier.                                                                                                    |
| <b>CAP OUTLIER</b>  | Loop 2100, MIA Inpatient Adjudication Information,<br>MIA17 Claim PPS Capital Outlier Amount.                                                                                                    |
| <b>CASH DEDUCT</b>  | Loop 2100, CAS Claim Adjustment, CAS03 Adjustment<br>Amount, CAS06 Adjustment Amount, CAS09<br>Adjustment Amount, CAS12 Adjustment Amount,<br>CAS15 Adjustment Amount, CAS18 Adjustment Amount<br>when CAS02 is 1 and 247.          |
| <b>BLOOD DEDUCT</b> | Loop 2100, CAS Claim Adjustment, CAS03 Adjustment<br>Amount, CAS06 Adjustment Amount, CAS09<br>Adjustment Amount, CAS12 Adjustment Amount,<br>CAS15 Adjustment Amount, CAS18 Adjustment Amount<br>when CAS02 is '66'.               |
| <b>COINSURANCE</b>  | Loop 2100, CAS Claim Adjustment, CAS03 Adjustment<br>Amount, CAS06 Adjustment Amount, CAS09<br>Adjustment Amount, CAS12 Adjustment Amount,<br>CAS15 Adjustment Amount, CAS18 Adjustment Amount<br>when CAS02 is 2, 3, 122, and 248. |
| <b>PAT REFUND</b>   | Loop 2100, CAS Claim Adjustment, CAS03 Adjustment<br>Amount, CAS06 Adjustment Amount, CAS09<br>Adjustment Amount, CAS12 Adjustment Amount,<br>CAS15 Adjustment Amount, CAS18 Adjustment Amount<br>when CAS02 is 'A0'.               |

*Table 6. Single Claim Report – Payment Data*

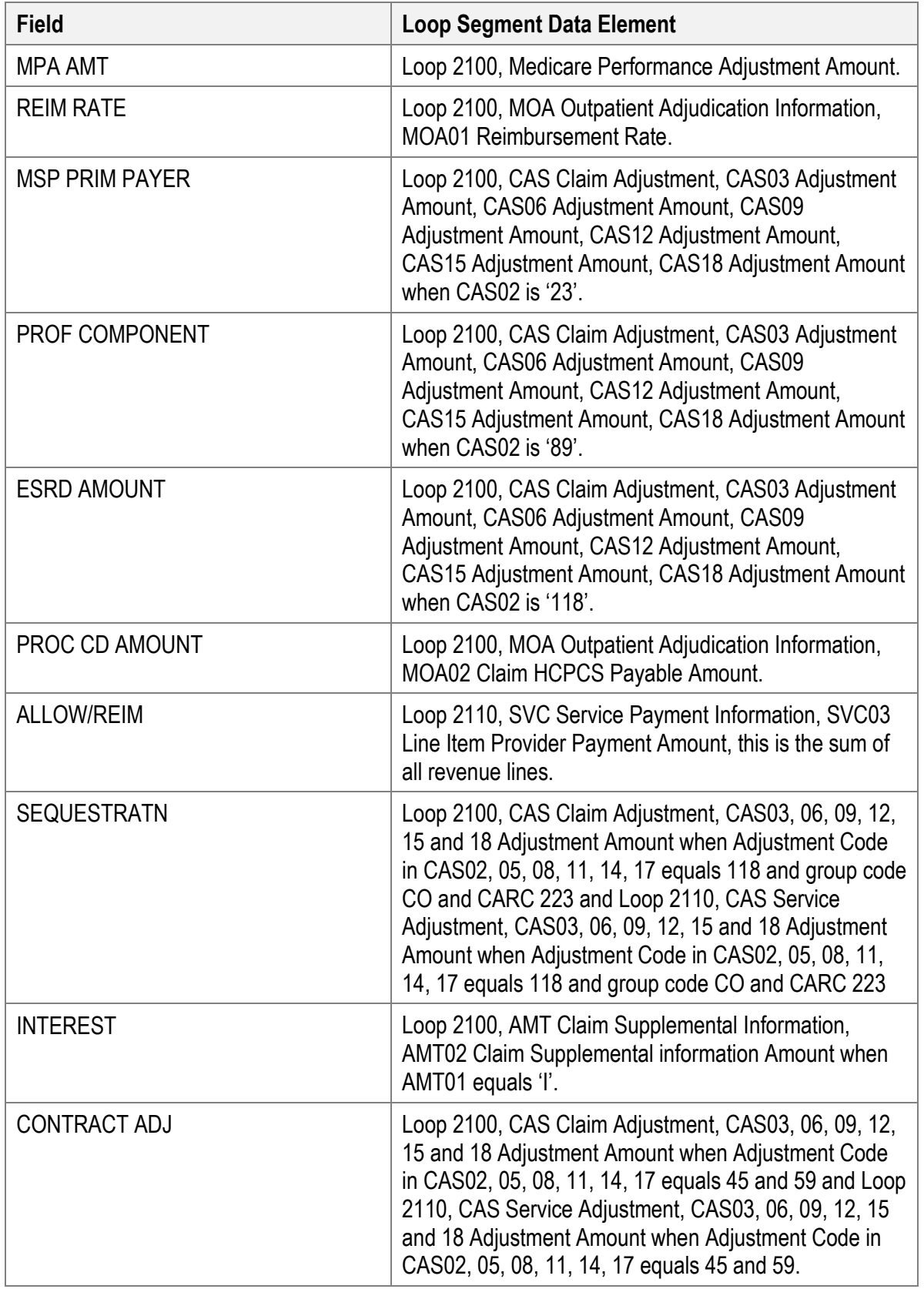

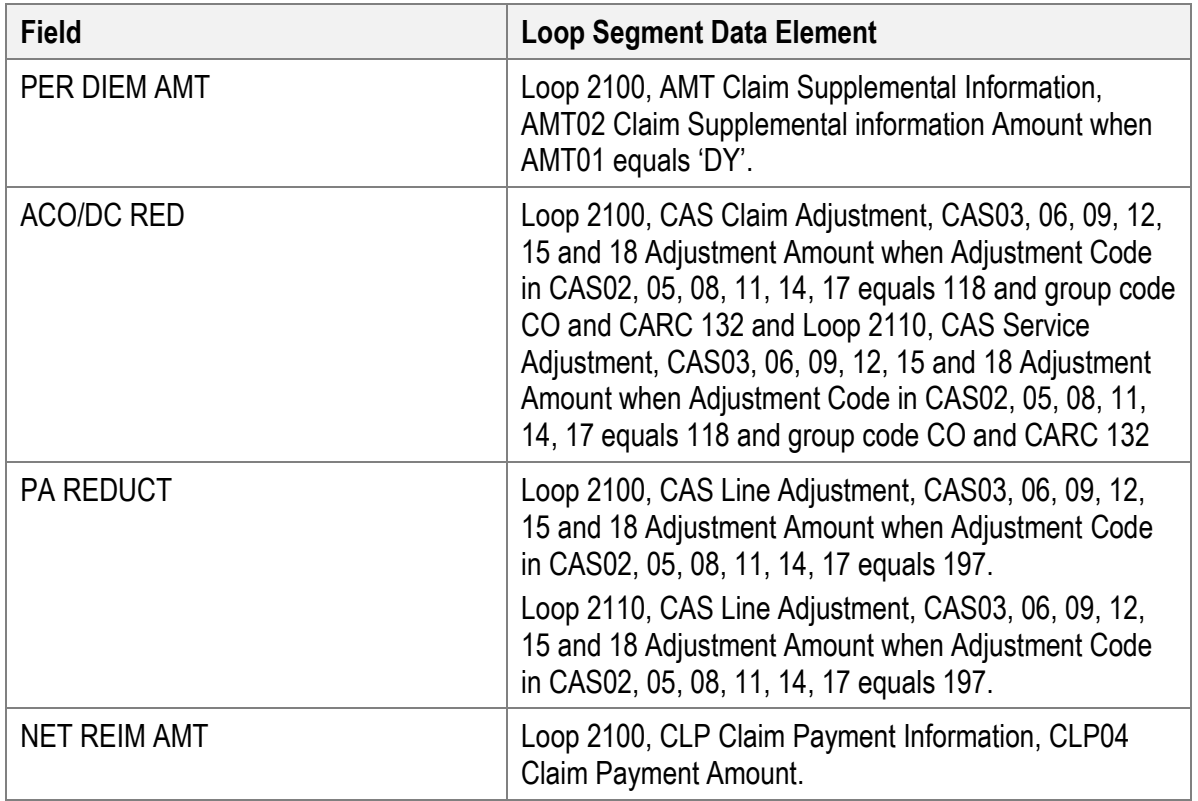

### **ADJ Reason Codes**

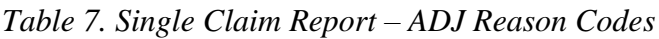

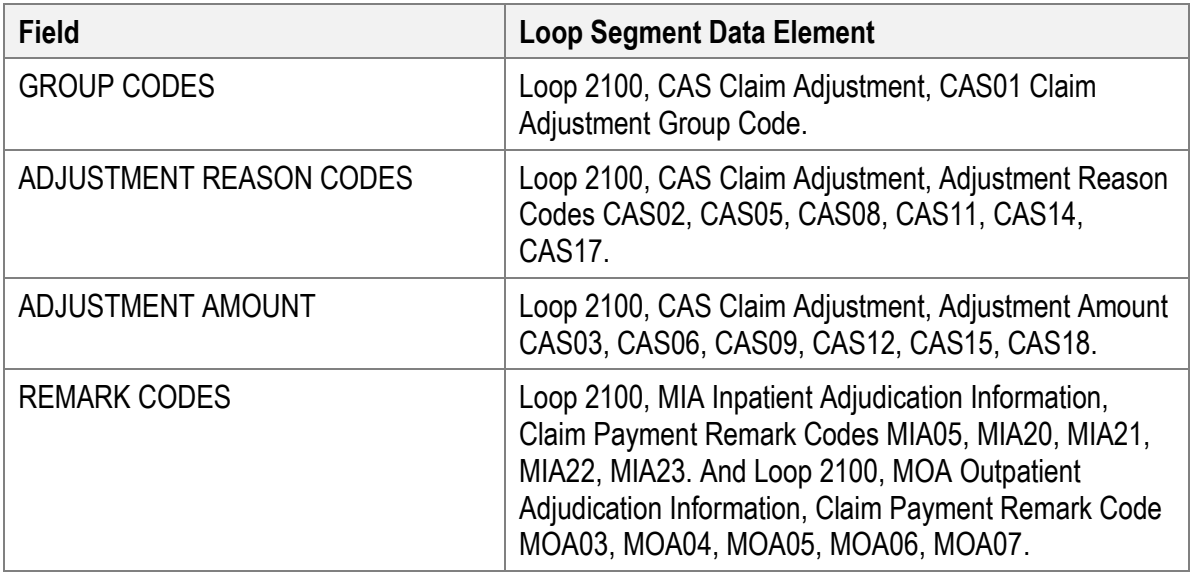

# **Single Claim Report Service Lines**

#### **First Revenue Line Headings**

| <b>Field</b>        | <b>Loop Segment Data Element</b>                                                                                                    |
|---------------------|----------------------------------------------------------------------------------------------------|
| <b>REV</b>          | Loop 2110, SVC Service Payment Information, SVC01-<br>2 when SVC01-1 is 'NU' - National Uniform Billing<br>Committee (NUBC) Codes.                                                                                                    |
| <b>DATE</b>         | Loop 2110, DTM Service Date, DTM02 when DTM01 is<br>$472 -$ Service.                                                                                                    |
| <b>HCPCS</b>        | Loop 2110, SVC Service Payment Information, SVC01-<br>2 when SVC01-1 is 'HC' - Health Care Common<br>Procedural Coding System (HCPCS).                                                                                                    |
| <b>APC/HIPPS</b>    | Loop 2110, REF Service Identification, REF02 when<br>REF01 is 'APC' - Ambulatory Payment Classification or<br>REF01 is '1S' - Ambulatory Patient Group (APG)<br>Number. And Loop 2110, SVC Service Payment<br>Information, SVC01-2 when SVC01-1 is 'HP' - Health<br>Insurance Prospective Payment System (HIPPS) Skilled<br><b>Nursing Facility Rate Code.</b> |
| <b>MODS</b>         | Loop 2110, SVC Service Payment Information,<br>Procedure Modifiers SVC01-3, SVC01-4, SVC01-5,<br>SVC01-6.                                                                                                    |
| QTY                 | Loop 2110, SVC Service Payment Information, SVC05<br>Units of Service Paid Count.                                                                                                    |
| <b>CHARGES</b>      | Loop 2110, SVC Service Payment Information, SVC02<br>Line Item Charge Amount.                                                                                                    |
| <b>ALLOW/REIM</b>   | Loop 2110, SVC Service Payment Information, SVC03<br>Line Item Provider Payment Amount.                                                                                                    |
| GC                  | Loop 2110, CAS Claim Adjustment, CAS01 Claim<br>Adjustment Group Code.                                                                                                    |
| <b>RSN</b>          | Loop 2110, CAS Claim Adjustment, Adjustment Reason<br>Codes CAS02, 05, 08, 11, 14, 17.                                                                                                    |
| <b>AMOUNT</b>       | Loop 2110, CAS Claim Adjustment, Adjustment Amount<br>CAS03, 06, 09, 12, 15, 18.                                                                                                    |
| <b>REMARK CODES</b> | Loop 2110, LQ Health Care Remark Codes, LQ02 when<br>LQ01 is 'HE' - Claim Payment Remark Codes.                                                                                                    |

*Table 8. Single Claim Report - First Revenue Line Headings*

#### **Second Revenue Line Headings**

| <b>Field</b> | <b>Loop Segment Data Element</b>                                            |
|--------------|-----------------------------------------------------------------------------|
| <b>LICN</b>  | Loop 2110, REF Line Item Control Number, REF02<br>when REF01 is equal 6R.   |
| <b>HCPI</b>  | Loop 2110, REF Healthcare Policy Identification, REF02<br>when REF01 is 0K. |

*Table 9. Single Claim Report - Second Revenue Line Headings*

#### **Third Revenue Line Headings**

*Table 10. Single Claim Report - Third Revenue Line Headings*

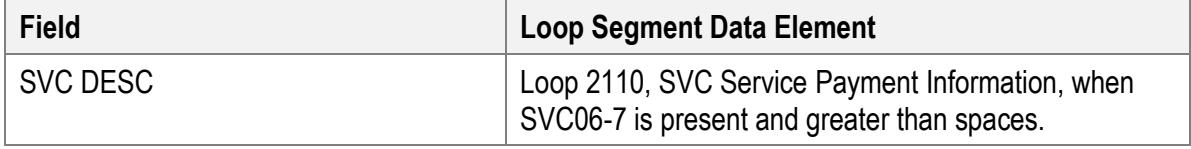

#### **Group/CARC Codes**

*Table 11. Single Claim Report - Group/CARC Codes*

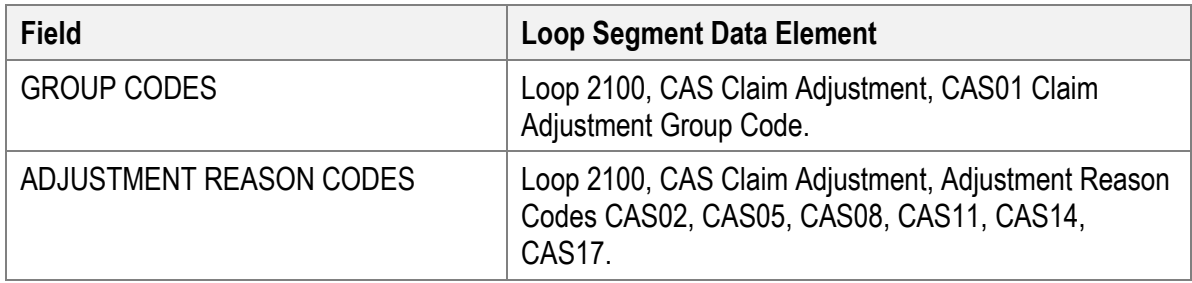

#### **RARC Codes**

*Table 12. Single Claim Report - RARC Codes*

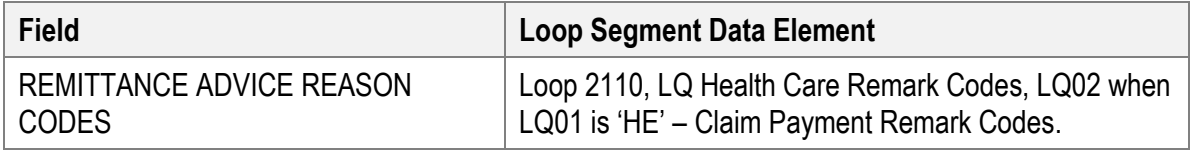

# **Bill Type Summary Report**

#### *Figure 53. Mapping 5010 835 to Bill Summary Report*

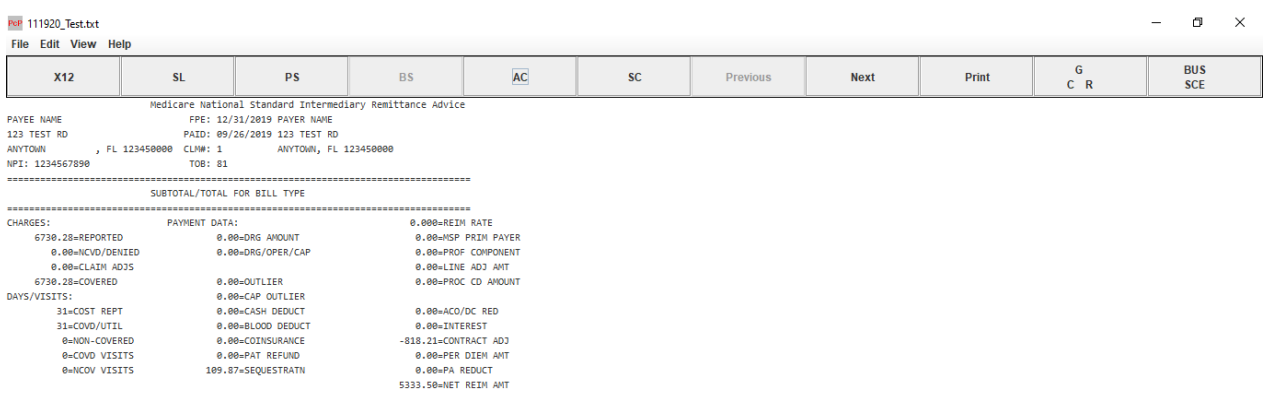

*Table 13. Bill Summary - Basic Fields*

| <b>Field</b>                | <b>Loop Segment Data Element</b>                                                                            |
|-----------------------------|----------------------------------------------------------------------------------------------------|
| <b>PROVIDER NAME</b>        | Loop 1000B, N1 Payee Identification, N102 Payee<br>Name when N101 equals PE                                 |
| <b>FPE</b>                  | Loop 2000, TS3 Provider Summary Information, TS303<br><b>Fiscal Period Date</b>                             |
| <b>INTERMEDIARY NAME</b>    | Loop 1000A, N1 Payer Identification, N102 Payer Name<br>when N101 equals PR                                 |
| <b>PAYEE ADDRESS</b>        | Loop 1000B, N3 Payee Address, N301 Payee Address<br>Line                                                    |
| <b>PAID</b>                 | Header, BPR Financial Information, BPR16 Check/EFT<br>Date                                                  |
| <b>INTERMEDIARY ADDRESS</b> | Loop 1000A, N3 Payer Address, N301 Payer Address<br>Line                                                    |
| <b>PROVIDER CITY/ST/ZIP</b> | Loop 1000B, N4 Payee City, State, and Zip Code, N401<br>City, N402 State or Province Code, N403 Postal Code |
| CLM#                        | Loop 2000, TS3 Provider Summary Information, TS304<br><b>Total Claim Count</b>                              |

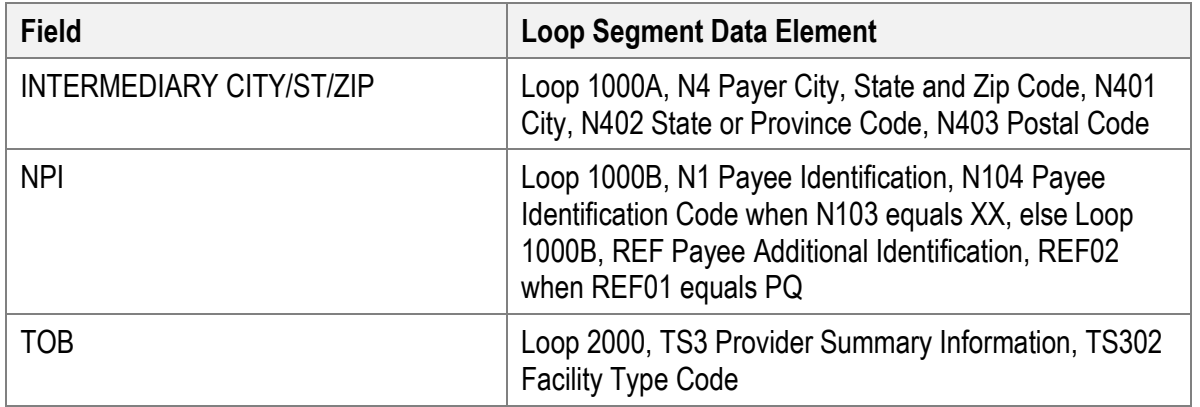

# **Charges**

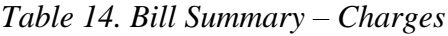

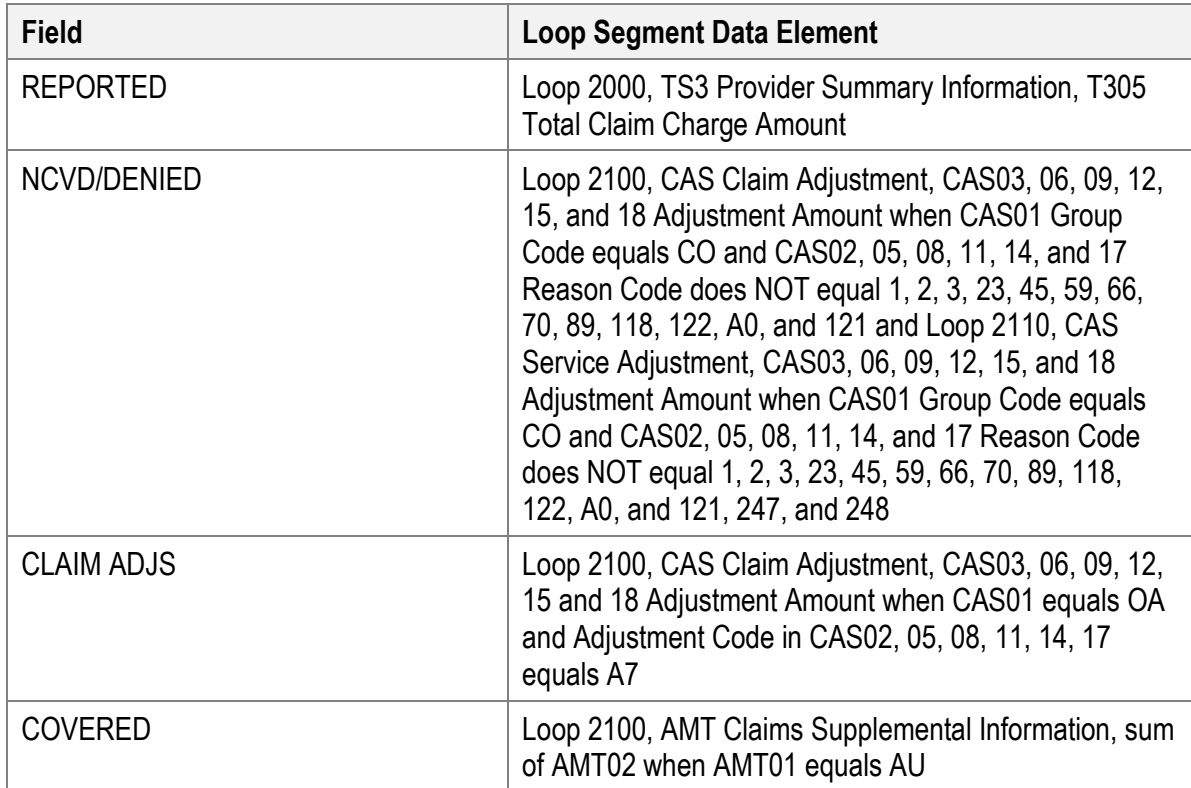

# **Days/Visits**

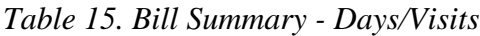

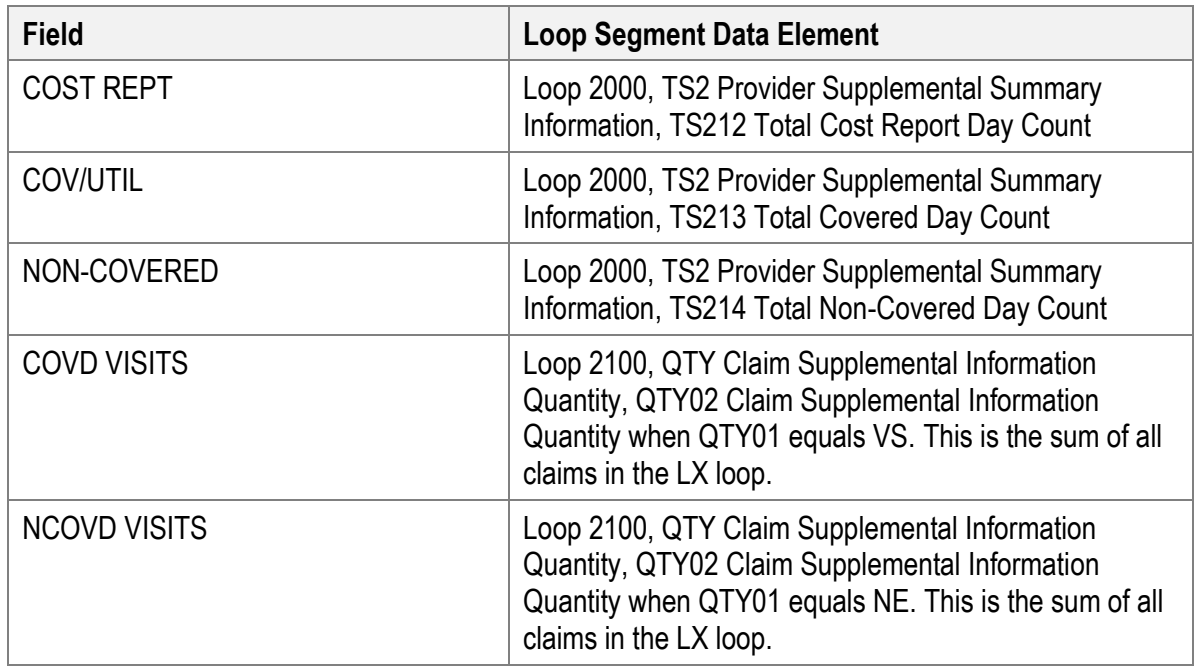

### **Payment Data**

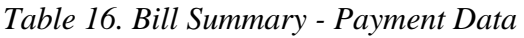

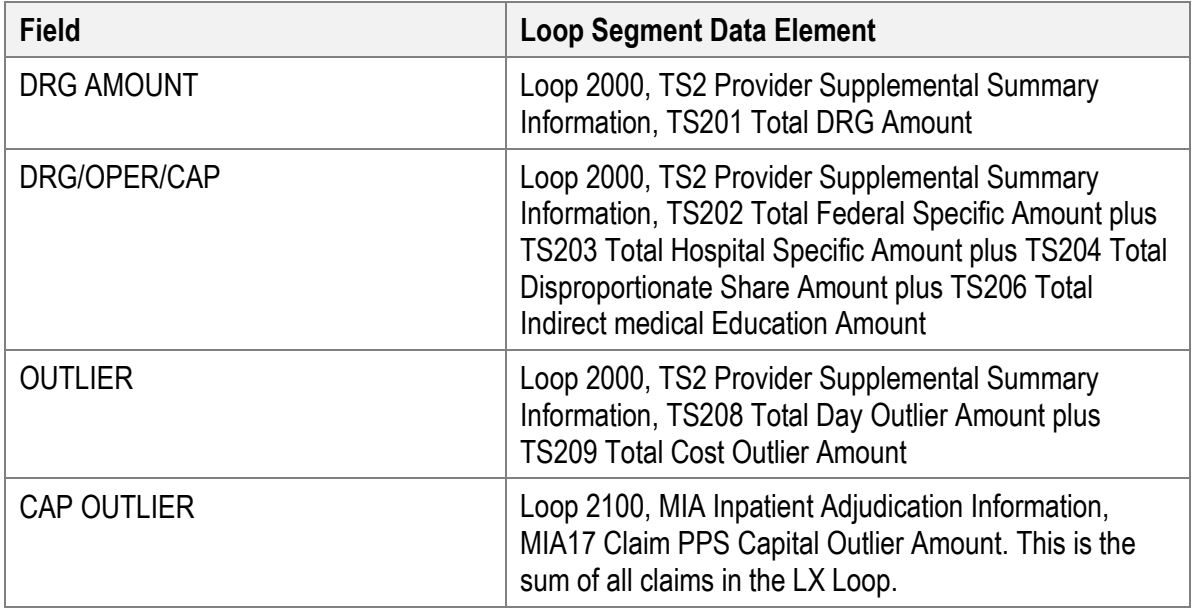

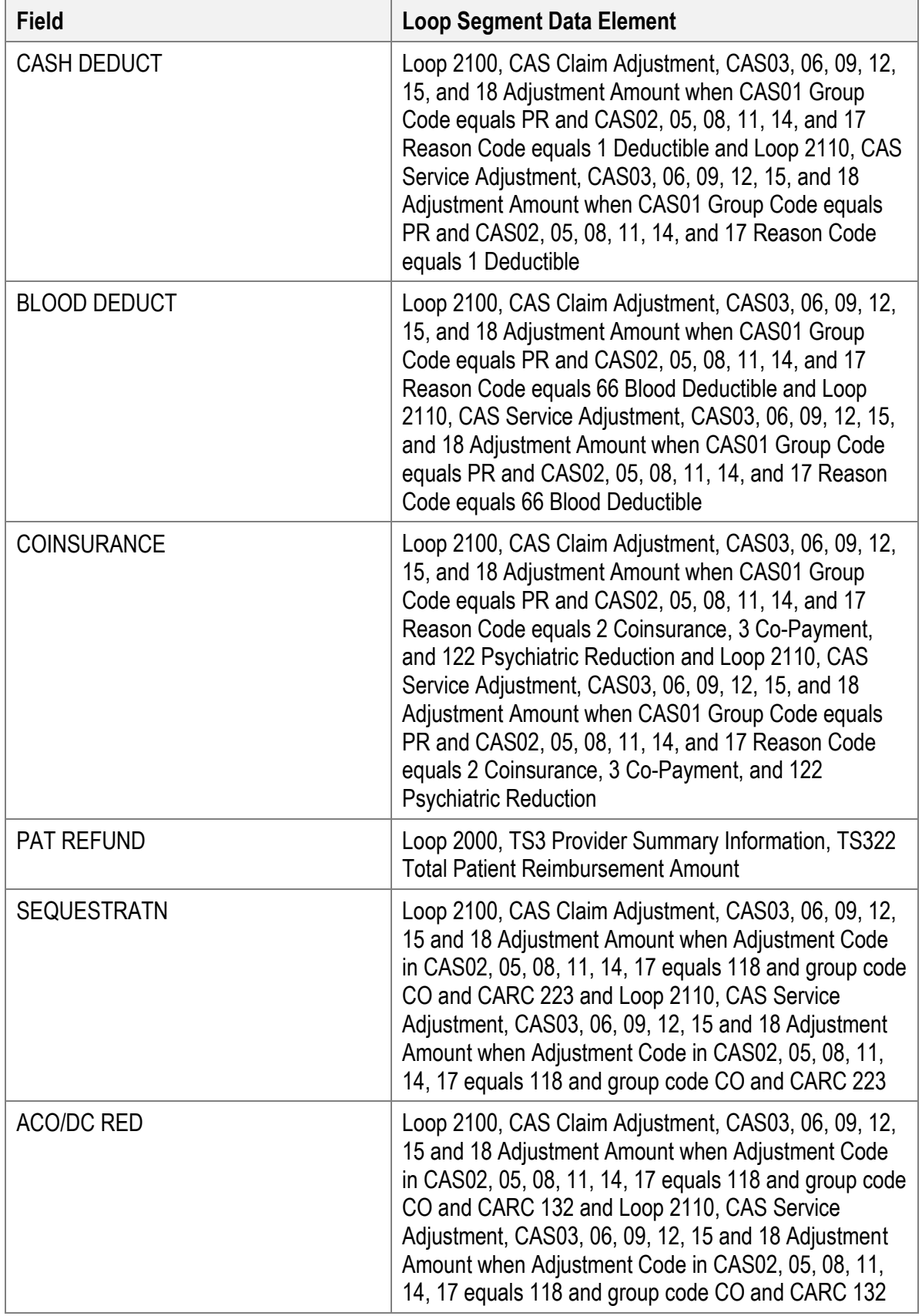

Page 81

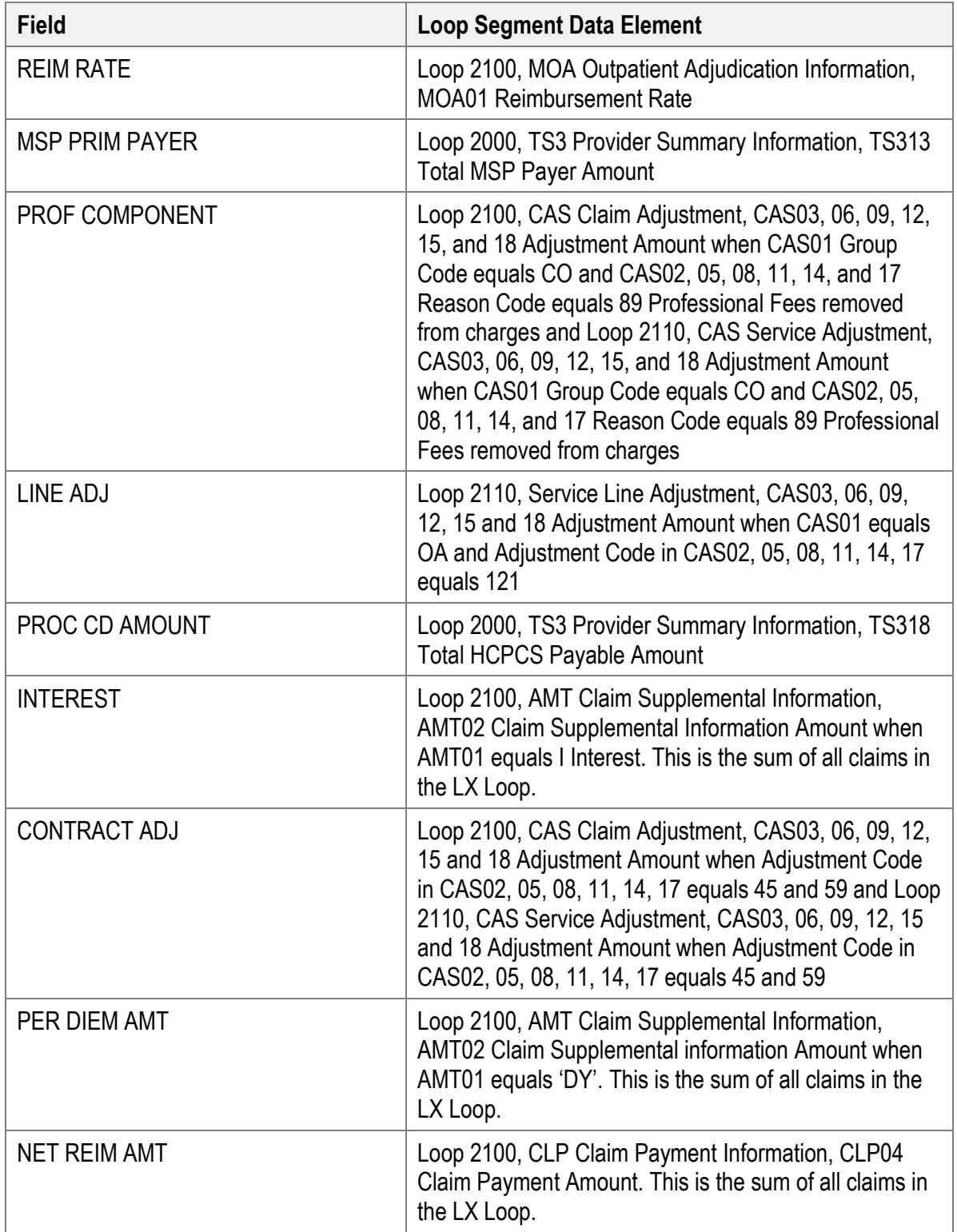

# **Provider Payment Summary Report**

*Figure 54. Mapping 5010 835 to Provider Payment Summary Report*

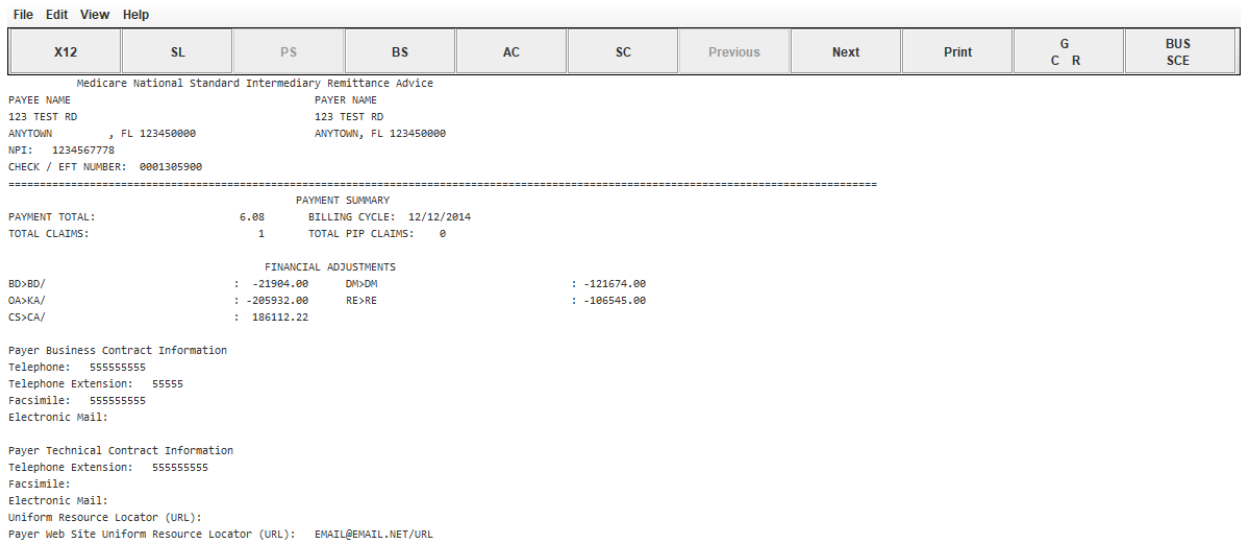

*Table 17. Provider Payment Summary Report - Basic Fields*

| <b>Field</b>                    | <b>Loop Segment Data Element</b>                                                                            |
|---------------------------------|----------------------------------------------------------------------------------------------------|
| PROVIDER NAME                   | Loop 1000B, N1 Payee Identification, N102 Payee<br>Name when N101 equals PE                                 |
| <b>INTERMEDIARY NAME</b>        | Loop 1000A, N1 Payer Identification, N102 Payer Name<br>when N101 equals PR                                 |
| <b>PAYEE ADDRESS</b>            | Loop 1000B, N3 Payee Address, N301 Payee Address<br>Line                                                    |
| <b>INTERMEDIARY ADDRESS</b>     | Loop 1000A, N3 Payer Address, N301 Payer Address<br>Line                                                    |
| <b>PROVIDER CITY/ST/ZIP</b>     | Loop 1000B, N4 Payee City, State, and Zip Code, N401<br>City, N402 State or Province Code, N403 Postal Code |
| <b>INTERMEDIARY CITY/ST/ZIP</b> | Loop 1000A, N4 Payer City, State and Zip Code, N401<br>City, N402 State or Province Code, N403 Postal Code  |

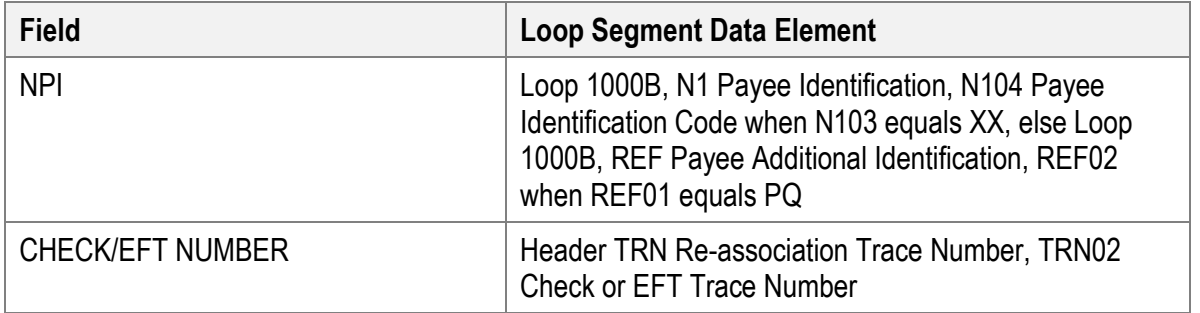

# **Payment Summary**

| <b>Field</b>            | <b>Loop Segment Data Element</b>                                                        |
|-------------------------|-----------------------------------------------------------------------------------------|
| PAYMENT TOTAL           | Header, BPR Financial Information, BPR02 Total Actual<br><b>Provider Payment Amount</b> |
| <b>BILLING CYCLE</b>    | Header, BPR Financial Information, BPR16 Check/EFT<br><b>Effective Date</b>             |
| <b>TOTAL CLAIMS</b>     | Loop 2000, TS3 Provider Summary Information, TS304<br><b>Total Claim Count</b>          |
| <b>TOTAL PIP CLAIMS</b> | Loop 2000, TS3 Provider Summary Information, TS323<br><b>Total PIP Claim Count</b>      |

*Table 18. Provider Payment Summary Report - Payment Summary*

### **Home Health / Hospice All Claims Report**

#### *Figure 55. Mapping 5010 835 to All Claims Report Header Layout*

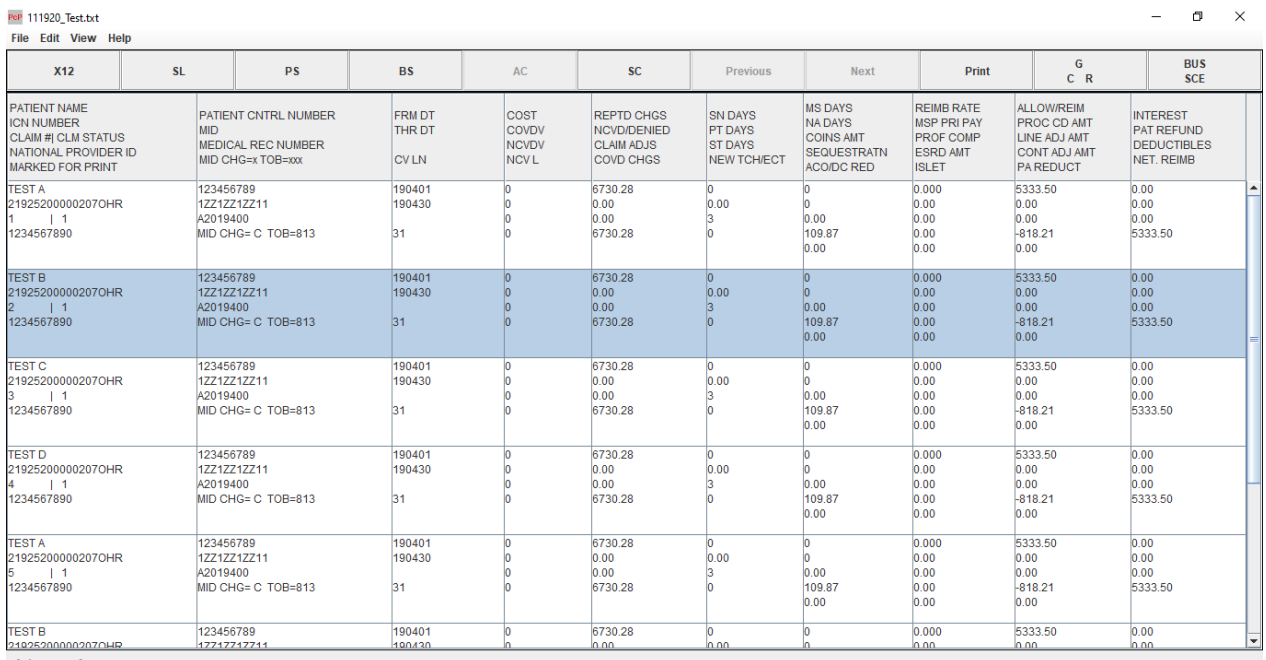

Claims 1-8 of 8

*Table 19. Home Health / Hospice All Claims Report - Basic Fields*

| <b>Field</b>         | <b>Loop Segment Data Element</b>                                                                                                    |
|----------------------|----------------------------------------------------------------------------------------------------|
| PATIENT NAME         | Loop 2100, NM1 Patient Name, NM103 Last Name and<br>NM104 First Name Initial                                                                            |
| PATIENT CNTRL NUMBER | Loop 2100, CLP Claim Payment Information, CLP01<br>Claim Submitter's Identifier                                                                         |
| FRM DT               | Loop 2100, DTM Statement From or To Date, DTM02<br>Claim Date when DTM01 equals 232                                                                     |
| COST                 | Loop 2100, MIA Inpatient Adjudication Information,<br><b>MIA15 Cost Report Day Count</b>                                                                |
| <b>REPTD CHGS</b>    | Loop 2100, CLP Claim Payment Information, CLP03<br><b>Total Claim Charge Amount</b>                                                                     |
| <b>SN DAYS</b>       | Loop 2110, SVC Service Payment Information, when<br>SVC01-1 equals NU and SVC01-2 equals 55X or<br>SVC04 equals 55X, this field value is equal to SVC05 |
| <b>MS DAYS</b>       | Loop 2110, SVC Service Payment Information, when<br>SVC01-1 equals NU and SVC01-2 equals 56X or<br>SVC04 equals 56X, this field value is equal to SVC05 |

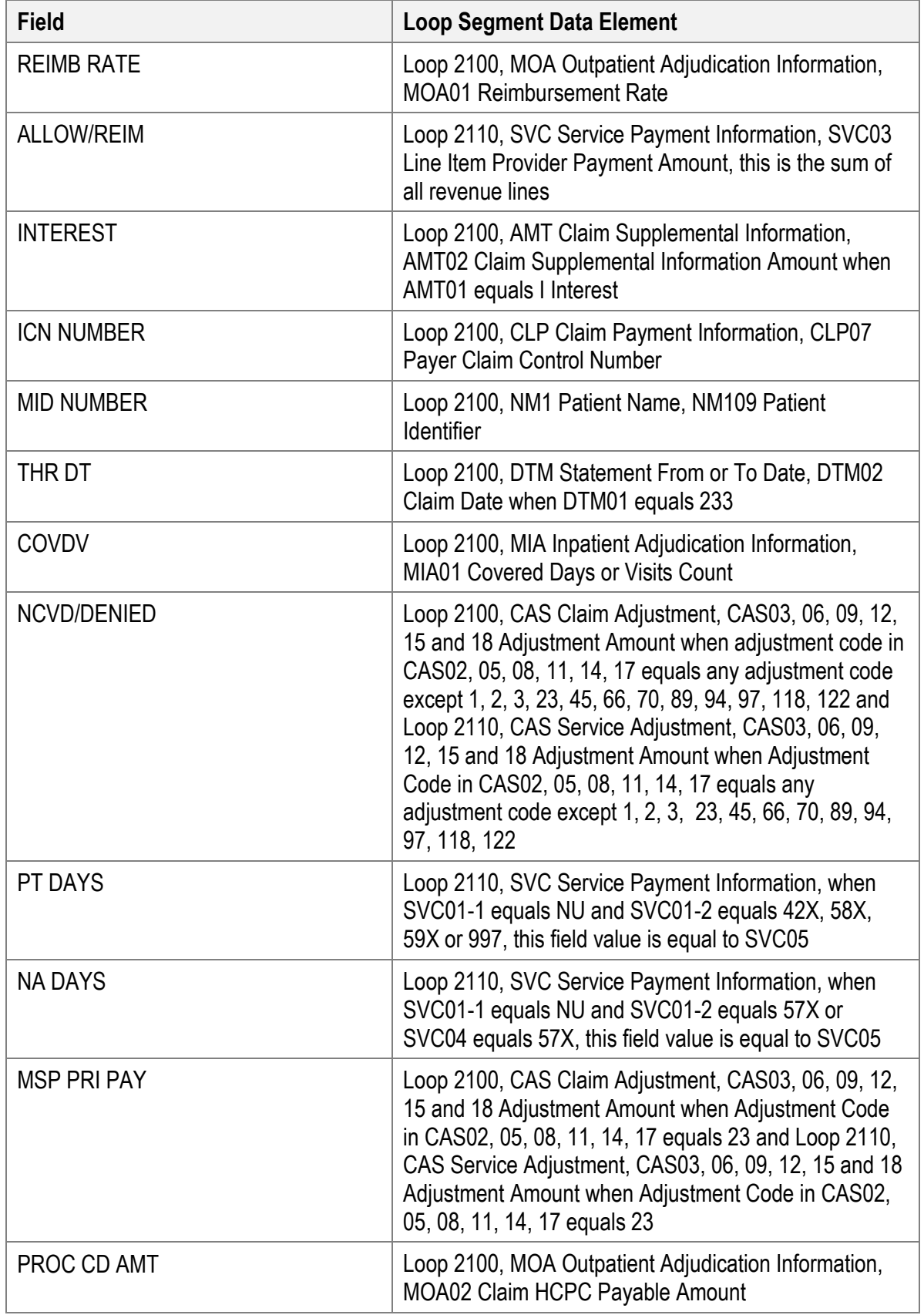

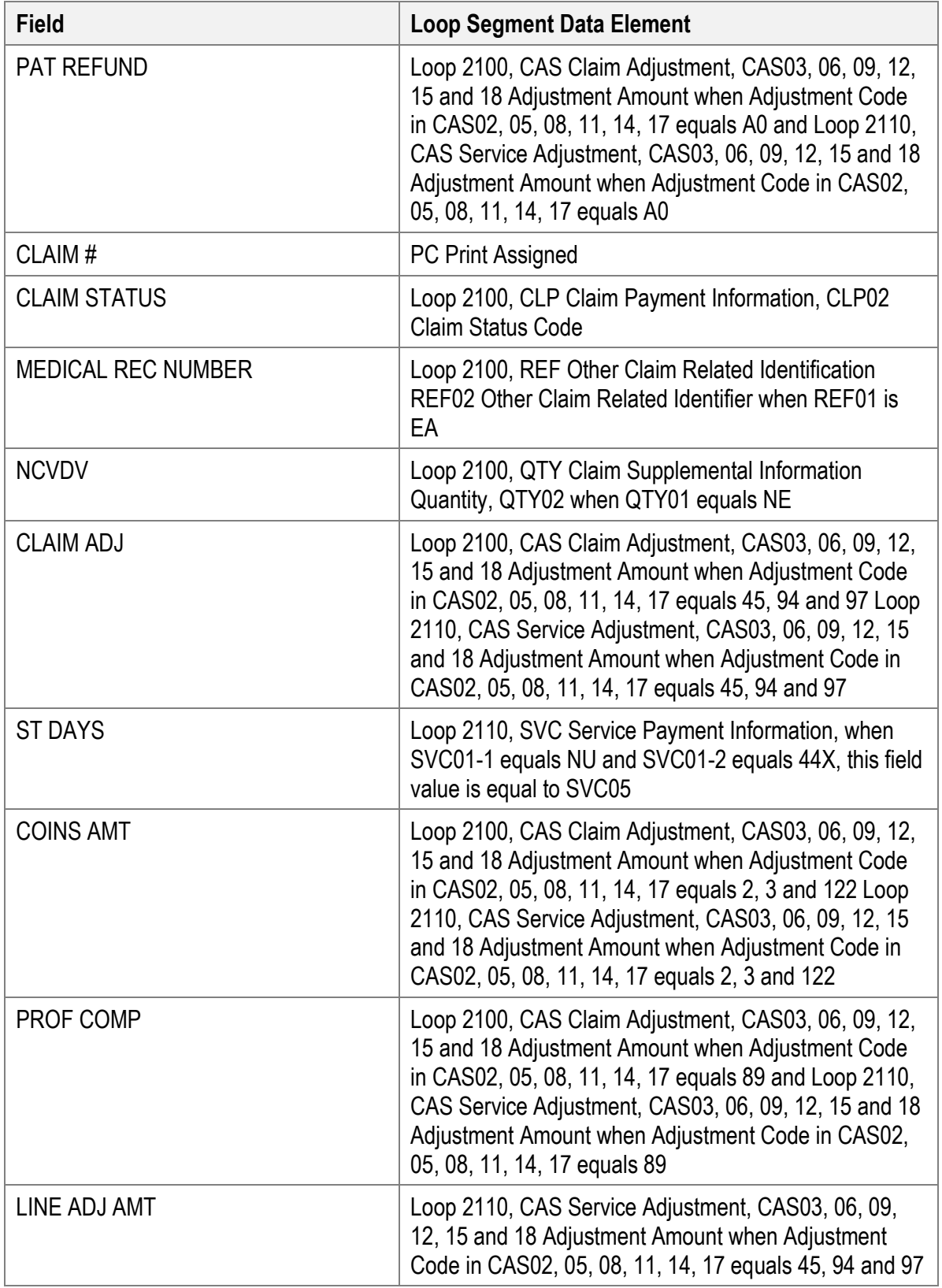

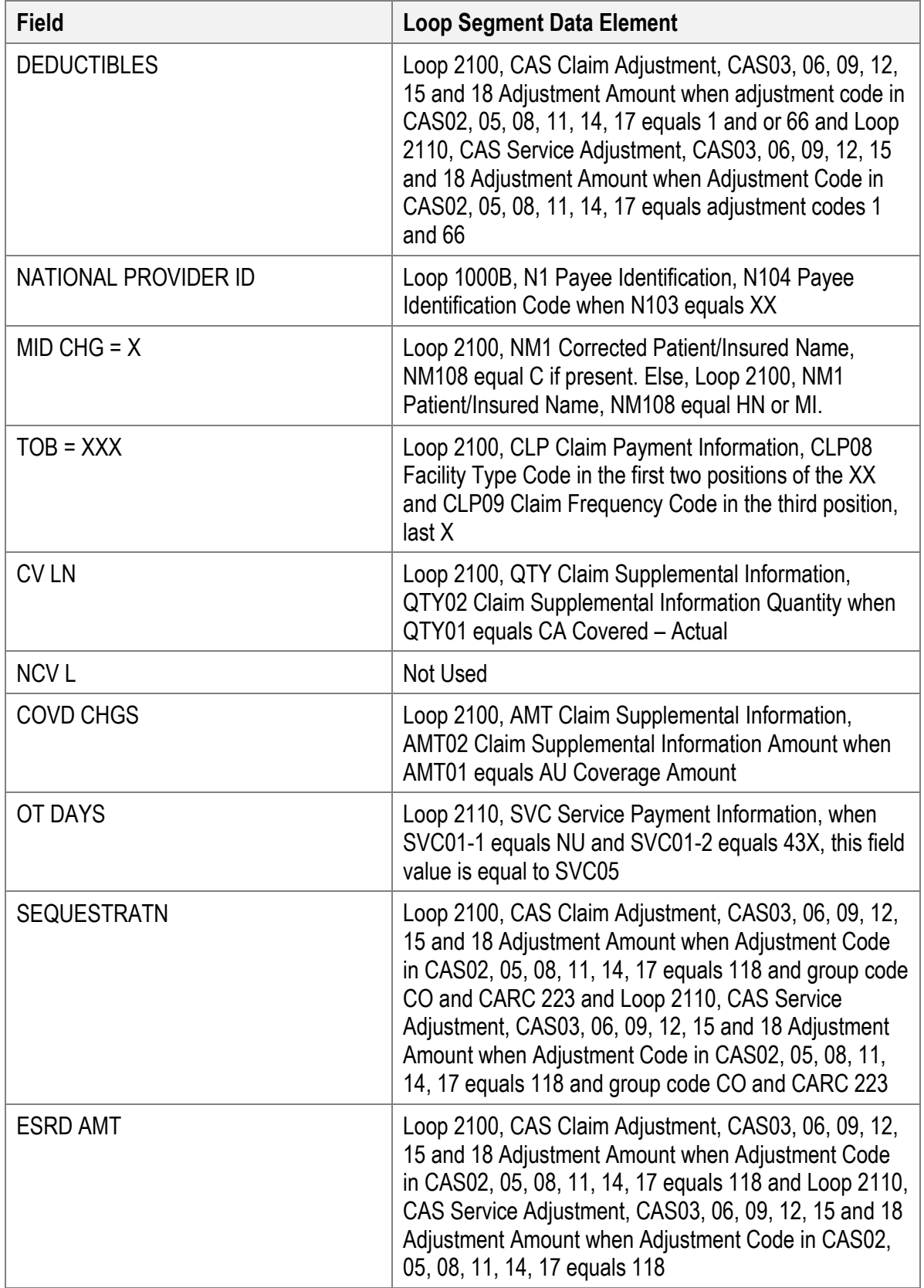

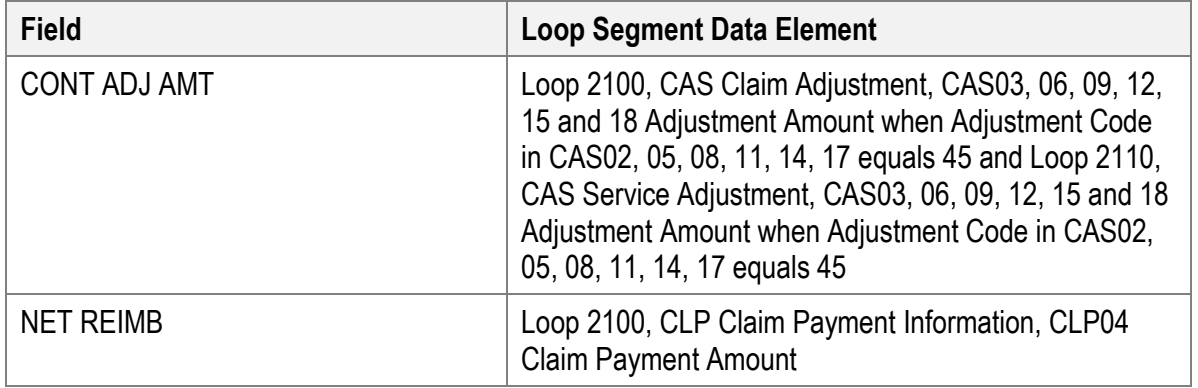

# **Home Health / Hospice Single Claim Report**

*Figure 56. Mapping 5010 835 to Single Claim Report*

| PcP 111920_Test.txt<br>File Edit View Help                                                                                                    |                                          |                                                                                                    |                                                                                                    |                              |                                                                                                    |                 |             |       |            | 间                        | $\times$         |
|----------------------------------------------------------------------------------------------------|------------------------------------------|----------------------------------------------------------------------------------------------------|----------------------------------------------------------------------------------------------------|------------------------------|----------------------------------------------------------------------------------------------------|-----------------|-------------|-------|------------|--------------------------|------------------|
| <b>X12</b>                                                                                                    | <b>SL</b>                                | <b>PS</b>                                                                                                    | <b>BS</b>                                                                                                    | AC                           | SC                                                                                                    | <b>Previous</b> | <b>Next</b> | Print | G<br>$C$ R | <b>BUS</b><br><b>SCE</b> |                  |
| <b>PAYEE NAME</b><br>123 TEST RD<br>ANYTOWN<br>NPI: 1234567890<br><b>PATIENT: TEST</b><br>MID: 12212212211<br>CLAIM STAT: 1<br>COR MID: 17717717711<br>CHARGES:<br>6730.28=REPORTED<br>0.00=NCVD/DENIED<br>0.00=CLAIM ADJS<br>0.00=LINE ADJ AMT | , FL 123450000 CLM#: 2<br>TOB: 813       | FPE: 12/31/2019 PAYER NAME 1<br>PAID: 09/26/2019 123 TEST RD<br>ANYTOWN, FL 123450000<br>R<br>SVC FROM: 04/01/2019<br>THRU: 04/30/2019<br>0.000=REIM RATE<br>0.00=HHA SN AMT<br>0.00=HHA PT AMT<br>0.00=HHA ST AMT | Medicare National Standard Intermediary Remittance Advice<br>PCN: 123456789<br>MRN: A2019400<br>ICN: 219252000002070HR<br>0.00=COINSURANCE<br>0.00=CASH DEDUCT<br>0.00=PAT REFUND | 0.00=MSP PRIM PAYER          |                                                                                                    |                 |             |       |            |                          |                  |
| 6730.28=COVERED<br>DAYS/VISITS:<br><b>0=COST REPT</b><br>31=COVD/UTIL<br>0=NON-COVERED<br>0=COVD VISITS<br>0=NCOV VISITS<br><b>REMARK CODES:</b>                                                                                                |                                          | 0.00=HHA OT AMT<br>0.00-HHA MS AMT<br>0.00=HHA NA AMT<br>5333.50=HSP ROUT CARE<br>0.00=HSP CONT CARE<br>0.00=HSP GENERAL<br>0.00=HSP RESPITE<br>0.00=HSP PHYS SVC<br>$0.00=$ HSP OTH<br>MA01 N793                  | 5333.50=ALLOW/REIM<br>109.87=SEQUESTRATN<br>0.00=INTEREST<br>$-818.21 = \text{CONTRACT}$ ADJ<br>0.00=ACO/DC RED<br>0.00=PA REDUCT<br>5333.50=NET REIM AMT                         | 0.00=PROC CD AMOUNT          |                                                                                                    |                 |             |       |            |                          |                  |
| RARC Codes:<br><b>REV</b><br><b>LICN</b><br><b>SVC Desc</b><br>8651<br>04/01 05001                                                                                                    | DATE HCPCS APC/HIPPS MODS<br><b>HCPI</b> | <b>QTY</b><br>31.00                                                                                                    | MA01 Alert: If you do not agree with what we approved for these services, you may appeal our decision<br><b>CHARGES</b><br>ALLOW/REIM GC RSN<br>4444.16<br>5333.50                | co<br>94<br>$-999.21$<br>253 | To make sure that we are fair to you, we require another individual that did not process your initial claim to conduct the appeal<br>However, in order to be eligible for an appeal, you must write to us within 120 days of the date you received this notice, unless you have a good reason for being late.<br>AMOUNT REMARK CODES<br>108.87 |                 |             |       |            |                          | ٠<br>►<br>E<br>⊋ |

*Table 20. Home Health / Hospice Single Claim Report - Basic Fields*

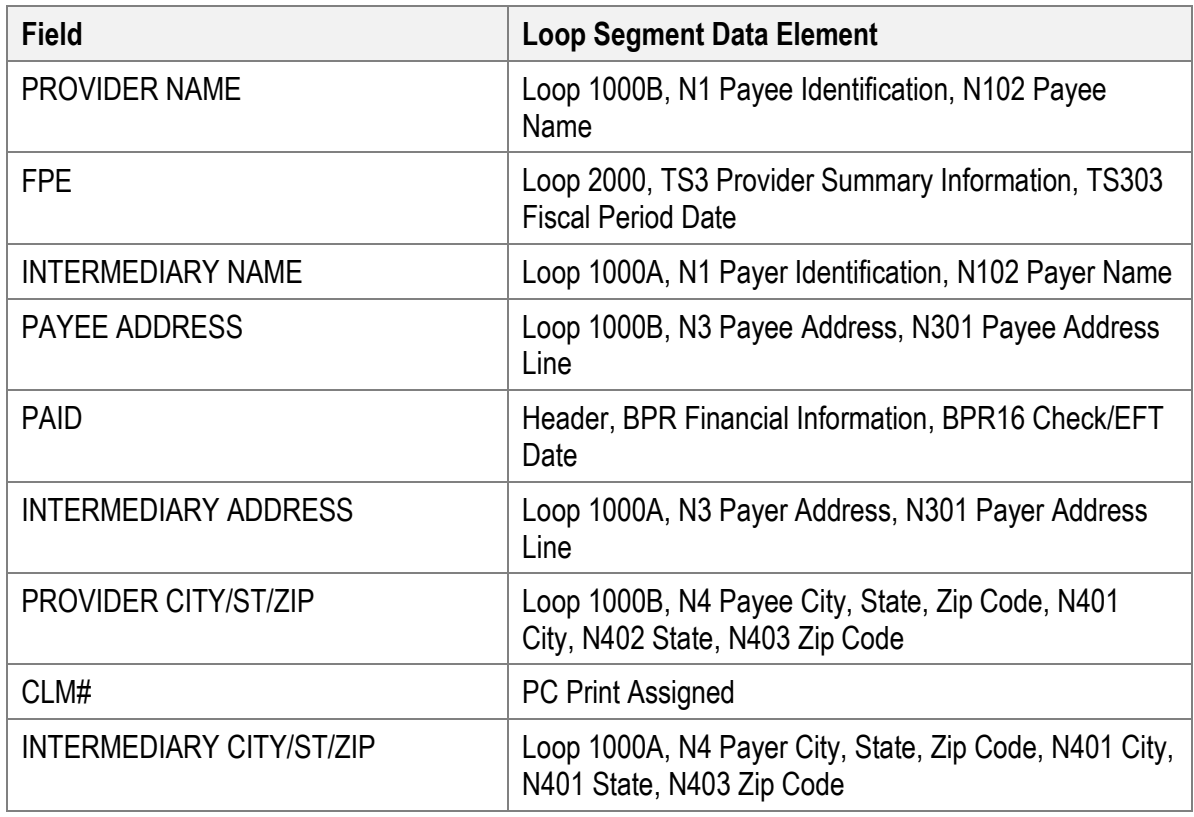

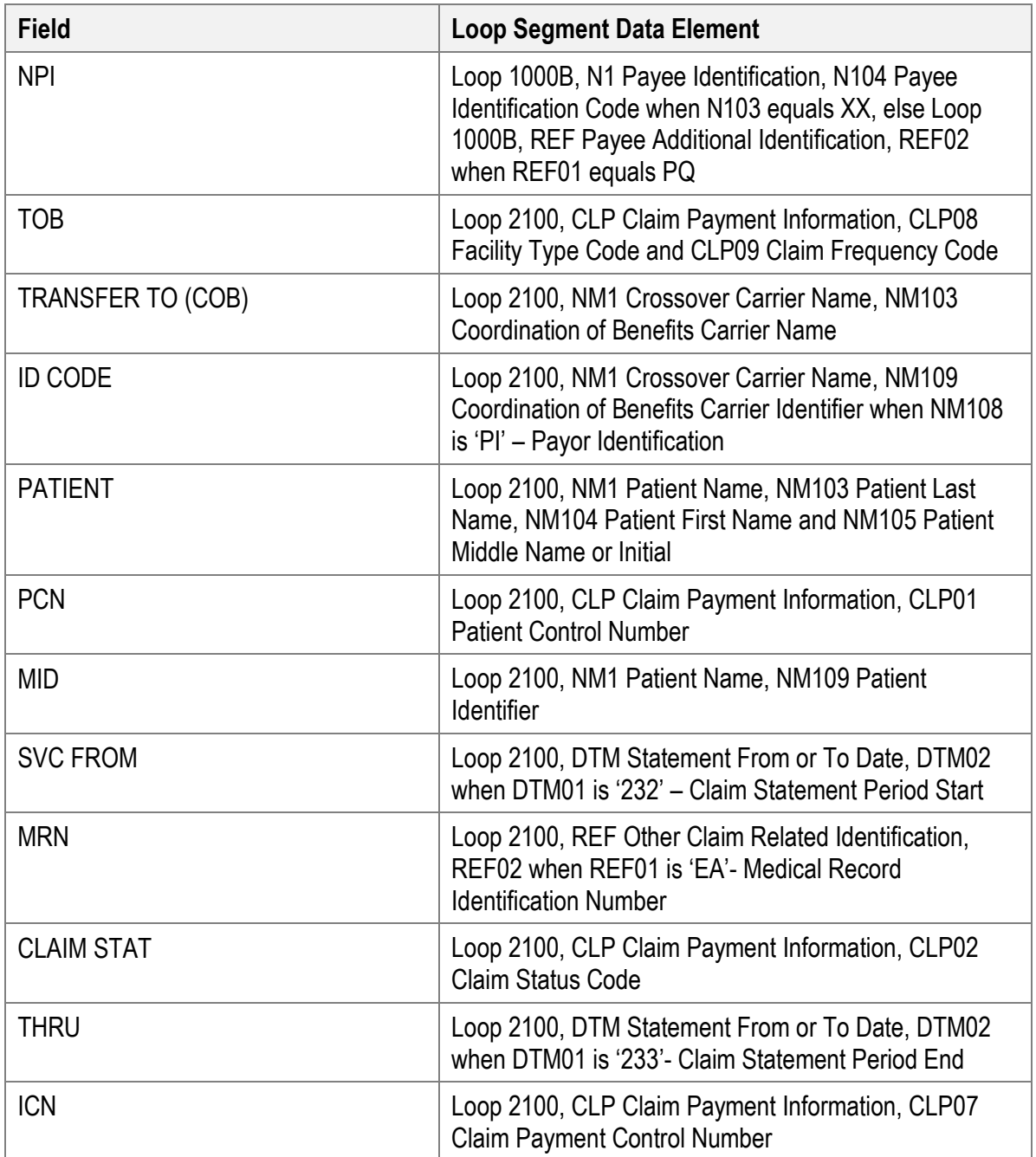

# **Charges**

| <b>Field</b>      | <b>Loop Segment Data Element</b>                                                                                                    |
|-------------------|----------------------------------------------------------------------------------------------------|
| <b>REPORTED</b>   | Loop 2100, CLP Claim Payment Information, CLP03<br><b>Total Claim Charge Amount</b>                                                                                                    |
| NCVD/DENIED       | Loop 2100, CAS Claim Adjustment, CAS03, 06, 09, 12,<br>15, 18 when CAS02, 05, 08, 11, 14, 17 does not equal<br>1, 2, 3, 23, 45, 66, 70, 89, 94, 97, 118, 122) and Loop<br>2110, CAS Claim Adjustment, CAS03, 06, 09, 12, 15,<br>18 when CAS02, 05, 08, 11, 14, 17 does not equal 1, 2,<br>3, 23, 45, 66, 70, 89, 94, 97, 118, 122) |
| <b>CLAIM ADJS</b> | Loop 2100, CAS Claim Adjustment, CAS03, 06, 09, 12,<br>15, 18                                                                                                    |
| LINE ADJ AMT      | Loop 2110, CAS Claim Adjustment, CAS03 Adjustment<br>Amount, CAS06 Adjustment Amount, CAS09<br>Adjustment Amount, CAS12 Adjustment Amount,<br>CAS15 Adjustment Amount, CAS18 Adjustment Amount                                                                                                    |
| <b>COVERED</b>    | Loop 2100, AMT Claim Supplemental Information,<br>AMT02 when AMT01 is 'AU' Coverage Amount                                                                                                    |

*Table 21. Home Health / Hospice Single Claim Report - Charges*

#### **Days/Visits**

*Table 22. Home Health / Hospice Single Claim Report - Days/Visits*

| <b>Field</b>        | <b>Loop Segment Data Element</b>                                                                                                    |
|---------------------|----------------------------------------------------------------------------------------------------|
| <b>COST REPT</b>    | Loop 2100, MIA Inpatient Adjudication Information,<br>MIA15 Total Cost Report Day Count                                                                         |
| COV/UTIL            | Loop 2100, MIA Inpatient Adjudication Information,<br>MIA01 Total Covered Days or Visits Count                                                                  |
| NON-COVERED         | Loop 2100, QTY Claim Supplemental Information<br>Quantity, QTY02 when QTY01 equals NE                                                                           |
| <b>COVD VISITS</b>  | Loop 2100, QTY Claim Supplemental Information<br>Quantity, QTY02 Claim Supplemental Information<br>Quantity when QTY01 equals 'CA'- Covered -Actual             |
| <b>NCOVD VISITS</b> | Loop 2100, QTY Claim Supplemental Information<br>Quantity, QTY02 Claim Supplemental Information<br>Quantity when QTY01 equals 'NE' - Non-Covered -<br>Estimated |

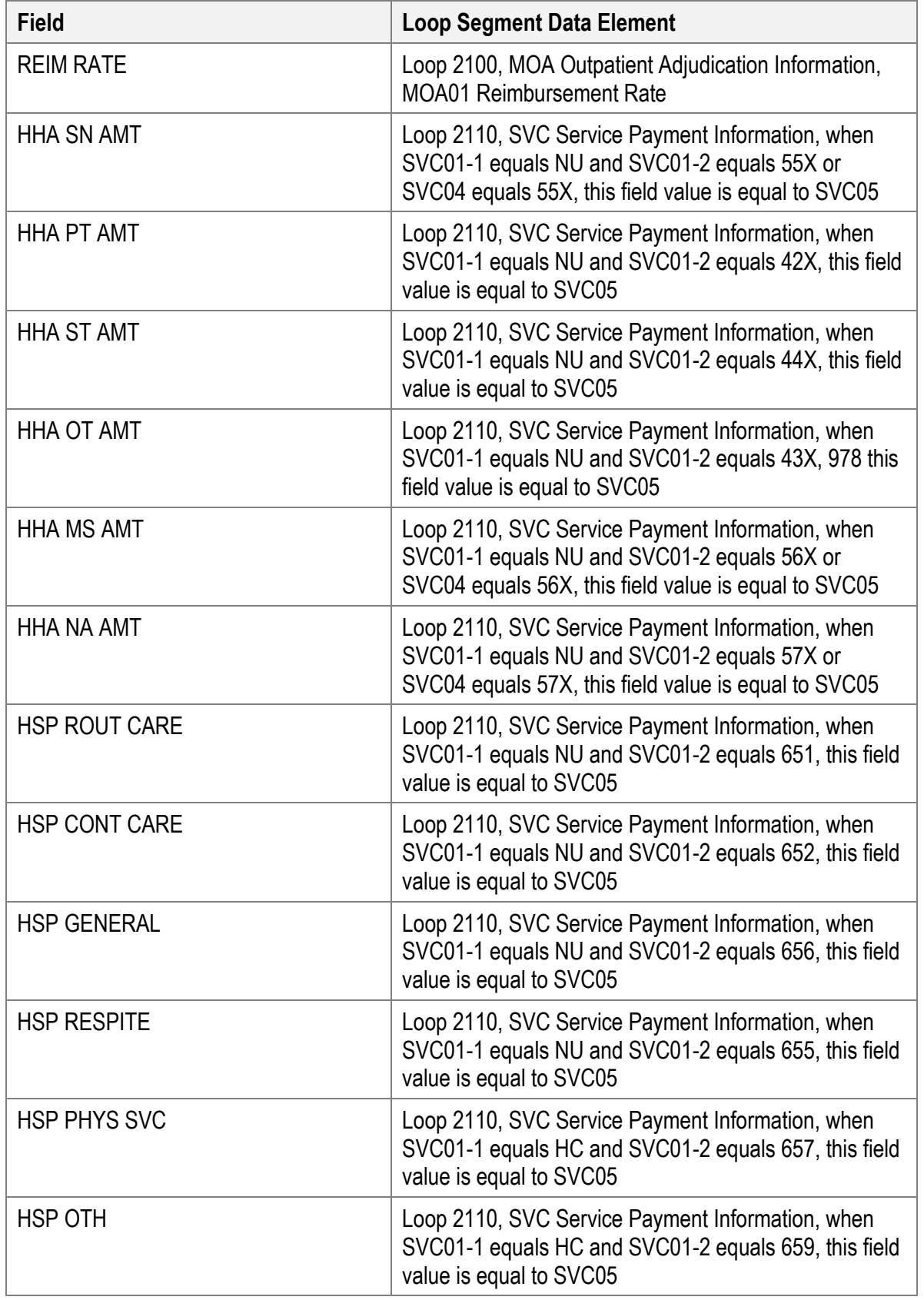

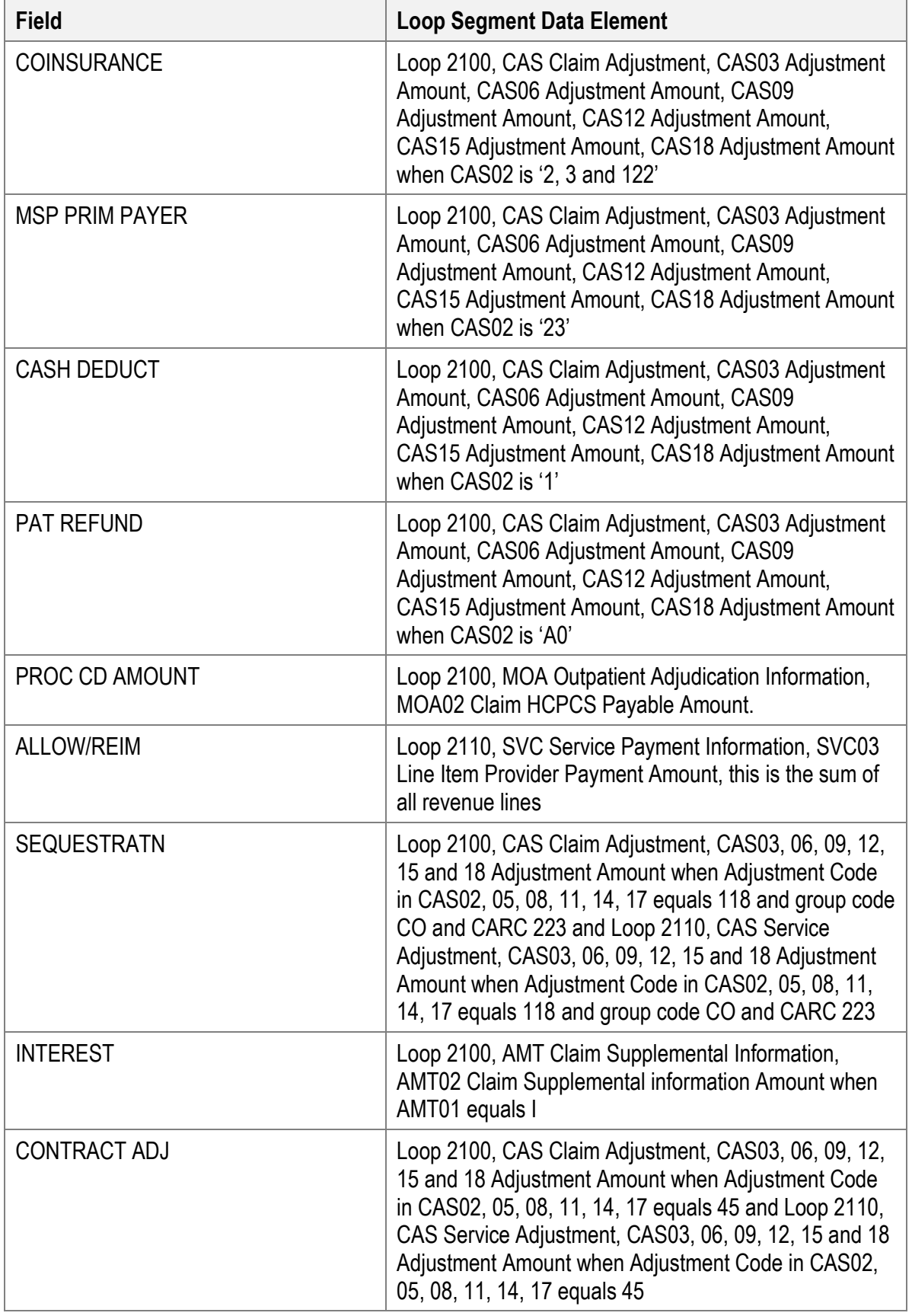

Page 95

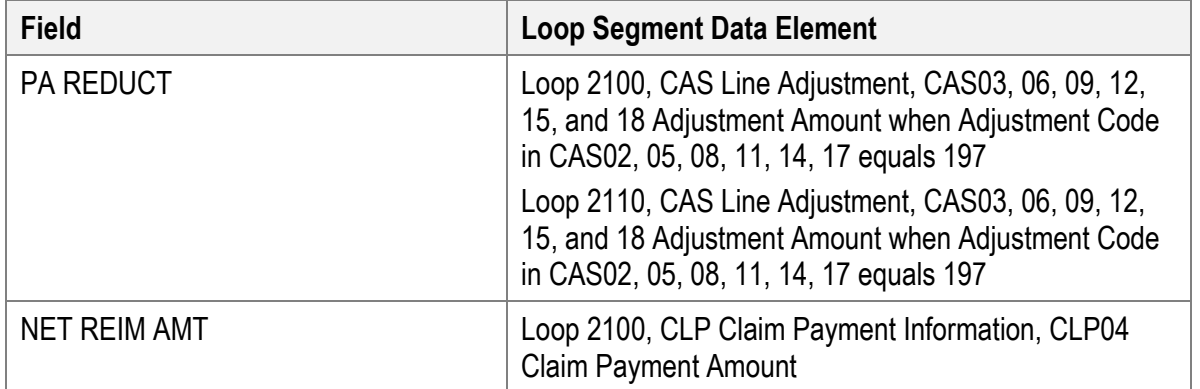

#### **ADJ Reason Codes**

| <b>Field</b>            | <b>Loop Segment Data Element</b>                                                                                                    |
|-------------------------|----------------------------------------------------------------------------------------------------|
| <b>GROUP CODES</b>      | Loop 2100, CAS Claim Adjustment, CAS01 Claim<br><b>Adjustment Group Code</b>                                                                                                    |
| ADJUSTMENT REASON CODES | Loop 2100, CAS Claim Adjustment, Adjustment Reason<br>Codes CAS02, CAS05, CAS08, CAS11, CAS14, CAS17                                                                                                    |
| ADJUSTMENT AMOUNT       | Loop 2100, CAS Claim Adjustment, Adjustment Amount<br>CAS03, CAS06, CAS09, CAS12, CAS15, CAS18                                                                                                    |
| <b>REMARK CODES</b>     | Loop 2100, MIA Inpatient Adjudication Information,<br>Claim Payment Remark Codes MIA05, MIA20, MIA21,<br>MIA22, MIA23. And Loop 2100, MOA Outpatient<br>Adjudication Information, Claim Payment Remark Code<br>MOA03, MOA04, MOA05, MOA06, MOA07 |

*Table 23. Home Health / Hospice Single Claim Report - ADJ Reason Codes*

#### **Group/CARC Codes**

*Table 24. Home Health / Hospice Single Claim Report - Group/CARC Codes*

| <b>Field</b>                       | <b>Loop Segment Data Element</b>                |
|------------------------------------|-------------------------------------------------|
| Home Health / Hospice Single Claim | Home Health / Hospice Single Claim Report - ADJ |
| Report - ADJ Reason Codes          | <b>Reason Codes</b>                             |
| Home Health / Hospice Single Claim | Home Health / Hospice Single Claim Report - ADJ |
| Report - ADJ Reason Codes          | Reason Codes                                    |

#### **RARC Codes**

*Table 25. Home Health / Hospice Single Claim Report - RARC Codes*

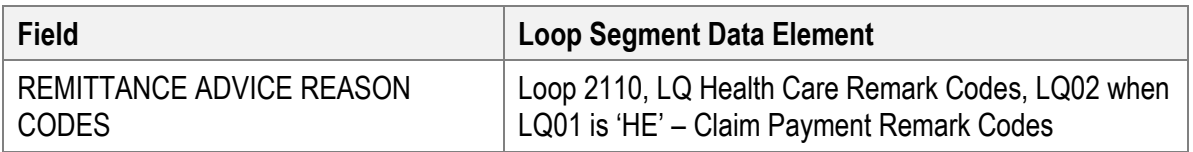

# **Single Claim Report – Service Lines**

*Figure 57. Mapping 5010 835 to Single Claim Report - Service Lines*

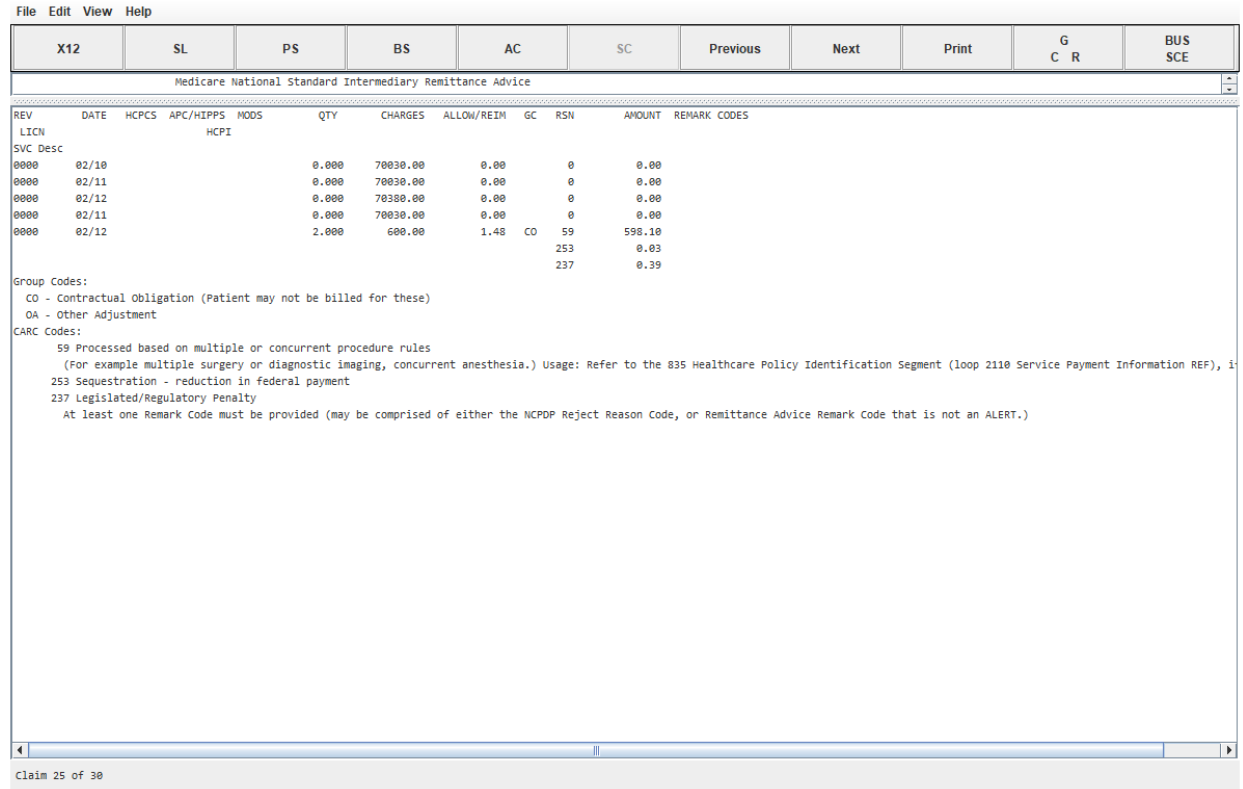

### **First Revenue Line Headings**

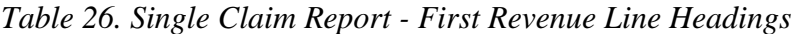

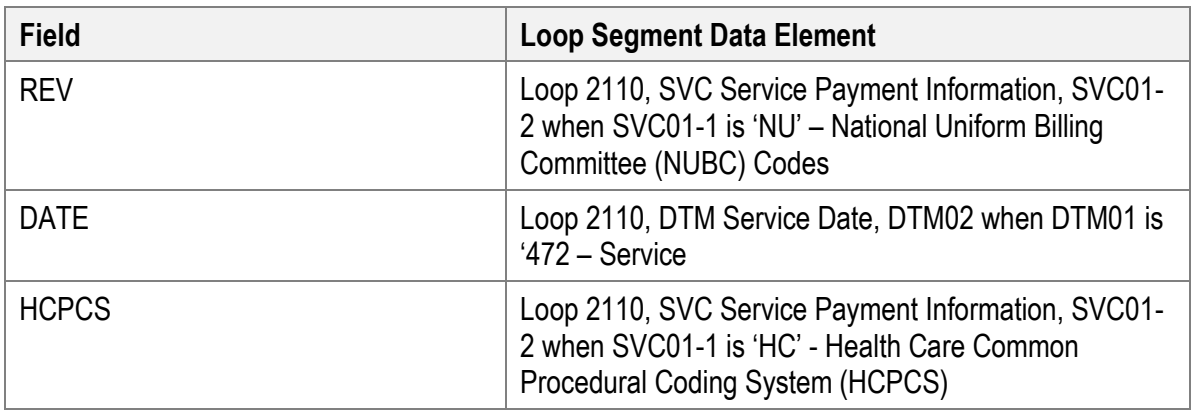

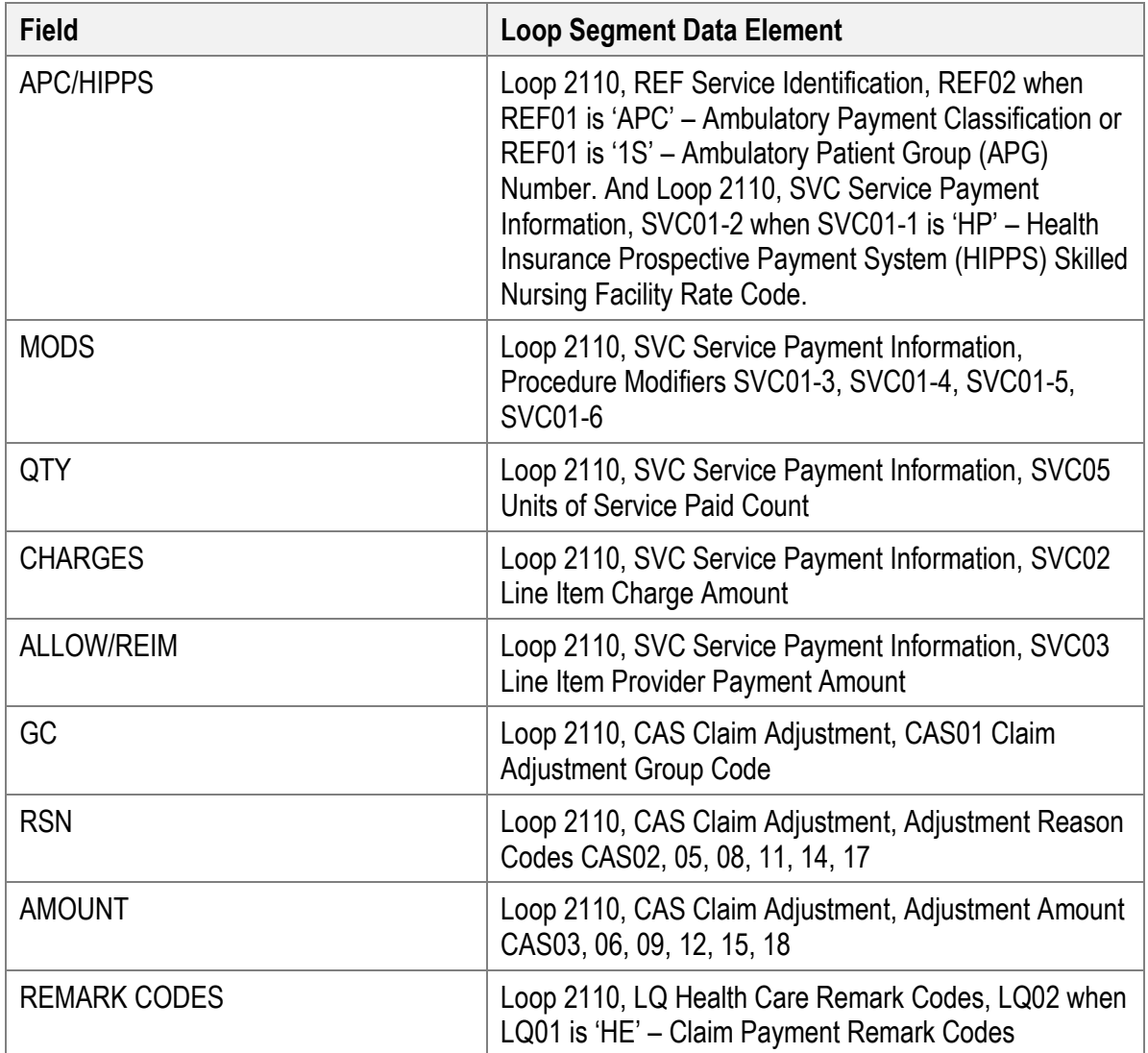

### **Second Revenue Line Headings**

*Table 27. Single Claim Report - Second Revenue Line Headings*

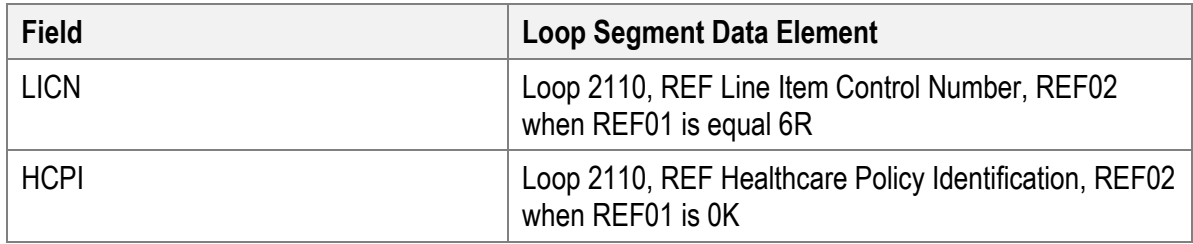

### **Third Revenue Line Headings**

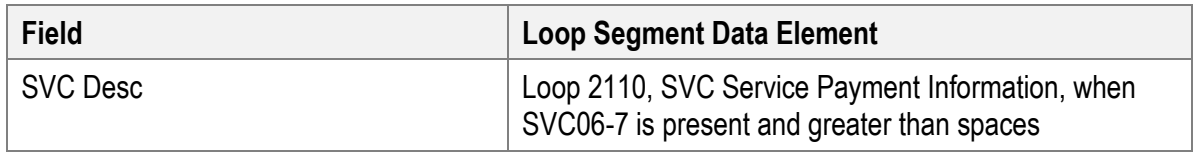

*Table 28. Single Claim Report - Third Revenue Line Headings*

#### **Group/CARC Codes**

*Table 29. Single Claim Report - Group/CARC Codes*

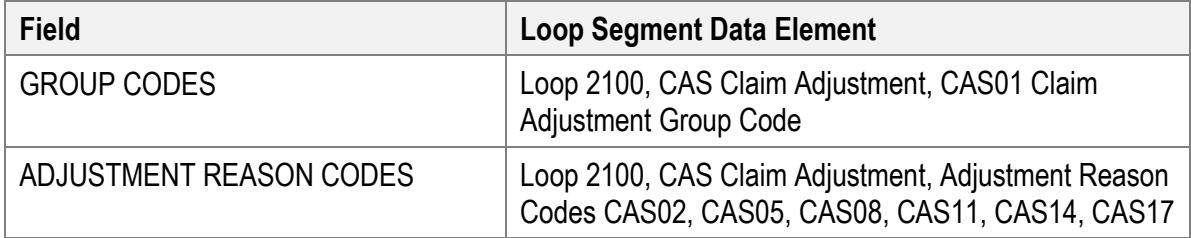

#### **RARC Codes**

*Table 30. Single Claim Report - RARC Codes*

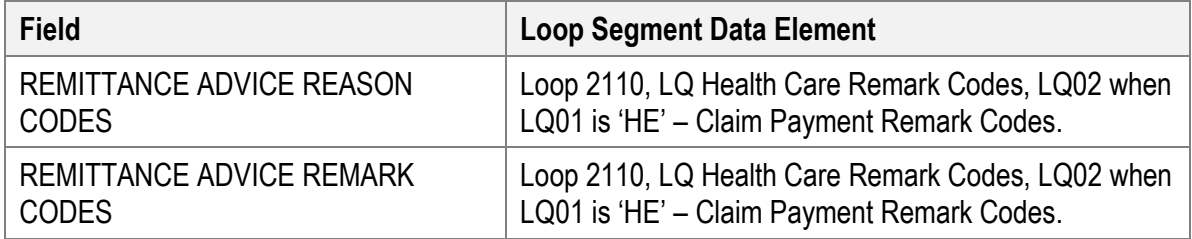

# **Revision History**

#### *Table 31. Revision History*

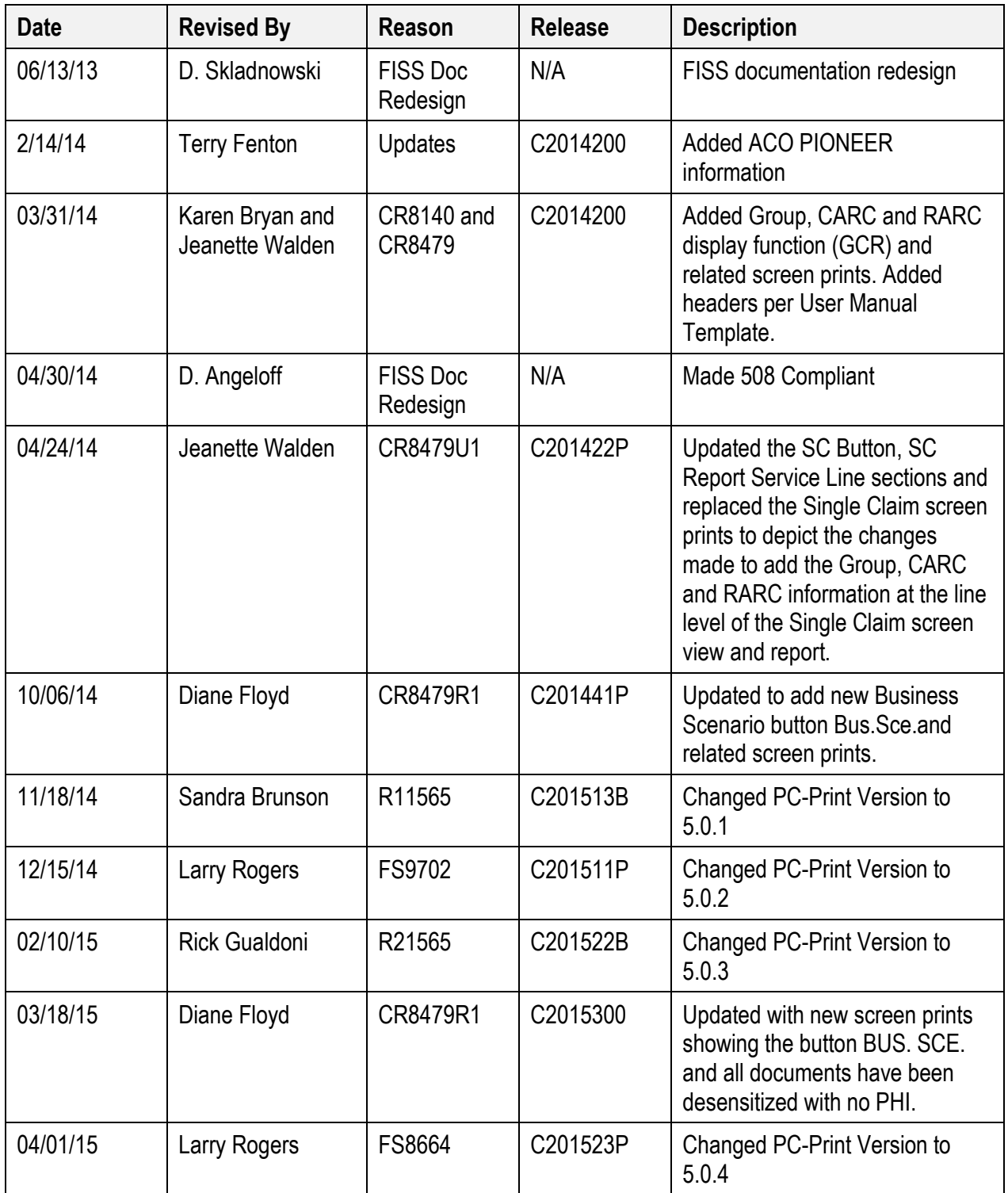

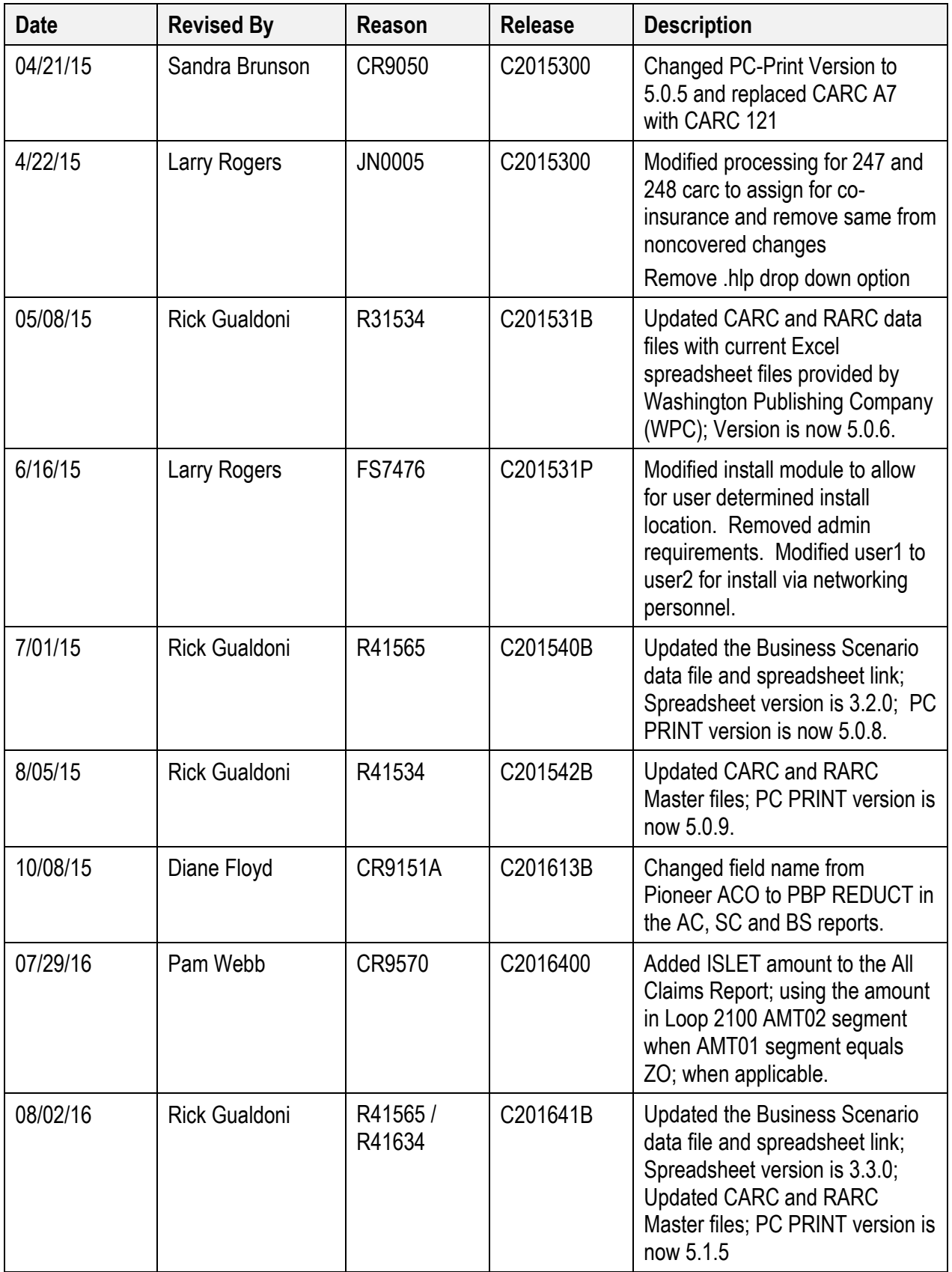

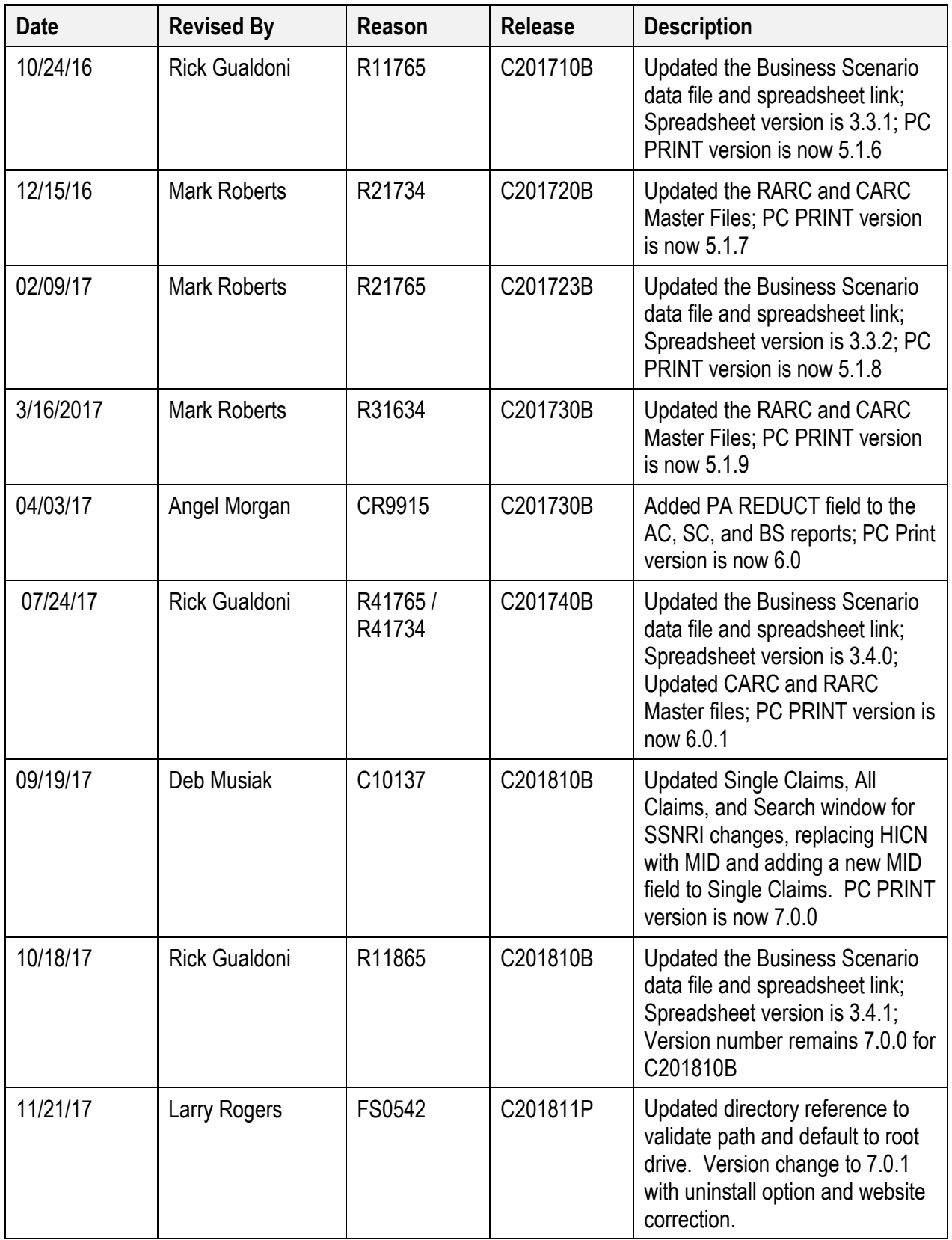

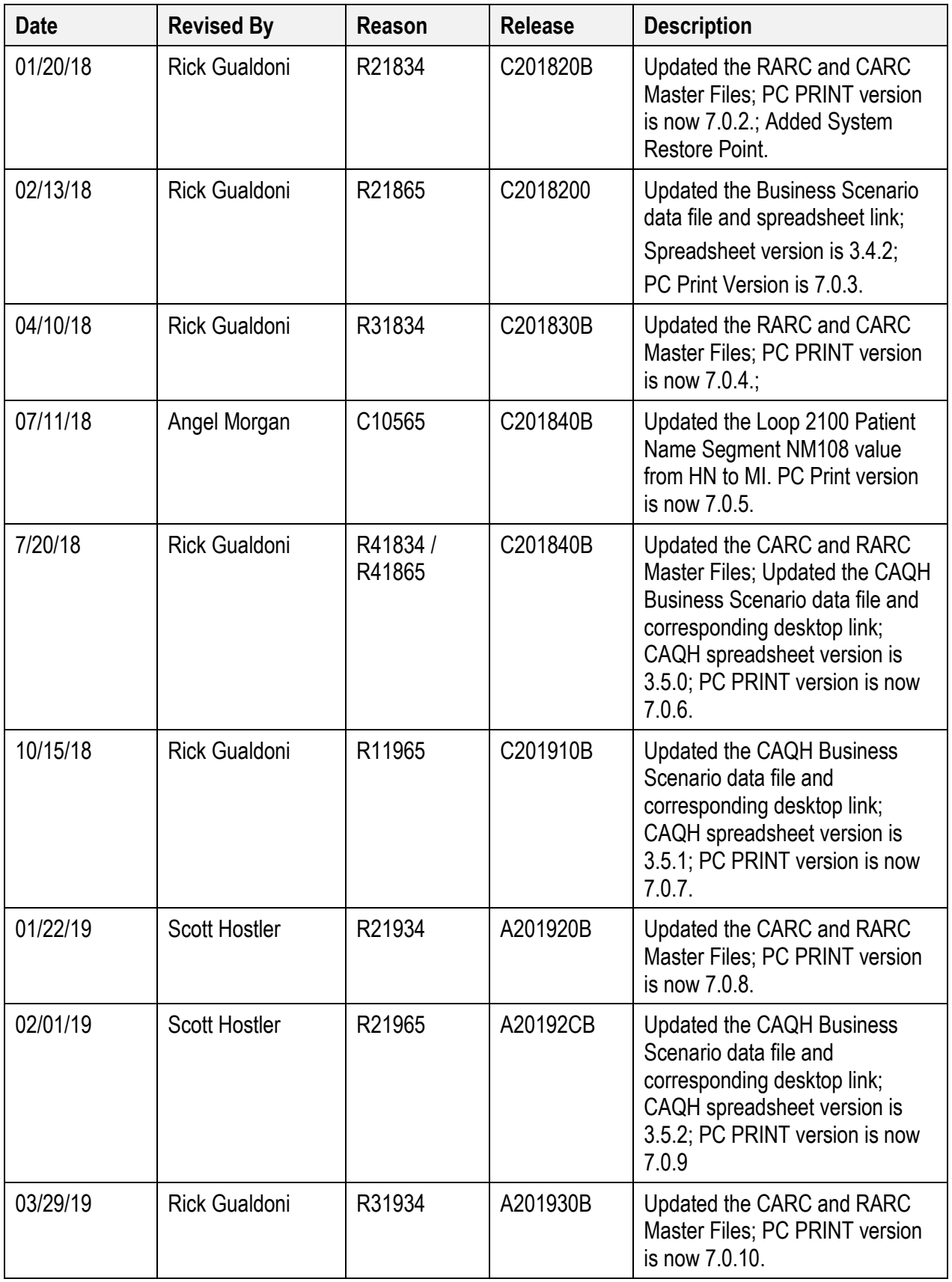

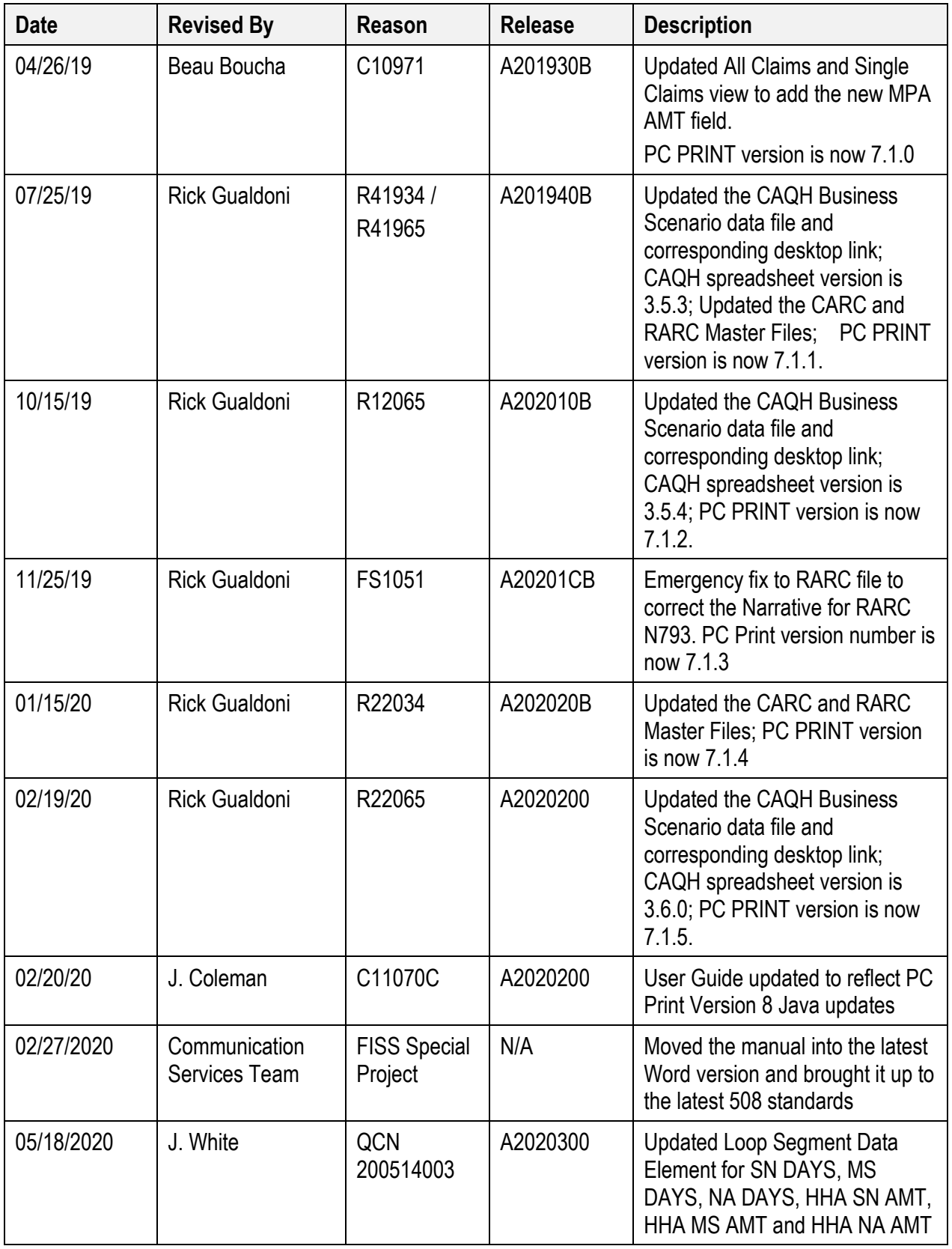

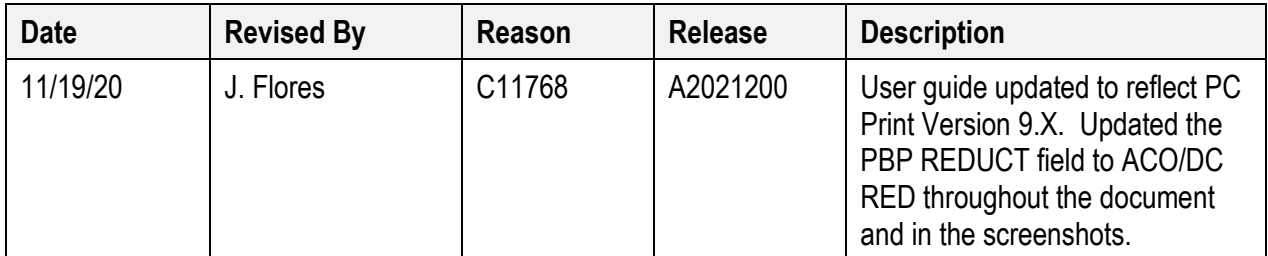